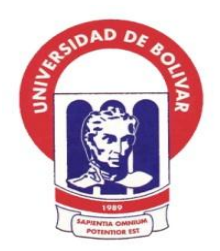

# **UNIVERSIDAD ESTATAL DE BOLÍVAR FACULTAD DE CIENCIAS ADMINISTRATIVAS, GESTIÓN EMPRESARIAL E INFORMÁTICA**

# ESCUELA DE SISTEMAS

# INGENIERÍA EN SISTEMAS COMPUTACIONALES

# **TRABAJO DE TITULACIÓN**

Previa a la obtención del título de:

# **INGENIERA EN SISTEMAS INFORMÁTICOS**

## **TEMA:**

Reingeniería de la aplicación web del libro "Vivir en mi Tierra" de la parroquia Salinas, Cantón Guaranda, periodo académico 2015 -2016.

## **AUTORAS:**

KARINA ISABEL CHAGUARO SORIA

SANDRA PAOLA GONZÁLEZ SANTAMARÍA

# **DIRECTOR**

ING. DANILO BARRENO

GUARANDA – ECUADOR 2016

# ING. DANILO BARRENO NARANJO EN CALIDAD DE TUTOR DEL TRABAJO DE TITULACIÓN DE LA MODALIDAD ANÁLISIS DE CASO A PETICIÓN VERBAL DE PARTE INTERESADA:

#### **CERTIFICO:**

Que han sido realizadas las correcciones de las sugerencias emitidas por los pares académicos en el tema titulado "Reingeniería de la Aplicación Web del Libro "Vivir En Mi Tierra" De La Parroquia Salinas, Cantón Guaranda, periodo académico 2015-2016." planteado por las Señoritas Sandra Paola González Santamaría con C.I 0201881711 Y Karina Isabel Chaguaro Soria con C.I 0201979580, estudiantes de la carrera de Sistemas, pudiendo las interesadas continuar con los trámites pertinentes.

Guaranda, 14 de Abril del 2016

**Inc.** Danilo Barreno

## **TEMA:**

REINGENIERÍA DE LA APLICACIÓN WEB DEL LIBRO "VIVIR EN MI TIERRA" DE LA PARROQUIA SALINAS, CANTÓN GUARANDA, PERIODO ACADÉMICO 2015 -2016.

### <span id="page-3-0"></span>**DEDICATORIA**

Este trabajo va dedicado principalmente a Dios, por haberme dado la vida y permitirme el haber llegado hasta este momento tan importante de mi formación profesional. A mi madre Hortensia Santamaría, por ser el pilar más importante y por demostrarme siempre su cariño y apoyo incondicional sin importar nuestras diferencias de opiniones. A mi padre José González, a pesar de los contratiempos, sé que siempre este conmigo apoyándome y sé que este momento es tan especial para él como lo es para mí. A mi hija Karen Lizano González y a mi precioso bebé que viene en camino, el ser más sublime, mi razón, mi motivo y motor para seguir escalando y llegar al éxito. A toda mi familia y a los docentes quienes formaron parte de mi formación académica.

Sandra González Santamaría

Deseo dedicar este trabajo a Dios por estar siempre conmigo dándome siempre salud , alegría, tranquilidad y serenidad en esta etapa de mi vida que esta por culminar espero ser digna de tan valioso esfuerzo, a mis padres por los valores que me inculcaron.

Karina Chaguaro Soria

#### <span id="page-4-0"></span>**AGRADECIMIENTO**

Agradezco infinitamente a Dios, el que me ha dado fortaleza para continuar cuando he estado a punto de caer; por ello, con toda la humildad que de mí corazón, por protegerme durante todo mi camino y poder superar obstáculos y dificultades a lo largo de toda mi vida.

De igual forma, agradezco a mi madre y mi padre que han sabido formarme con buenos sentimientos, hábitos y valores, lo cual me ha ayudado a salir adelante en los momentos más difíciles.

A mi familia en general, porque me han brindado su apoyo incondicional y por compartir conmigo buenos y malos momentos.

Al Ingeniero Danilo Barreno que gracias a su apoyo, asesoramiento y por compartir sus conocimientos hicieron de esta experiencia una de las más especiales, a las autoridades, a los docentes, y a cada personita que con su ayuda formaron parte de toda mi trayectoria de mi vida universitaria.

Sandra González Santamaría

A mis padres y a Dios quienes me dieron la vida, a mis hermanos y sobrinos que con su amor me acompañan el día de hoy a presentar este proyecto de tesis, y espero siempre ser un orgullo para ustedes.

A mi familia, que siempre han estado en mi vida para darme su apoyo consejos y cariño incondicional.

A mis amigas por estar conmigo siempre, en especial a mi novio Geovanny, eres parte muy importante en mi vida. Gracias por estar a mi lado.

Al Ingeniero Danilo Barreno por su enseñanza y apoyo incondicional en la realización de este trabajo de titulación.

Karina Chaguaro Soria

# <span id="page-5-0"></span>ÍNDICE GENERAL

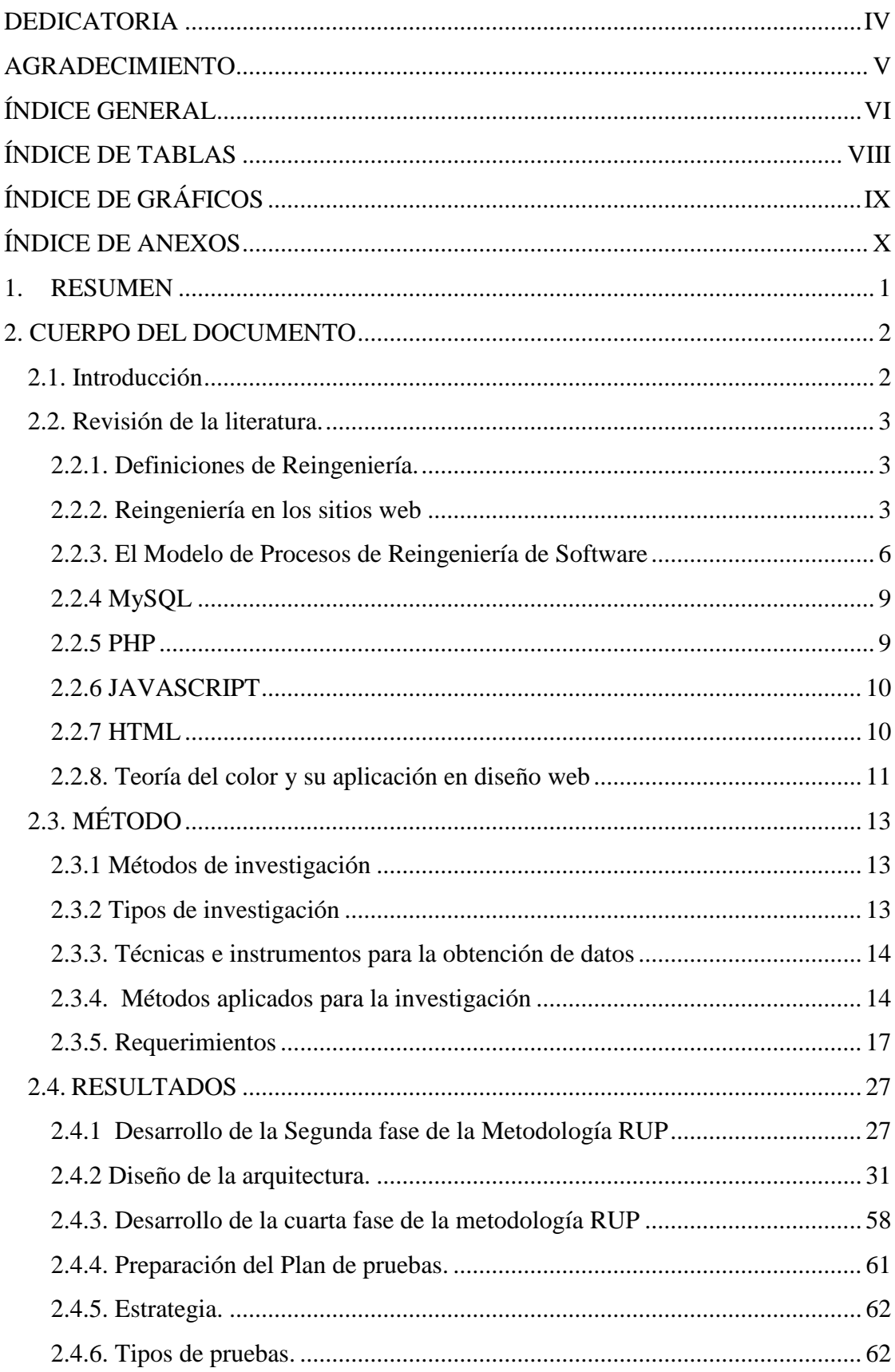

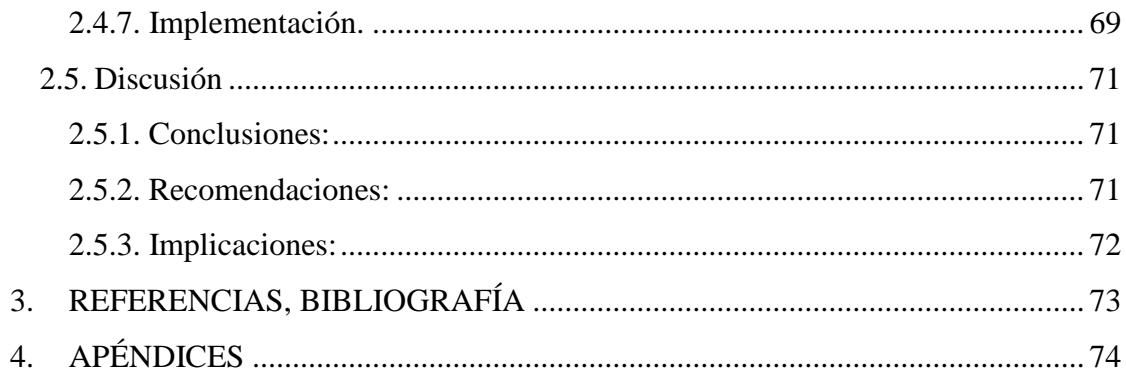

# <span id="page-7-0"></span>**ÍNDICE DE TABLAS**

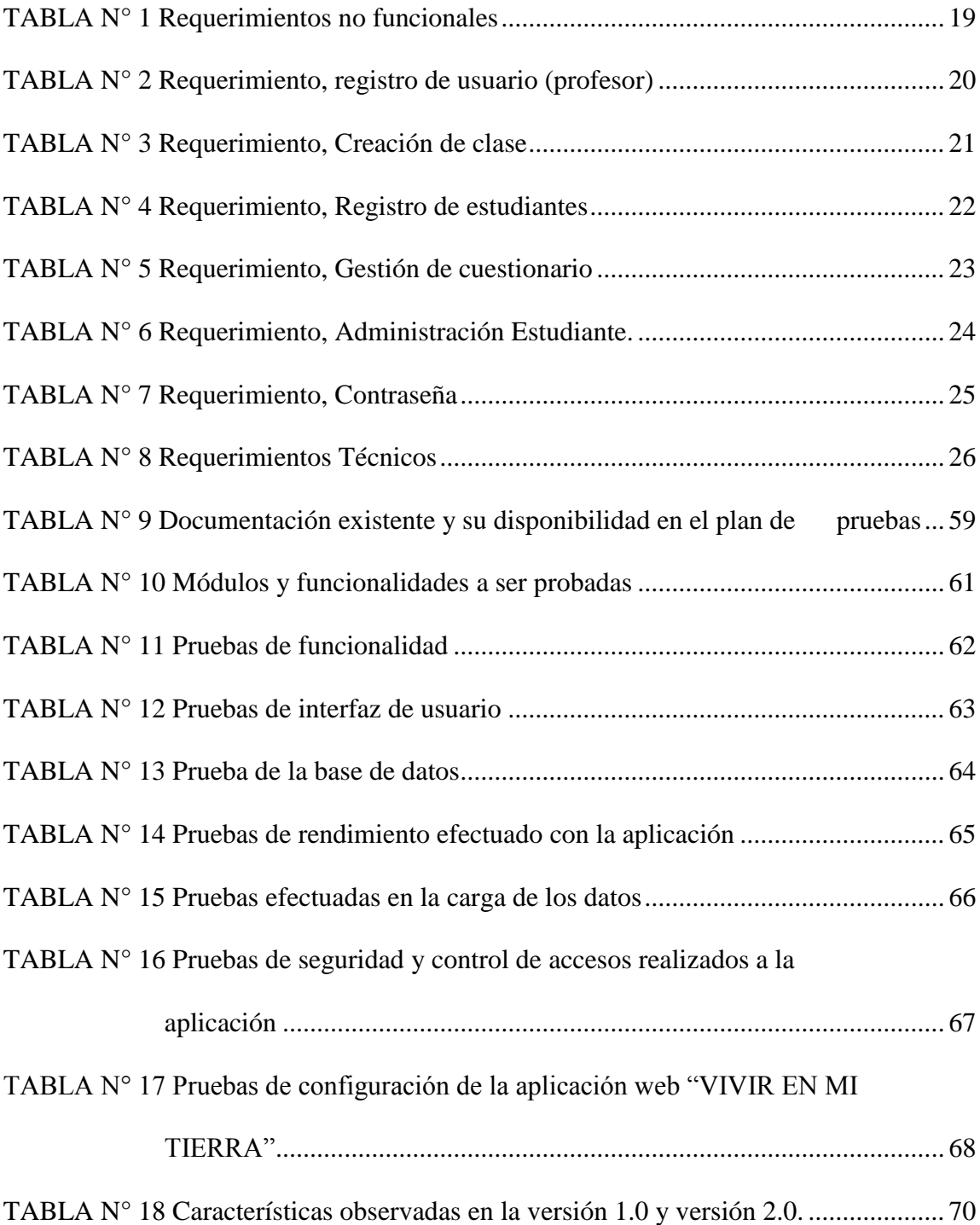

# <span id="page-8-0"></span>**ÍNDICE DE GRÁFICOS**

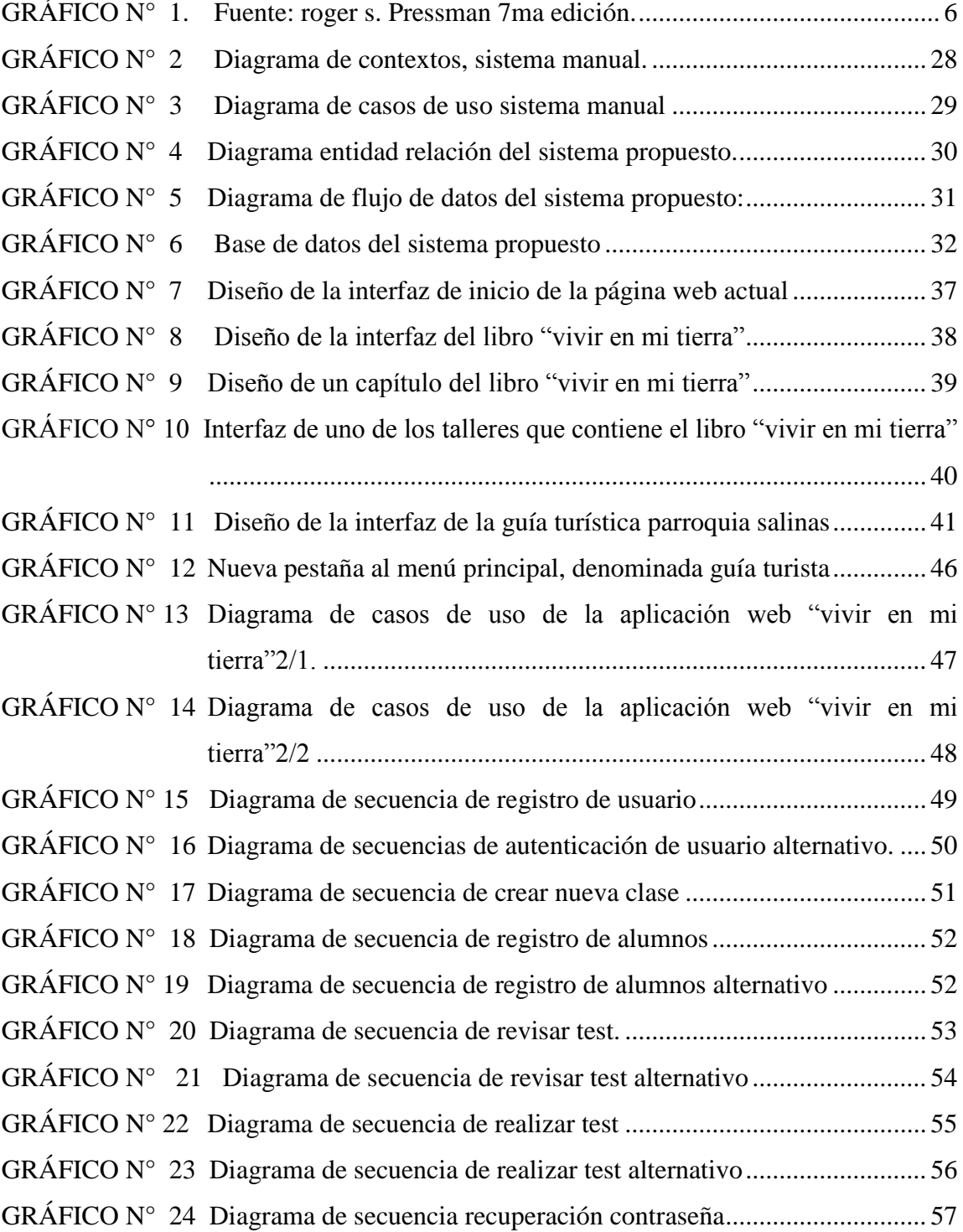

# <span id="page-9-0"></span>ÍNDICE DE ANEXOS

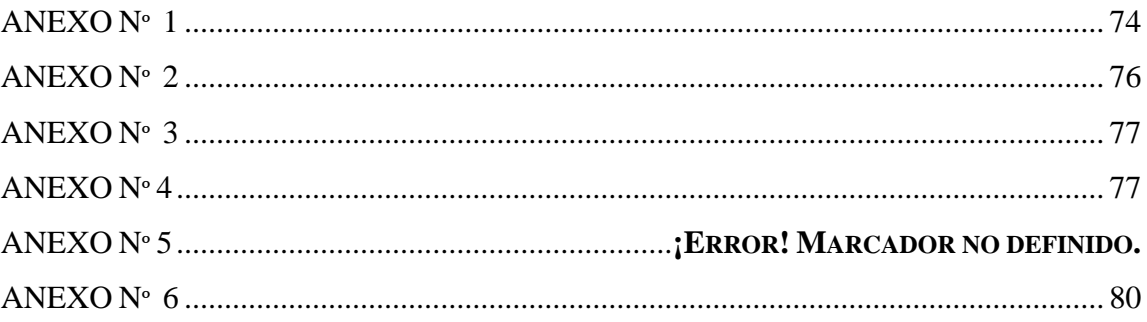

#### <span id="page-10-0"></span>**1. RESUMEN**

El objetivo de esta estrategia de investigación consiste en analizar el caso de estudio, la aplicación web del libro "VIVIR EN MI TIERRA", y su posible solución para continuar con esta iniciativa que brinde a la sociedad una herramienta informática que permita mejorar y automatizar sus procesos, además de formar el hábito de colaboración de los estudiantes de la parroquia Salinas para con la sociedad.

La aplicación está diseñada de una manera que sea amigable con los usuarios, además de brindar beneficios y mejoras en los procesos de aprendizaje.

Durante la etapa de análisis se eligió las mejores herramientas para la restructuración de código y datos de la aplicación web del Libro "Vivir en mi Tierra", aplicando la reingeniería y utilizando herramientas Open Source (Linux): Sistema Operativa Ubuntu, Lenguajes: PHP, JavaScript, HTML; Gestor de Bases de datos MySQL, manejador de bases de datos AppServ, los que permiten el desarrollo y manejo de la información, la cual podrá ser accedida mediante cualquier dispositivo conectado a una red de internet.

Una vez analizado la situación actual de la aplicación, realizando un diagnóstico de los procesos que se llevan a cabo, se aplica la reingeniería, y el desarrollo de un prototipo adaptable logrando dar funcionamiento a la aplicación web, con la implementación de nuevos requerimientos de usuario y generando la documentación respectiva para su uso.

#### <span id="page-11-0"></span>**2. CUERPO DEL DOCUMENTO**

### <span id="page-11-1"></span>**2.1. Introducción**

Hoy en día se ha vuelto necesario e imprescindible el uso de sistemas informáticos en las actividades del diario vivir en instituciones públicas y privadas tanto así que el uso de nuevas tecnologías en procesos educativos es simple, claro y preciso.

El presente análisis de caso ayudará a conocer las causas que provocaron el desuso de la aplicación web del libro "VIVIR EN MI TIERRA" y ejecutar una reingeniería de la misma; pues esta herramienta es útil y beneficiosa para las escuelas del páramo y subtropico pertenecientes a la parroquia Salinas.

Considerando que la Reingeniería de Software es una forma de modernización para mejorar las capacidades y/o mantenibilidad de los sistemas de información heredados mediante la aplicación de tecnologías y prácticas modernas. La Reingeniería de Software ofrece una disciplina de preparación para migrar un sistema de información heredado hacia un sistema evolucionable. El proceso aplica principios de ingeniería para un sistema existente para encontrar nuevos requerimientos, las mismas que han surgido en esta aplicación web.

Actualmente la aplicación web del libro "VIVIR EN MI TIERRA" se encuentra fuera de línea, los contenidos del libro han variado y la aplicación no ha adoptado estos cambios, esto y otros motivos aún no determinados han causado el incremento de problemas en la aplicación. Por lo anteriormente mencionado se requiere que se analice el sistema actual brindando una solución mediante la aplicación de la reingeniería de software, para brindar solución en la reducción de costos de la impresión de libros para las 17 escuelas con las que cuenta la parroquia, ya que no siempre se puede obtener financiamiento de la Fundación Salesiana, de instituciones y microempresas, así mismo los estudiantes de las escuelas serán los principales beneficiarios ya que seguirán siendo parte del acelerado avance tecnológico, y podrán acceder a la información del libro desde cualquier lugar mediante las TICS.

## <span id="page-12-0"></span>**2.2. Revisión de la literatura.**

## <span id="page-12-1"></span>**2.2.1. Definiciones de Reingeniería.**

El Instituto de Ingeniería de software (SEI) desarrollo una definición de Reingeniería como:

"La reingeniería es la transformación sistemática de un sistema existente dentro de una nueva forma de realizar mejoramientos de calidad en unas operaciones, capacidad del sistema, funcionabilidad, rendimiento y evolucionabilidad a bajo costo, agendas o riesgos para el cliente"

Para Roger Pressman una definición completa de reingeniería implica:

"La reingeniería del software abarca una serie de actividades entre las que se incluye el análisis de inventario, la reestructuración de documentos, la ingeniería inversa, la reestructuración de programas y datos, y la ingeniería directa. El objetivo de esas actividades consiste en crear versiones de los programas existentes que muestren una mayor calidad, y una mejor mantenibilidad. (Pressman, Ingeniería del Software, un enfoque práctico, 2002)

#### <span id="page-12-2"></span>**2.2.2. Reingeniería en los sitios web**

La reingeniería es un método mediante el cual se rediseña los procesos principales del negocio, de principio a fin, en este se emplea toda la tecnología y recursos organizacionales disponibles, todos éstos orientados por las necesidades y especificaciones del cliente para alcanzar mejoras espectaculares en medidas críticas y de rendimiento, tales como costos, calidad, servicio y rapidez. Este es un cambio radical en la forma en la que se visualiza y estructuran los negocios.

La reingeniería comienza desde cero, esto significa volver al origen sin prejuicios es borrar todo lo pasado y empezar de nuevo a modelar el camino. La reingeniería determina primero que debe hacerse y luego como debe hacerse. En los últimos años han surgido una nueva tendencia en el desarrollo de las empresas y que han sido el resultado de los cambios cada vez más rápidos dentro del entorno de la misma, la reingeniería viene a dar la pauta para nuevos cambios en la forma de operar de las empresas.

La reingeniería debe ser entendida como un proceso mediante el cual se mejora un software existente haciendo uso de técnicas de ingeniería inversa y reestructuración de código. Mientras la ingeniería de Web adopta y abarca muchos principios de la ingeniería de software, incorpora a la vez muchos nuevos enfoques, metodologías, herramientas, técnicas y guías para lograr unificar los requerimientos de los sistemas basados en la Web. El desarrollo de sistemas basados en la Web es significativamente diferente del desarrollo del software tradicional y posee muchos y diversos desafíos adicionales.

Existen sutiles diferencias en la naturaleza y en el ciclo de vida de los sistemas de software y los basados en la Web y la forma en la cual ellos se desarrollan y mantienen. El desarrollo Web es una mezcla entre publicidad escrita y desarrollo de software, entre marketing y computación, entre comunicaciones internas y relaciones externas y entre arte y tecnología.

Para que una empresa adopte el concepto de reingeniería, tiene que ser capaz de deshacerse de las reglas y políticas convencionales que aplicaba con anterioridad y estar abierta a los cambios por medio de los cuales sus negocios puedan llegar a ser más productivos.

La base fundamental de la reingeniería es el servicio al cliente, a pesar del énfasis en esto, en general las empresas no logran la satisfacción del cliente y una de las razones es que los métodos y los procesos han dejado de ser inadecuados en tal grado que el reordenamiento no es suficiente, lo que se necesita es elaborar de nuevo la "ingeniería" del proceso.

Uno de los principales aspectos a tomar en cuenta en la reingeniería es la tecnología, sin embargo hay que tener cuidado en su aplicación. La reingeniería cambia los procesos, la manera de hacer el trabajo, la automatización hace más rápido el proceso.

En la actualidad, con los altos niveles tecnológicos alcanzados a nivel mundial, se dice que una compañía no puede hacer una reingeniería si no cambia su forma de pensar acerca de la tecnología informática. De igual forma, y aun de mayor importancia es que una compañía que crea que la tecnología es lo mismo que la automatización no puede hacer reingeniería.

## **La reingeniería cuenta entre sus objetivos con:**

- Proporcionar asistencia automatizada para el mantenimiento.
- Reducir los errores y costos del mantenimiento.
- Incrementar la intercambiabilidad del grupo de mantenimiento.
- Hacer sistemas fáciles de entender, cambiar y probar.
- Habilitar la conversión y migración de sistemas.
- Reforzar el apego a estándares.
- Mejorar la respuesta a peticiones de mantenimiento.
- Mejorar el estado de ánimo del grupo de mantenimiento.
- Proteger y extender la vida del sistema.
- Usar CASE para apoyar sistemas existentes
- Re-usar componentes de sistema existentes.

#### **¿Cuándo es necesaria la Reingeniería?**

Los candidatos a la reingeniería aparecen usualmente si cumplen estas condiciones:

- Frecuentes fallas de producción (fiabilidad cuestionable).
- Problemas de rendimiento.
- Tecnología obsoleta.
- Problemas de integración del sistema.
- Código de calidad pobre.
- Dificultad (peligroso) al cambio.
- Dificultad para probar.
- Mantenimiento caro.
- Incremento de problemas del sistema.

A pesar de estas razones, y antes de reconstruir un sistema en uso, es conveniente analizar las diversas alternativas disponibles:

- Dejar el producto como está.
- Adquirir uno en el mercado que realice la misma función.
- Reconstruirlo.

## <span id="page-15-0"></span>**2.2.3. El Modelo de Procesos de Reingeniería de Software**

Este modelo define [Pressman] seis actividades las cuales se muestran en la figura. En algunas ocasiones, estas actividades se producen de forma secuencial y lineal, pero esto no siempre es así.

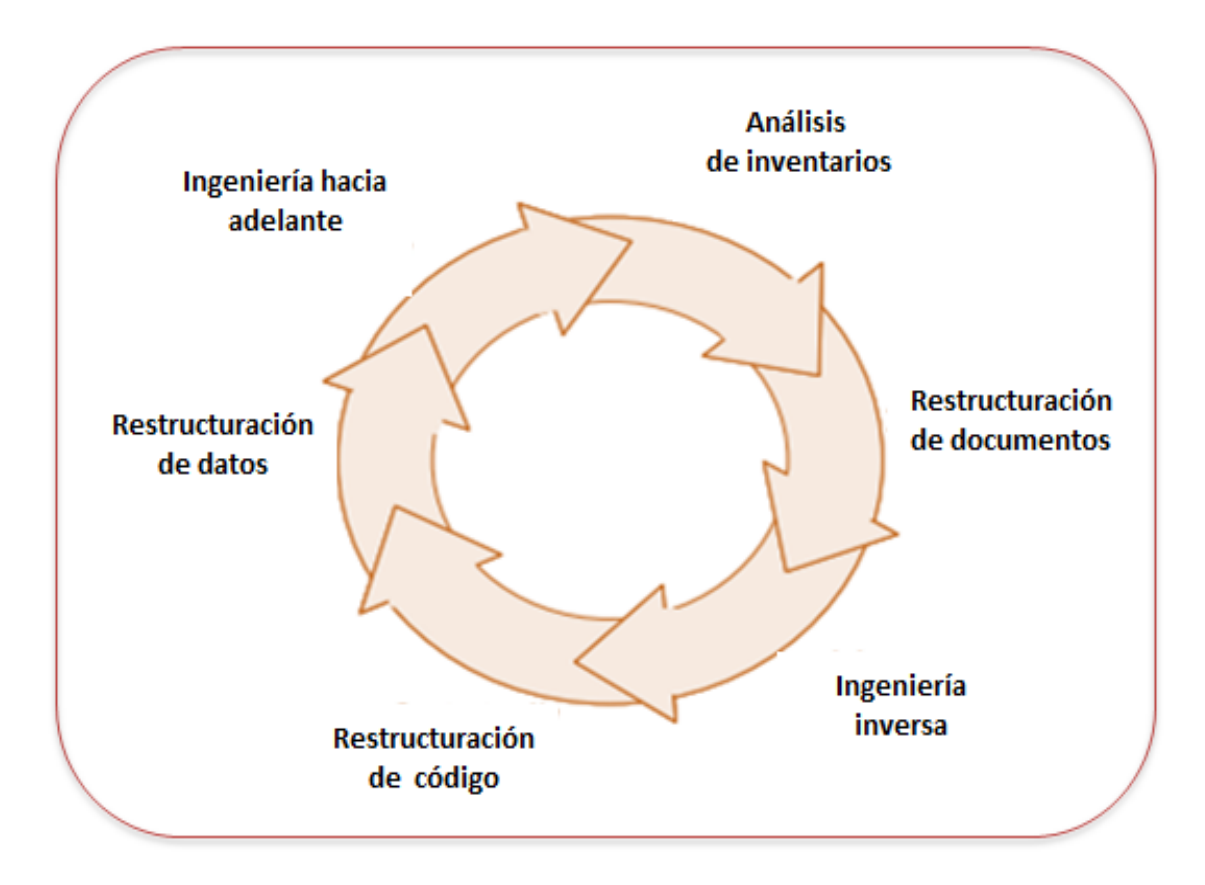

**GRÁFICO N° 1. Fuente:** ROGER S. PRESSMAN 7MA EDICIÓN.

#### <span id="page-15-1"></span>**Actividades de la reingeniería de Software**

El paradigma de la reingeniería mostrado en la figura es un modelo cíclico. Esto significa que cada una de las actividades presentadas como parte del paradigma repetirse en otras ocasiones. Para un ciclo en particular, el proceso puede terminar después de cualquier de estas actividades.

## **Ingeniería inversa.**

El término "ingeniería inversa" tiene sus orígenes en el mundo del hardware. Una cierta compañía desensambla un producto de hardware competitivo en un esfuerzo por comprender los "secretos" del diseño y fabricación de su competidor. Estos secretos se podrán comprender más fácilmente si se obtuvieran las especificaciones de diseño y

fabricación del mismo. Pero estos documentos son privados, y no están disponibles para la compañía que efectúa la ingeniería inversa. En esencia, una ingeniería inversa con éxito precede de una o más especificaciones de diseño y fabricación para el producto, mediante el examen de ejemplos reales de ese producto.

La ingeniería inversa del software es algo bastante similar. Sin embargo, en la mayoría de los casos, el programa del cual hay que hacer una ingeniería inversa no es el de un rival, sino, más bien, el propio trabajo de la compañía (con frecuencia efectuado hace muchos años). Los "secretos" que hay que comprender resultan incomprensibles porque nunca se llegó a desarrollar una especificación. Consiguientemente, la ingeniería inversa del software es el proceso de análisis de un programa con el fin de crear una representación de programa con un nivel de abstracción más elevado que el código fuente. La ingeniería inversa se extraerá del programa existente información del diseño arquitectónico y de proceso, e información de los datos.

#### **Reestructuración del código.**

El tipo más común de reingeniería es la reestructuración del código. Algunos sistemas heredados tienen una arquitectura de programa relativamente sólida, pero los módulos individuales han sido codificados de una forma que hace difícil comprenderlos, comprobarlos y mantenerlos. En estos casos, se puede reestructurar el código ubicado dentro de los módulos sospechosos. Para llevar a cabo esta actividad, se analiza el código fuente mediante una herramienta de reestructuración, se indican las violaciones de las estructuras de programación estructurada, y entonces se reestructura el código (esto se puede hacer automáticamente). El código reestructurado resultante se revisa y se comprueba para asegurar que no se hayan introducido anomalías. Se actualiza la documentación interna del código.

#### **Reestructuración de datos.**

Un programa que posea una estructura de datos débil será difícil de adaptar y de mejorar. De hecho, para muchas aplicaciones, la arquitectura de datos tiene más que ver con la viabilidad a largo plazo del programa que el propio código fuente.

A diferencia de la reestructuración de código, que se produce en un nivel relativamente bajo de abstracción, la estructuración de datos es una actividad de reingeniería a gran escala.

En la mayoría de los casos, la reestructuración de datos comienza por una actividad de ingeniería inversa. La arquitectura de datos actual se analiza minuciosamente y se definen los modelos de datos necesarios. Se identifican los objetos de datos y atributos y, se revisa la calidad de las estructuras de datos existentes.

Cuando la estructura de datos es débil (por ejemplo, actualmente se implementan archivos planos, cuando un enfoque relacional simplificaría muchísimo el procesamiento), se aplica una reingeniería a los datos.

Dado que la arquitectura de datos tiene una gran influencia sobre la arquitectura del programa, y también sobre los algoritmos que los pueblan, los cambios en datos darán lugar invariablemente a cambios o bien de arquitectura o bien de código.

#### **Ingeniería hacia adelante.**

En un mundo ideal, las aplicaciones se reconstruirían usando un "motor de reingeniería" automático. El programa antiguo se alimentaría en el motor, se analizaría, se reestructuraría y luego se regeneraría de manera que mostrara los mejores aspectos de la calidad del software. A corto plazo es improbable que tal "motor" aparezca, pero los proveedores introdujeron herramientas que proporcionan un subconjunto limitado de dichas capacidades y que abordan dominios de aplicación específicos (por ejemplo, aplicaciones que se implementan usando un sistema de base de datos específico). Más importante, dichas herramientas de reingeniería se vuelven cada vez más sofisticadas.

La ingeniería hacia adelante no sólo recupera información de diseño del software existente, sino que también usa esta información para alterar o reconstituir el sistema existente con la intención de mejorar su calidad global. En la mayoría de los casos, el software sometido a reingeniería vuelve a implementar la función del sistema existente y también añade nuevas funciones y/o mejora el rendimiento global. (Pressman, Ingeniería del Software, un enfoque práctico, 2002)

#### <span id="page-18-0"></span>**2.2.4 MySQL**

MySQL es la base de datos open source más popular y, posiblemente, mejor del mundo. Su continuo desarrollo y su creciente popularidad están haciendo de MySQL un competidor cada vez más directo de gigantes en la materia de las bases de datos como Oracle.

MySQL es un sistema de administración de bases de datos (Database Management System, DBMS) para bases de datos relacionales. Así, MySQL no es más que una aplicación que permite gestionar archivos llamados de bases de datos. Existen muchos tipos de bases de datos, desde un simple archivo hasta sistemas relacionales orientados a objetos. MySQL, como base de datos relacional, utiliza múltiples tablas para almacenar y organizar la información.

MySQL fue escrito en C y C $++$  y destaca por su gran adaptación a diferentes entornos de desarrollo, permitiendo su interactuación con los lenguajes de programación más utilizados como PHP, Perl y Java y su integración en distintos sistemas operativos.

También es muy destacable, la condición de open source de MySQL, que hace que su utilización sea gratuita e incluso se pueda modificar con total libertad, pudiendo descargar su código fuente. Esto ha favorecido muy positivamente en su desarrollo y continuas actualizaciones, para hacer de MySQL una de las herramientas más utilizadas por los programadores orientados a Internet.

#### <span id="page-18-1"></span>**2.2.5 PHP**

Es un lenguaje de programación usado frecuentemente para la creación de contenido para sitios web con los cuales se puede programar las páginas HTML y los códigos fuente. PHP es un acrónimo recursivo que significa PHP Hypertext Preprocessor y se trata de un lenguaje interpretado usado para la creación de aplicaciones para servidores, o creación de contenido dinámico para sitios web.

Este es un lenguaje multiplataforma. Completamente orientado al desarrollo de aplicaciones web dinámicas con acceso a información almacenada en una Base de Datos. 16 El código fuente escrito en PHP es invisible al navegador y al cliente ya que es el servidor el que se encarga de ejecutar el código y enviar su resultado HTML al navegador. Esto hace que la programación en PHP sea segura y confiable. La capacidad de conexión con la mayoría de los motores de base de datos que se utilizan en la actualidad, destaca su conectividad con MySQL y PostgreSQL

#### <span id="page-19-0"></span>**2.2.6 JAVASCRIPT**

JavaScript es un lenguaje de programación interpretado, es decir, que no requiere compilación, utilizado principalmente en páginas web, con una sintaxis semejante a la del lenguaje Java y el lenguaje C. Al igual que Java, JavaScript es un lenguaje orientado a objetos propiamente dicho, ya que dispone de Herencia, si bien esta se realiza siguiendo el paradigma de programación basada en prototipos, ya que las nuevas clases se generan clonando las clases base (prototipos) y extendiendo su funcionalidad.

Es simple, no hace falta tener unos amplios conocimientos de programación para poder hacer un programa en JavaScript. Está orientado a objetos de forma limitada ya que no maneja los conceptos como la herencia, los métodos, como el C++.

Pero al fin y al cabo podemos definir un objeto dentro de nuestra página web y sobre ese objeto definimos diferentes eventos que producirán una salida, como por ejemplo: presionar un botón, pasar el puntero del mouse sobre un determinado texto o el simple hecho de cargar la página web, eventos que nos darán una gran versatilidad a la hora de crear programas en JavaScript. JavaScript lo que hace es responder a eventos, esos eventos son producidos por el propio usuario y el JavaScript reacciona a ellos en tiempo real. Por ejemplo, podemos cambiar totalmente el aspecto de nuestra página al gusto del usuario, evitándonos tener en el servidor un página para cada gusto, hacer cálculos en base a variables cuyo valor es determinado por el usuario.

#### <span id="page-19-1"></span>**2.2.7 HTML**

HTML es el lenguaje con el que se definen las páginas web. Básicamente se trata de un conjunto de etiquetas que sirven para definir el texto y otros elementos que compondrán una página web. Este lenguaje indica a los navegadores cómo deben mostrar el contenido de una página web.

El lenguaje HTML contiene dos partes: el contenido, que es el texto que se verá en la pantalla de un ordenador, y las etiquetas y atributos que estructuran el texto de la página web en encabezados, párrafos, listas, enlaces, etc. y normalmente no se muestra en pantalla. Las etiquetas, que son un conjunto de caracteres que rodean partes del

documento, están formadas por el símbolo. (Escuela Superior de Ingeniería informática, 2002)

## <span id="page-20-0"></span>**2.2.8. Teoría del color y su aplicación en diseño web**

- *Dicen que la primera impresión lo es todo*.
- La impresión que generemos dependerá de muchos factores, y uno de los más importantes es el color.
- El color genera sensaciones y emociones, incluso recuerdos

## **Psicología del color**

La psicología del color puede ayudar a fortalecer tu marca, conseguir ventas y guiar a las visitas a páginas o a acciones concretas dentro de tu web.

Las personas se deciden por un producto en menos de 90 segundos, y que el 90% de esa decisión está basada en el color. Estas investigaciones también han mostrado que el color puede aumentar el reconocimiento de una marca en un 80%.

**Verde**

Efecto armónico. Se asocia con el crecimiento, la salud, naturaleza, bienestar, dinero, calma, masculinidad, generosidad, fertilidad, envidia, buena suerte, paz y energía.

Cuándo usarlo: ojos procesan mejor. Efecto relajante o de calma, o representar nuevos comienzos, naturaleza o bienestar. Es una gran opción para la ciencia, turismo, medicina, recursos humanos, medioambiente y sostenibilidad.

**Azul**

Masculinidad, eficacia, calidad, calma, seriedad, fortaleza, sabiduría, lealtad, fuerza, productividad, confianza y seguridad.

Cuándo usarlo: con empresas grandes y bancos porque no es invasivo y se asocia con la seriedad. Temas de salud, tecnología, medicina, ciencia, políticos y servicios públicos.

Cuándo no usarlo: algunos tonos de azul (sobre todo los más oscuros), o bien usar mucho azul, puede hacer que tu página tenga un aspecto frío y poco atractivo

## **Rojo**

Se asocia con la emoción, la pasión, amor, energía y movimiento. También puede tener asociaciones negativas, incluyendo la guerra, la violencia, el fuego y el peligro.

Cuándo usarlo: para llamar la atención a algo, o crear expectación. El rojo puede ser bueno para la comida, deportes, marketing, servicios de emergencia y seguros de salud.

Cuándo no usarlo: es menos apropiado para bienes de lujo, tecnología o contenido dedicado a adolescentes.

## **Marrón**

Color natural y cálido asociado con la tierra, la aspereza, fiabilidad, estabilidad, amistad y naturaleza.

Cuándo usarlo: contenido alimentario. Animales, veterinarios y finanzas. El marrón normalmente se emplea para fondos o naturaleza.

Cuándo no usarlo: el marrón puede ser aburrido y demasiado conservador. No se recomienda para llamar la atención y no debería usarse para llamadas a la acción. (Curso diseño gráfico).

## <span id="page-22-0"></span>**2.3. MÉTODO**

## <span id="page-22-1"></span>**2.3.1 MÉTODOS DE INVESTIGACIÓN**

#### **Método Inductivo**

Consiste en la observación de un caso particular y concreto, de hechos reales para su comparación, llegando a una generalización de los datos ya existentes, con la finalidad de ir actualizando los datos del Libro "VIVIR EN MI TIERRA", hasta la reconstrucción de la base de datos con la que constaba para el almacenamiento de datos y resultados de los estudiantes de las diferentes escuelas de la parroquia Salinas.

#### **Método Analítico**

Partiendo de un análisis de sus partes es decir la separación de un todo para ir estudiando de forma individual, dando una mejor funcionalidad de la aplicación web del libro "VIVIR EN MI TIERRA", nuevo aspecto en la interfaz, amigable, actualizada para cada uno de los usuarios.

## <span id="page-22-2"></span>**2.3.2 TIPOS DE INVESTIGACIÓN**

Define el enfoque de la investigación, los instrumentos utilizados para el desarrollo del mismo.

#### **Investigación de campo**

Esta investigación nos permite aplicar las entrevistas donde podemos determinar la importancia de la aplicación web para el aprendizaje y la evaluación de los estudiantes, teniendo la misma importancia la información que conlleva el libro de las fábricas, donde también se ha implementado la guía turística de la parroquia Salinas ya que esta información es considerada de primera y se procesa cualitativamente.

## <span id="page-23-0"></span>**2.3.3. TÉCNICAS E INSTRUMENTOS PARA LA OBTENCIÓN DE DATOS**

## **La Entrevista**

Esta será de tipo no estructurada debido a que este tipo de entrevista se caracteriza por su flexibilidad, ya que en ella se determinan previamente los temas o tópicos a tratar con el entrevistado, la cual fue realizada a:

Directivos del GRUPO SALINAS

Directivos de la Junta Parroquial de Salinas

Coordinador de la Radio Salinas

Un modelo preliminar de esta entrevista lo podemos ver en el Anexo 1

## **Observación Directa**

Esta técnica se utiliza para observar el sistema existente y que actualmente no se encuentra en funcionamiento.

La ficha de observación lo podemos ver en el Anexo 2

## <span id="page-23-1"></span>**2.3.4. MÉTODOS APLICADOS PARA LA INVESTIGACIÓN**

#### **Metodología RUP**

Es una metodología cuyo fin es entregar un producto de software. Es un proceso de desarrollo de software el cual utiliza el lenguaje unificado de modelado UML, constituye la metodología estándar más utilizada para el análisis, implementación y documentación de sistemas orientados a objetos.

El RUP es un conjunto de metodologías adaptables al contexto y necesidades de cada organización.

Describe cómo aplicar enfoques para el desarrollo del software, llevando a cabo unos pasos para su realización.

Se centra en la producción y mantenimiento de modelos del sistema.

## **Principales características**

Forma disciplinada de asignar tareas y responsabilidades (quién hace qué, cuándo y cómo)

Pretende implementar las mejores prácticas en Ingeniería de Software

Desarrollo iterativo

Administración de requisitos

Uso de arquitectura basada en componentes

Control de cambios

Modelado visual del software

Verificación de la calidad del software

## **Ciclo de Vida**

El ciclo de vida RUP es una implementación del Desarrollo en espiral. Fue creado ensamblando los elementos en secuencias semi-ordenadas. El ciclo de vida organiza las tareas en fases e iteraciones.

RUP divide el proceso en cuatro fases, dentro de las cuales se realizan varias iteraciones en número variable según el proyecto y en las que se hace un mayor o menor hincapié en las distintas actividades.

## **Fases del ciclo de vida del RUP:**

Los usuarios finales, ajustar los errores y defectos encontrados en las pruebas de aceptación, capacitar a los usuarios y proveer el soporte.

- $\checkmark$  Fase de Inicio
- $\checkmark$  Fase de elaboración
- $\checkmark$  Fase de Desarrollo
- $\checkmark$  Fase de Cierre.

### **Principios clave**

**Adaptación del proceso:** El proceso debe adaptarse a las características de la organización para la que se está desarrollando el software.

**Balancear prioridades:** Debe encontrarse un balance que satisfaga a todos los inversores del proyecto.

**Colaboración entre equipos:** Debe haber una comunicación fluida para coordinar requerimientos, desarrollo, evaluaciones, planes, resultados, entre otros.

**Demostrar valor iterativamente:** Los proyectos se entregan, aunque sea de una forma interna, en etapas iteradas. En cada iteración se evaluará la calidad y estabilidad del producto y analizará la opinión y sugerencias de los inversores.

**Elevar el nivel de abstracción:** Motivar el uso de conceptos reutilizables.

**Enfocarse en la calidad:** La calidad del producto debe verificarse en cada aspecto de la producción.

#### **Ventajas**

RUP se puede utilizar para proyectos grandes, medianos y pequeños.

Es explicito todo lo que se debe hacer dentro del proceso de desarrollo de software.

Los usuarios están involucrados continuamente.

El conocimiento adquirido en una iteración puede aplicarse de iteración ha iteración.

## **Desventajas**

Las iteraciones en cada ciclo pueden tomar mucho más tiempo.

El grado de complejidad puede no resultar muy adecuado.

Requiere conocimiento del proceso y de UML

### <span id="page-26-0"></span>**2.3.5. Requerimientos**

**Definición** Actualmente a medida que las sociedades se desarrollan se va haciendo indispensable la solución de problemas de una manera rápida tanto en la vida cotidiana como en laboral y que para poder llegar a esos niveles de eficiencia se piensa en el desarrollo de los sistemas en determinados sitios de gestiones administrativas como instituciones educativas y empresas.

Normalmente, un tema de la Ingeniería de Software tiene diferentes significados. De las muchas definiciones que existen para requerimiento, a continuación se presenta la definición que aparece en el glosario de la IEEE.

Una condición o necesidad de un usuario para resolver un problema o alcanzar un objetivo.

Una condición o capacidad que debe estar presente en un sistema o componentes de sistema para satisfacer un contrato, estándar, especificación u otro documento formal.

Los requerimientos pueden dividirse en requerimientos funcionales y requerimientos no funcionales.

### **2.3.5.1. Desarrollo de la primera fase de la Metodología RUP**

**Fase de Inicio:** Esta fase tiene como propósito definir y acordar el alcance del proyecto con los patrocinadores, identificar los riesgos asociados al proyecto, proponer una visión muy general de la arquitectura de software y producir el plan de las fases y el de iteraciones posteriores.

En esta fase se determina que se va a rediseñar una interfaz moderna, amigable de fácil acceso, además se realizara un análisis de la información de la base de datos para realizar una reconstrucción de la misma.

### **Requerimientos no funcionales**

Tienen que ver con características que de una u otra forma puedan limitar el sistema, como por ejemplo, el rendimiento (en tiempo y espacio), interfaces de usuario, fiabilidad (robustez del sistema, disponibilidad de equipo), mantenimiento, seguridad, portabilidad, estándares.

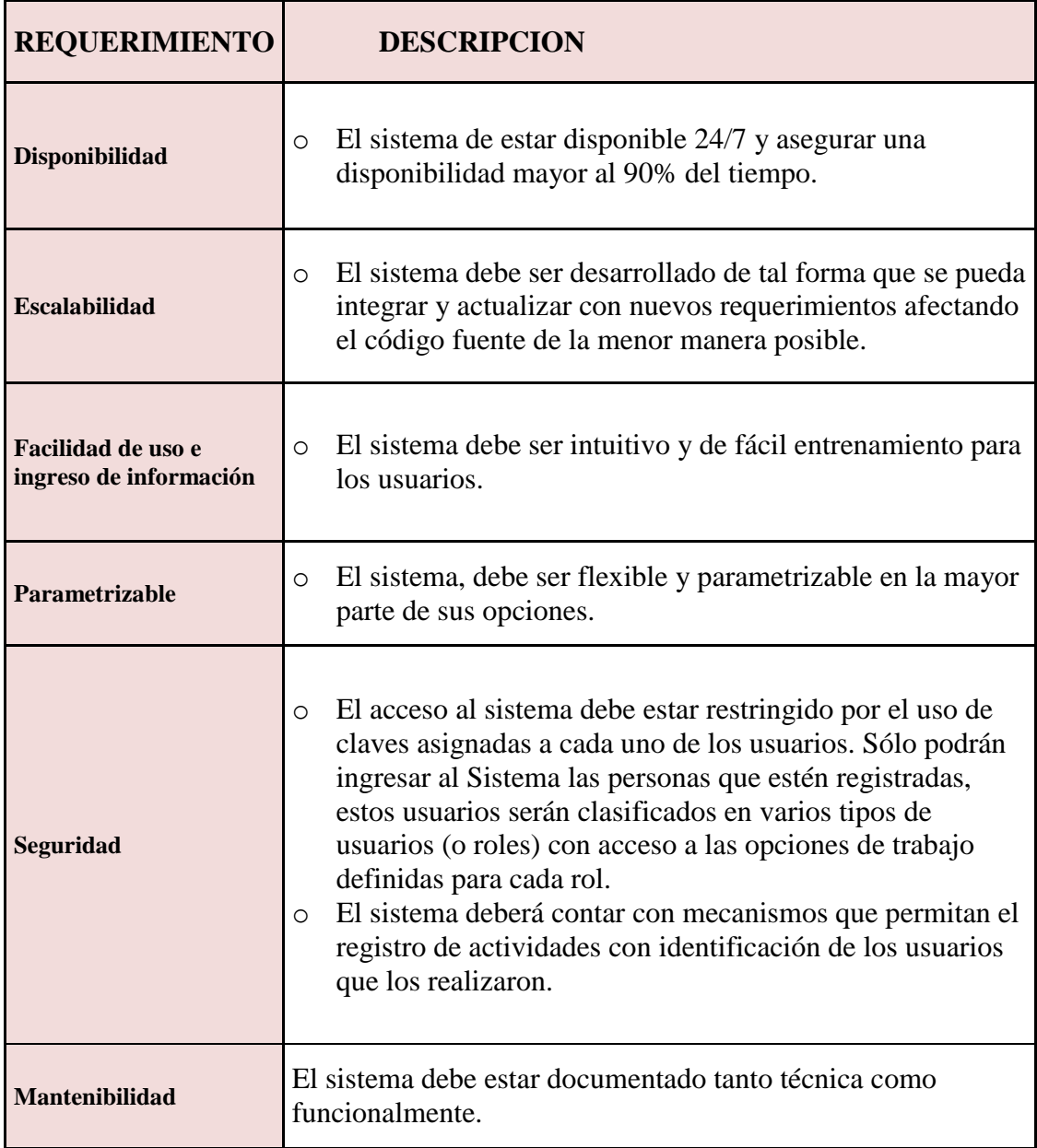

# <span id="page-28-0"></span>**TABLA N° 1 Requerimientos no funcionales**

## **2.3.5.2. Requerimientos funcionales**

Definen las funciones que el sistema será capaz de realizar, además de las transformaciones que el sistema realiza sobre las entradas para producir salidas.

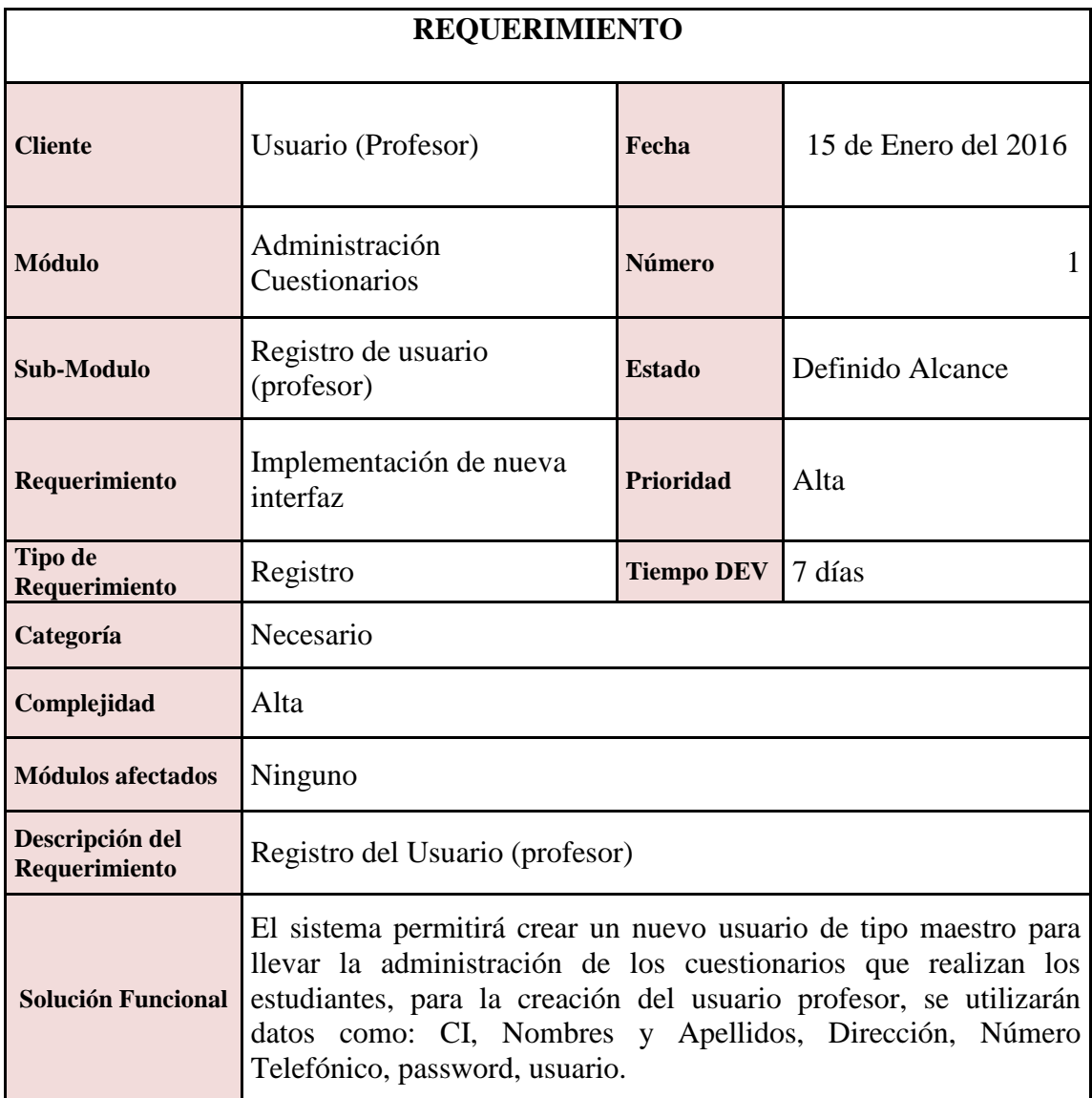

<span id="page-29-0"></span>**TABLA N° 2** Requerimiento, registro de usuario (profesor)

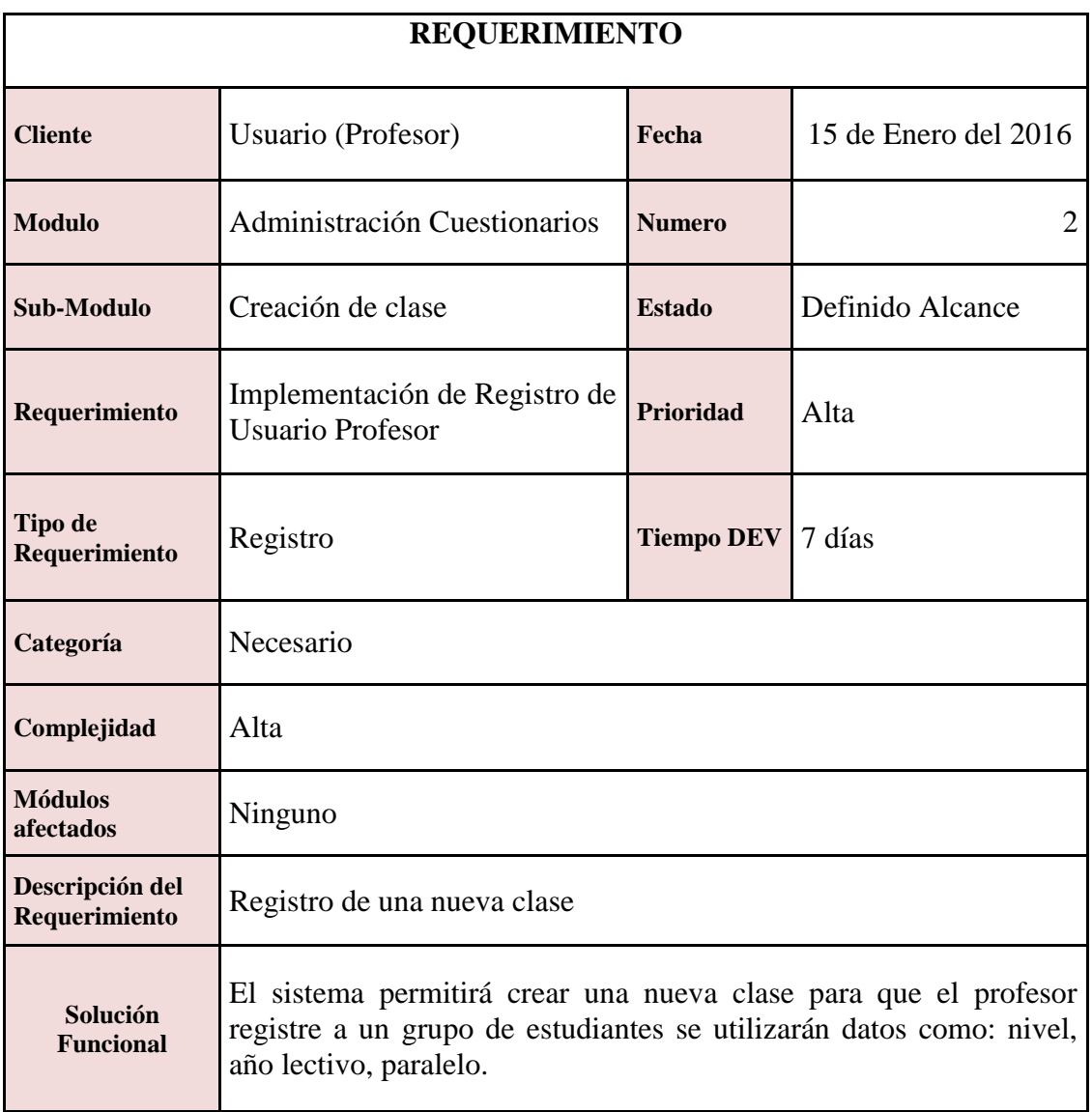

## <span id="page-30-0"></span>**TABLA N° 3** Requerimiento, Creación de clase

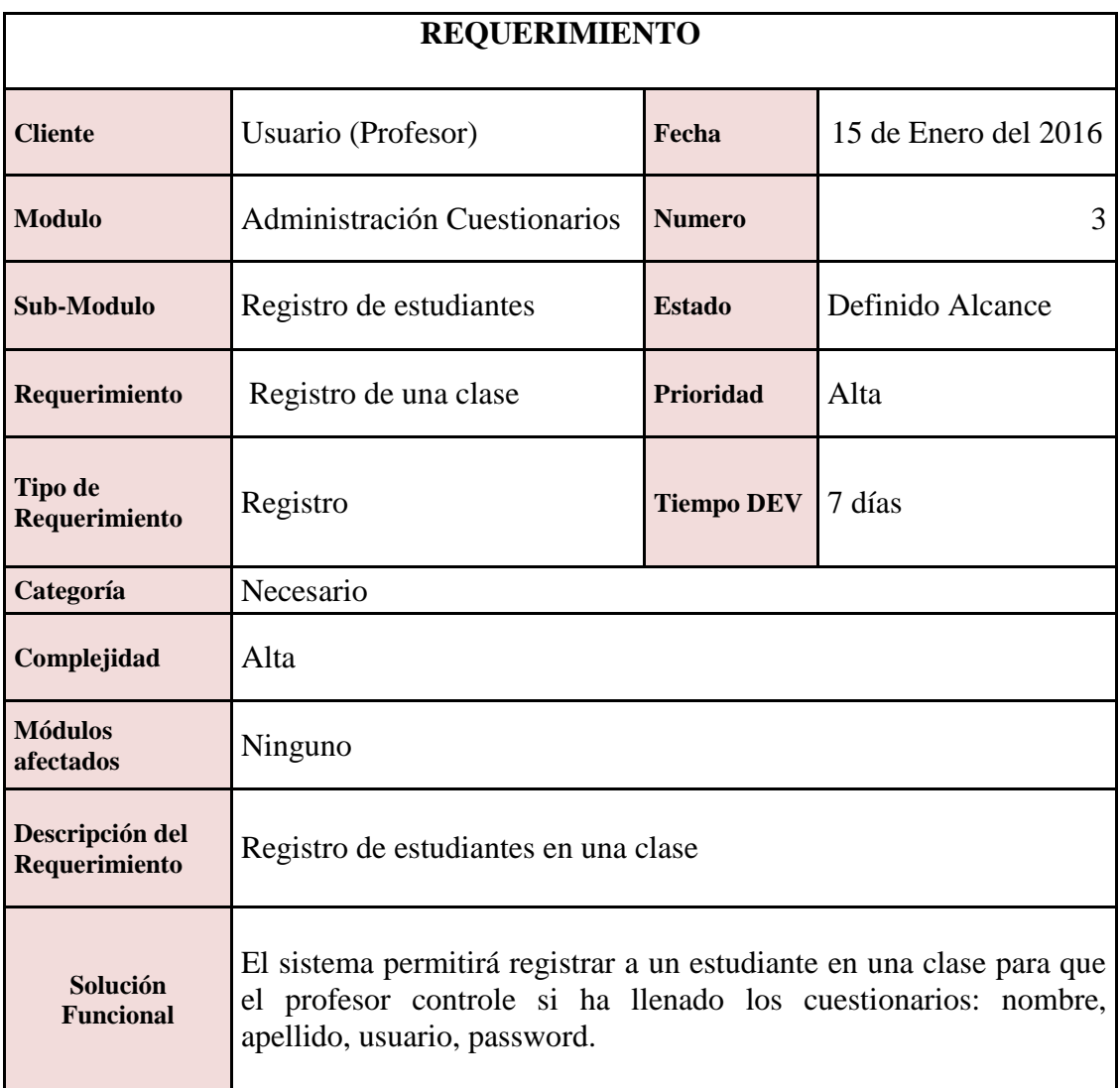

## <span id="page-31-0"></span>**TABLA N° 4** Requerimiento, Registro de estudiantes

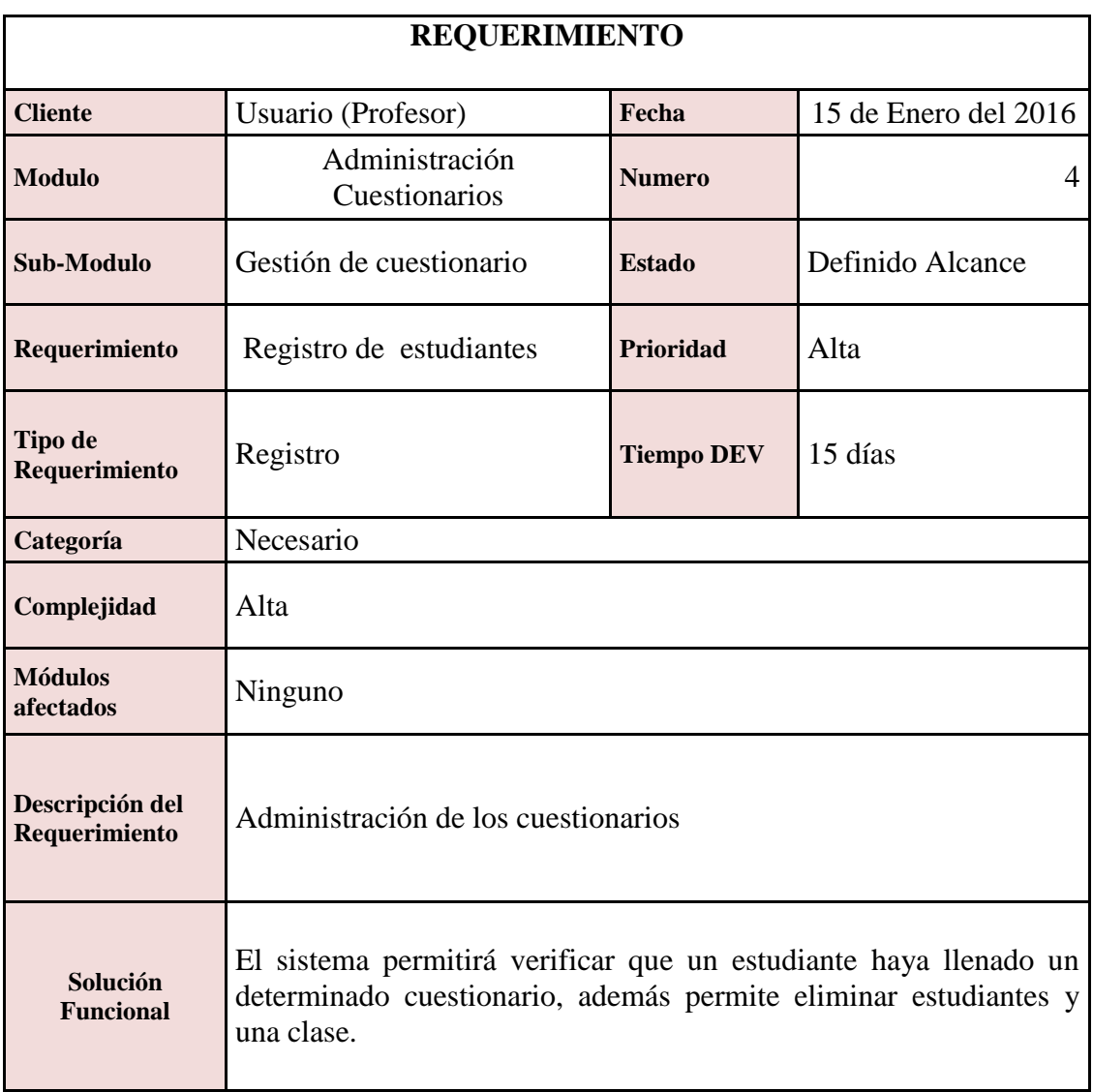

<span id="page-32-0"></span>**TABLA N° 5** Requerimiento, Gestión de cuestionario

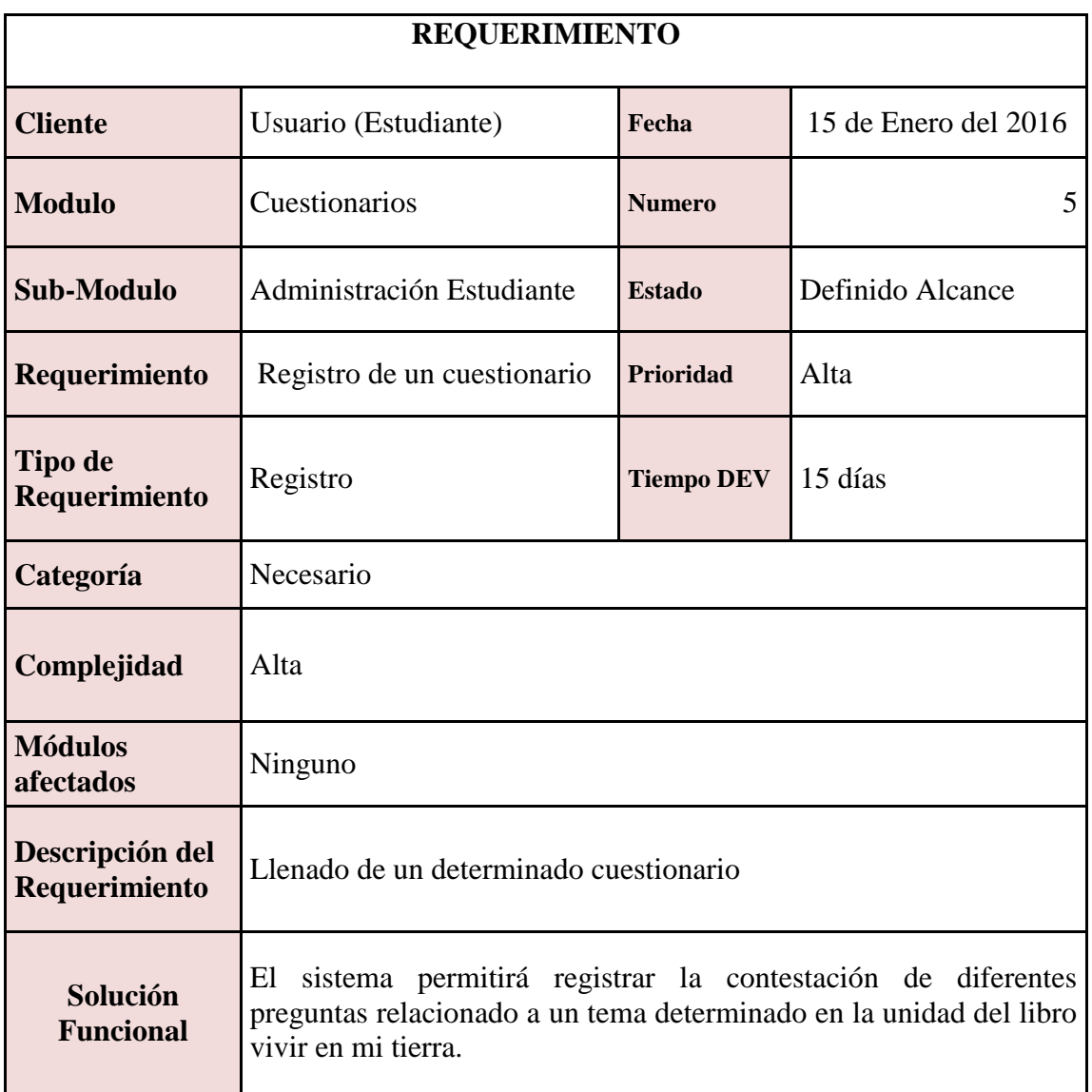

<span id="page-33-0"></span>**TABLA N° 6** Requerimiento, Administración Estudiante.

**Fuente:** Elaborado por Sandra González, Karina Chaguaro, 2016.

.

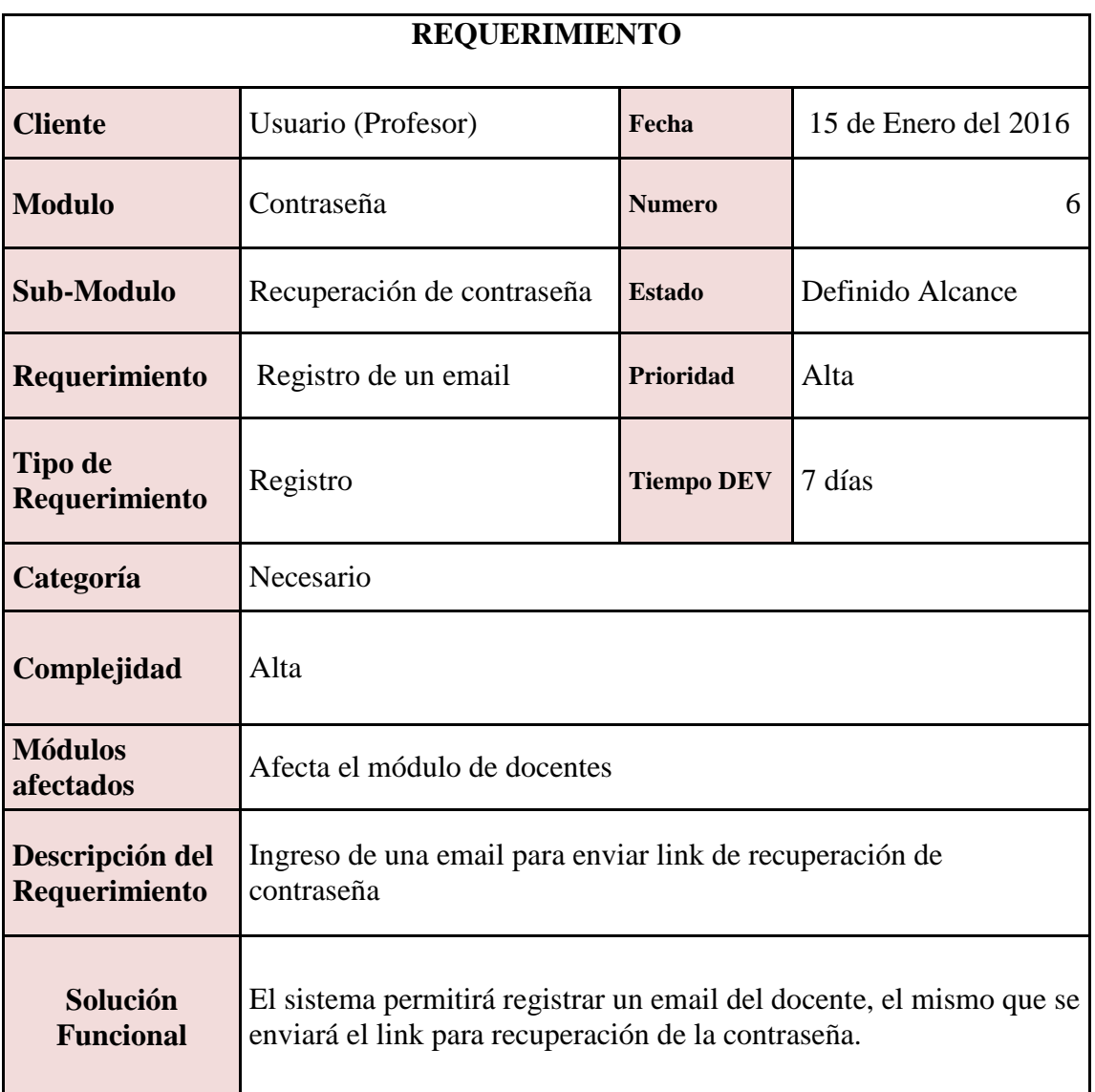

## <span id="page-34-0"></span>**TABLA N° 7** Requerimiento, Contraseña

## **2.3.5.3. Requerimientos Técnicos**

Estos requerimientos son referentes a las características mínimas que debe poseer el servidor donde se implantará el sistema del libro digital "VIVIR EN MI TIERRA", aquí se incluye tanto Software como Hardware.

## **Requerimientos técnicos del libro digital "VIVIR EN MI TIERRA"**

Los requerimientos técnicos mínimos para la implementación del sistema son:

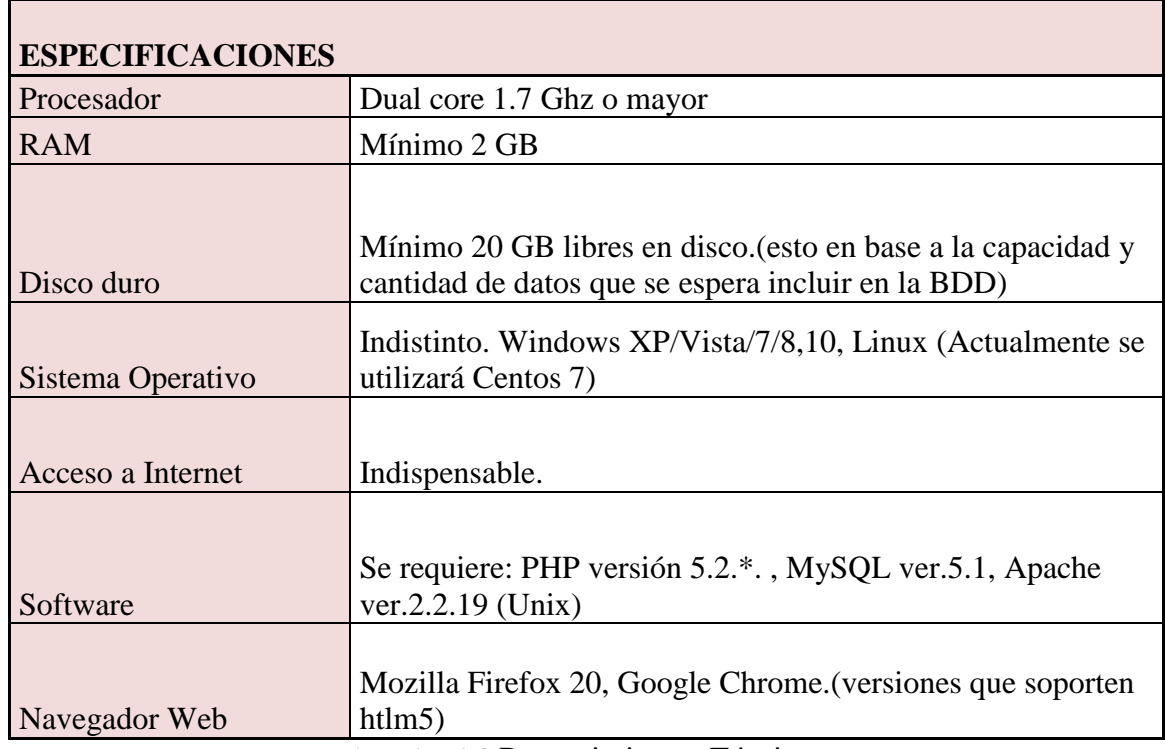

**TABLA N° 8** Requerimientos Técnicos

<span id="page-35-0"></span>**Fuente:** Elaborado por Sandra González, Karina Chaguaro, 2016.

.
#### **2.4. RESULTADOS**

#### **2.4.1 Desarrollo de la Segunda fase de la Metodología RUP**

**Fase de elaboración:** En la fase de elaboración se seleccionan los casos de uso que permiten definir la arquitectura base del sistema y se desarrollaran en esta fase, se realiza la especificación de los casos de uso seleccionados y el primer análisis del dominio del problema, se diseña la solución preliminar.

#### **Diseño Base de Datos**

#### **Reingeniería de base datos**

La importancia que tiene realizar reingeniería en las bases de datos es normalizar las tablas para que no exista redundancia de información y se tenga una base de datos normalizada. Esto consiste en revertir las dos últimas fases comúnmente aplicadas en el proceso de "ingeniería hacia adelante". Se debió revertirse secuencialmente la fase lógica, y la fase física.

Hay que tomar en cuenta que se realizó la reconstrucción por completo de la base de datos inicial ya que no se proporcionó un respaldo de la misma, esto implicó un trabajo de reingeniería más complejo y demando mucho tiempo de análisis de la codificación a fin de entender cómo debería estar estructura la base de datos.

Los diagramas están contemplados en una metodología estructurada. Como podemos observar en los Gráficos

Gráficos Nº 2; Diagramas de Flujos de Datos

Gráfico Nº 3; Diagrama de Casos de Uso

Gráfico Nº 4; Diagrama Entidad Relación.

#### **2.4.1.1. Diagrama de flujo de datos del sistema manual.**

Este diagrama nos permite representar y visualizar como fluye los datos de forma gráfica sus procesos y flujos, el mismo que al momento de analizar los requerimientos se llegó a la conclusión que no varía ya que los módulos seguirán siendo el mismo los datos de entrada y las salidas se mantendrán las entidades

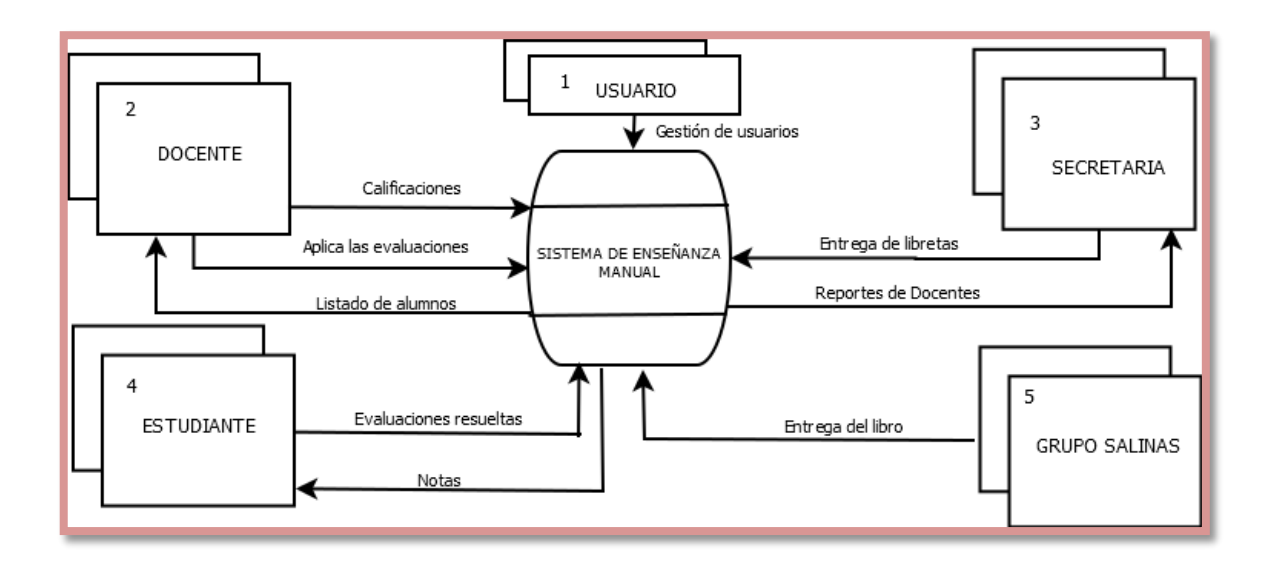

**GRÁFICO N° 2** Diagrama de contextos, Sistema Manual.

**Fuente:** Tesis "Desarrollo de la aplicación Web del "VIVIR EN MI TIERRA" de la parroquia Salinas, Cantón Guaranda, Año 2011**.** 

# **2.4.1.2. Diagrama de casos de uso.**

Este diagrama está representado como se relaciona

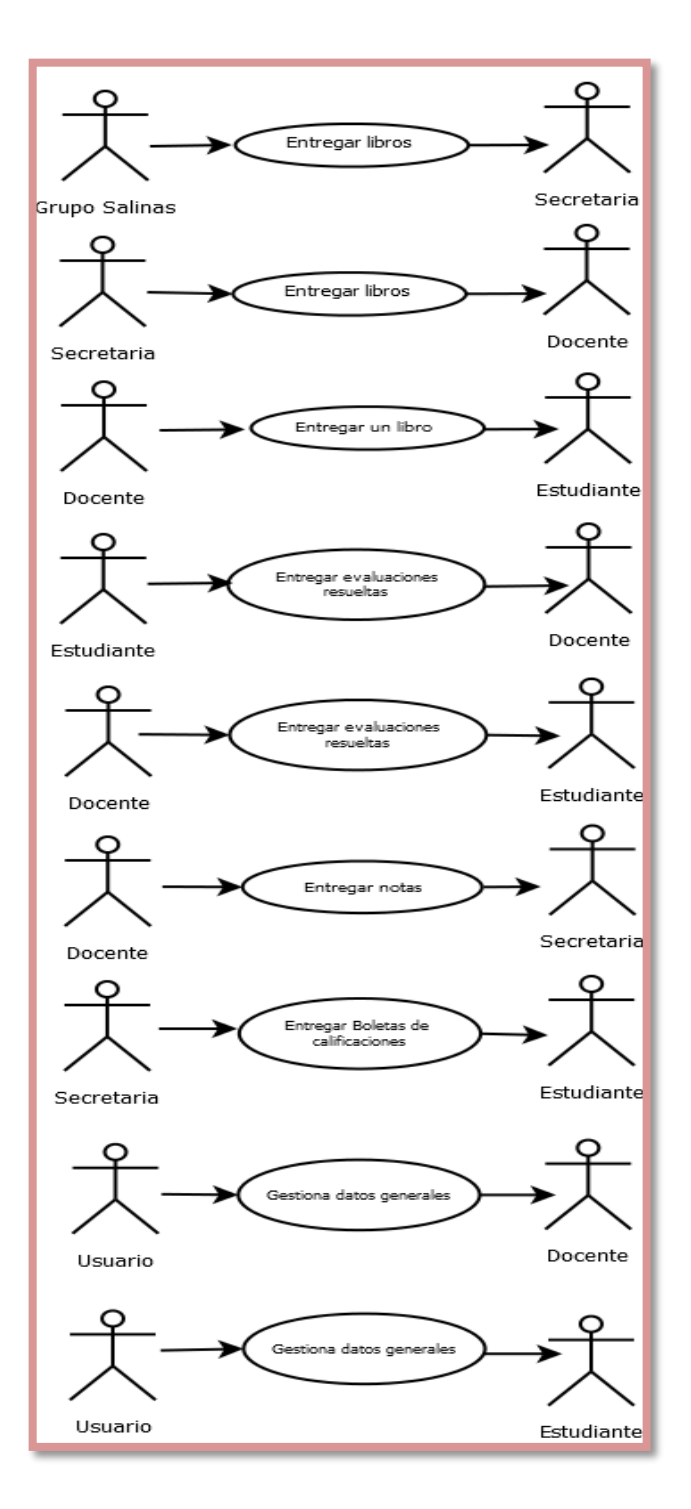

**GRÁFICO N° 3** Diagrama de Casos de Uso Sistema Manual

**Fuente:** Tesis "Desarrollo de la aplicación Web del ""VIVIR EN MI TIERRA" de la parroquia Salinas, Cantón Guaranda, Año 2011**.** 

# **2.4.1.3. Diagrama entidad relación.**

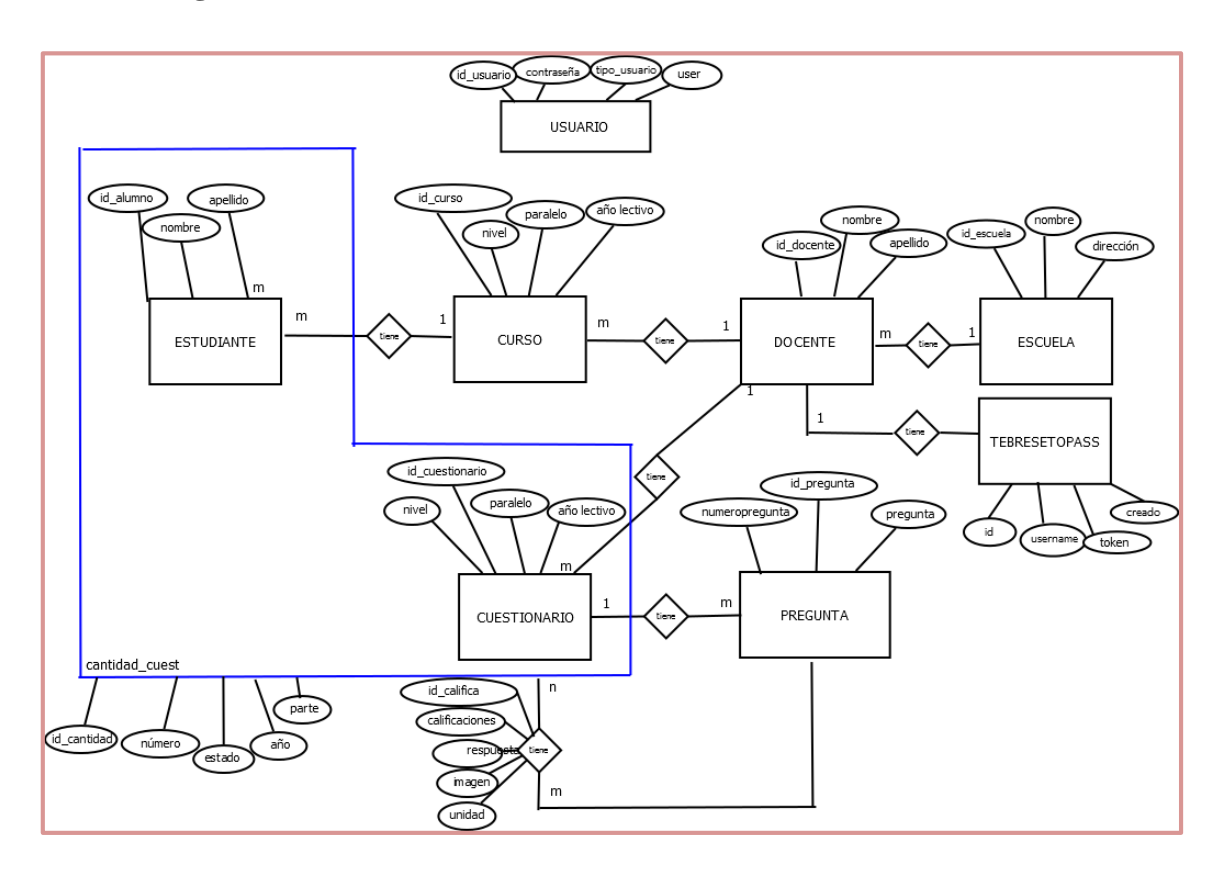

**GRÁFICO N° 4** Diagrama entidad relación del sistema propuesto.

**Fuente:** Sandra González y Karina Chaguaro, 2016.

# **2.4.2 DISEÑO DE LA ARQUITECTURA.**

## **2.4.2.1. Diagrama de flujo de datos del sistema propuesto.**

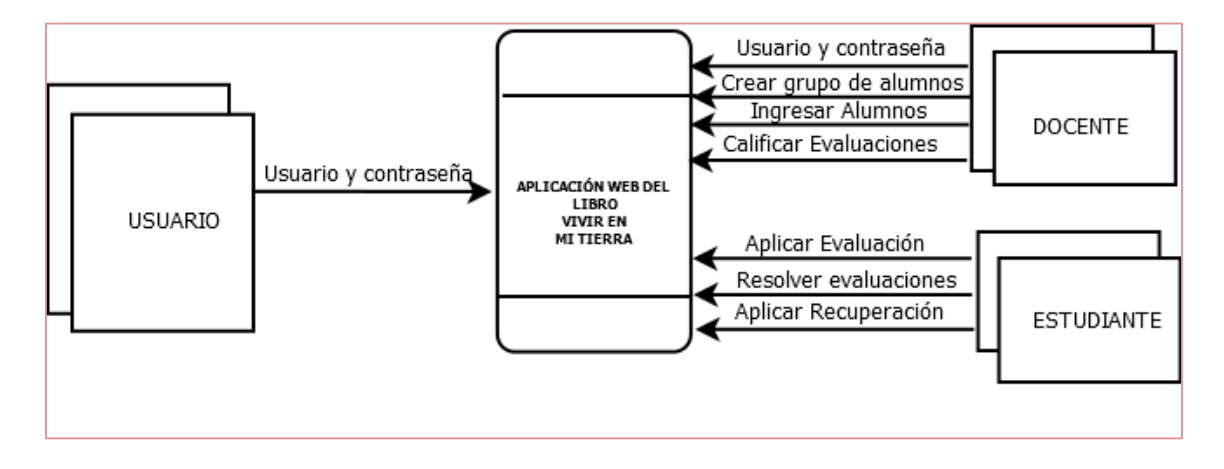

**GRÁFICO N° 5** Diagrama de flujo de datos del sistema propuesto:

**Fuente:** Tesis "Desarrollo de la aplicación Web del ""VIVIR EN MI TIERRA" de la parroquia Salinas, Cantón Guaranda, Año 2011**.** 

#### **2.4.2.2. Diseño de la base de datos.**

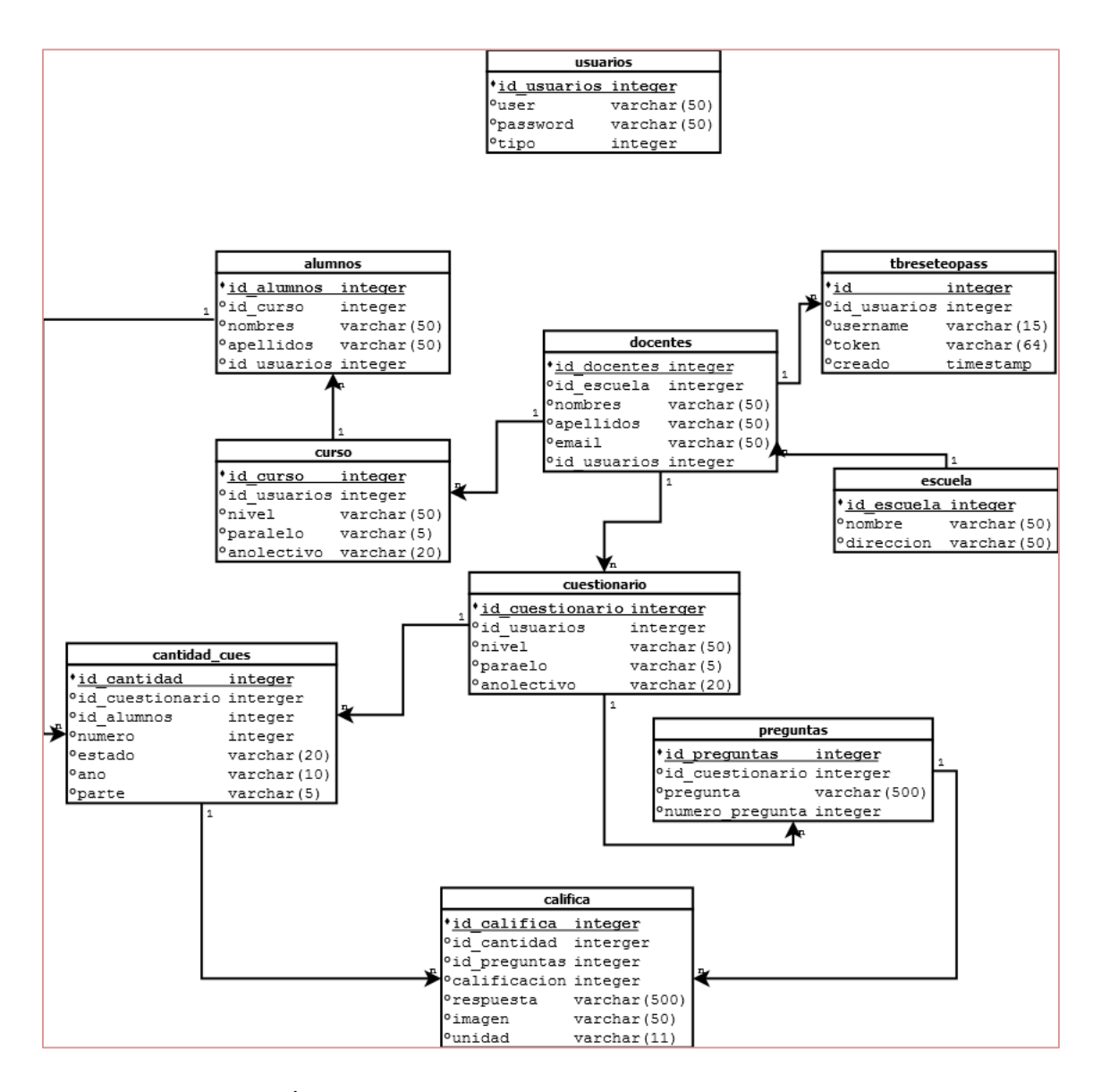

**GRÁFICO N° 6** Base de datos del sistema propuesto

#### **2.4.2.4 Modelo relacional.**

#### **Tablas normales.**

estudiantes (**id\_alumnos**, nombres, apellidos, user, password**).**

califica(**id\_califica**,respuesta,calificación,imagen,unidad)

cuestionario (**id\_cuestionario**, nivel, paralelo, año lectivo).

curso (**id\_curso**, nivel, paralelo, añolectivo).

escuela (**id\_escuela,** nombre, dirección).

preguntas (**id\_preguntas,** pregunta, número, pregunta).

usuarios (**id\_usuarios,** nombres, apellidos, usuario, dirección, email. password).

tbreseteopass (**id,** username, token, creado)

#### **Tablas agregadas.**

cantidad\_cues (**id\_cantidad,** id\_cuestionario, id\_alumnos, número, estado, año, parte).

## **Relación 1 a m.**

usuarios (**id\_usuarios,** id\_curso**,** id\_cuestionario, nombres, apellidos, usuario, dirección, email. password).

curso (**id\_curso,** id\_alumnos, nivel, paralelo, añolectivo).

escuela (**id\_escuela,** id\_usuario, nombre, dirección).

cuestionario (**id\_cuestionario**, id\_preguntas, unidad,tema, idpreguntas).

tbreseteopass (**id,** id\_ususarios**,** username, token, creado)

## **Relación n a m.**

Cantidad\_cuest (**id\_cantidad,** id\_pregunta, id\_califica, calificaciones, respuesta, imagen, unidad).

#### **2.4.2.4. Normalización.**

#### **Primera Forma Normal**

estudiantes (**id\_alumnos**, nombres, apellidos, user, password**).**

califica(**id\_califica**,respuesta,calificación,imagen,unidad)

cuestionario (**id\_cuestionario**, nivel, paralelo, año lectivo).

curso (**id\_curso**, nivel, paralelo, añolectivo).

escuela (**id\_escuela,** nombre, dirección).

preguntas (**id\_preguntas,** pregunta, númeropregunta).

usuarios (**id\_usuarios,** nombres, apellidos, usuario, dirección, email. password). tbreseteopass (**id,** username, token, creado)

#### **Segunda Forma Normal**

estudiantes (**id\_alumnos**, nombres, apellidos, user, password**).**

califica(**id\_califica**,respuesta,calificación,imagen,unidad)

cuestionario (**id\_cuestionario**, nivel, paralelo, año lectivo).

curso (**id\_curso**, nivel, paralelo, añolectivo).

escuela (**id\_escuela,** nombre, dirección).

preguntas (**id\_preguntas,** pregunta, númeropregunta).

usuarios (**id\_usuarios,** nombres, apellidos, usuario, dirección, email. password).

tbreseteopass (**id,** username, token, creado)

#### **Tercera Forma Normal**

estudiantes (**id\_alumnos**,id\_curso, nombres, apellidos, user, password**).**

califica(**id\_califica**,respuesta,calificación,imagen,unidad)

cuestionario (**id\_cuestionario**, id\_usuarios, nivel, paralelo, año lectivo).

curso (**id\_curso**, id\_usuarios, nivel, paralelo, añolectivo).

escuela (**id\_escuela,** nombre, dirección).

preguntas (**id\_preguntas,** pregunta, númeropregunta).

usuarios (**id\_usuarios,** id\_escuela, nombres, apellidos, usuario, dirección, email. password).

cantidad\_cues (**id\_cantidad,** id\_cuestionario, id\_alumnos, número, estado, año, parte).

califica (**id\_califica,** id\_cantidad, id\_preguntas, calificación, respuesta, imagen. unidad)

tbreseteopass (**id,** id\_ususarios**,** username, token, creado)

#### **2.4.2.5. Diseño de nueva interfaz**

Se sabe que la primera impresión es la que siempre se tiene en mente. El cómo se muestra un producto, persona o servicio determina como lo miran las demás personas. Esto es aplicable al re diseño web de la aplicación "Vivir en mi tierra". La impresión que se generara en los usuarios depende de varios factores, y uno de los más significativos es el color.

El color hace que se perciba sensaciones y emociones, inclusive recuerdos. Por tal razón importante conocer y aplicar los fundamentos de la teoría del color a fin de que favorezca a la transmisión de un mensaje positivo y agradable en el sitio web o para bien crear nuevas ideas.

El Investigar qué colores funcionan bien entre si no es sólo una cuestión de buen gusto, en realidad, existen varios estudios sobre los efectos que estimulan los colores en las personas.

En la teoría del color constan numerosas combinaciones de colores que se concentran por categorías y que están muy bien para conseguir un objetivo determinado en el diseño web de la página de inicio de la aplicación web.

Antes de todo tendremos que analizar la página de inicio anterior a fin de justificar el cambio en el diseño de interfaz. Anexo 3

A primera vista nos damos cuenta que se utilizaron colores fríos en tonos azules y rojos, debemos tomar en cuenta que dependiendo del aclarado y oscurecimiento de los colores azul y rojo, puede representar diferentes sentimientos, pensamientos y emociones. En el caso de la antigua interfaz los colores usados nos trasmiten algo de tristeza, pero hay que tomar en cuenta que dichos colores se usaron posiblemente basados en el logo del salinerito, por lo cual el error no fue en si los colores usados, es la proporción y tonalidad de los mismos los incorrectos. Es así que tomando de referencia los mismos colores, se diseñó una nueva interfaz inicio.

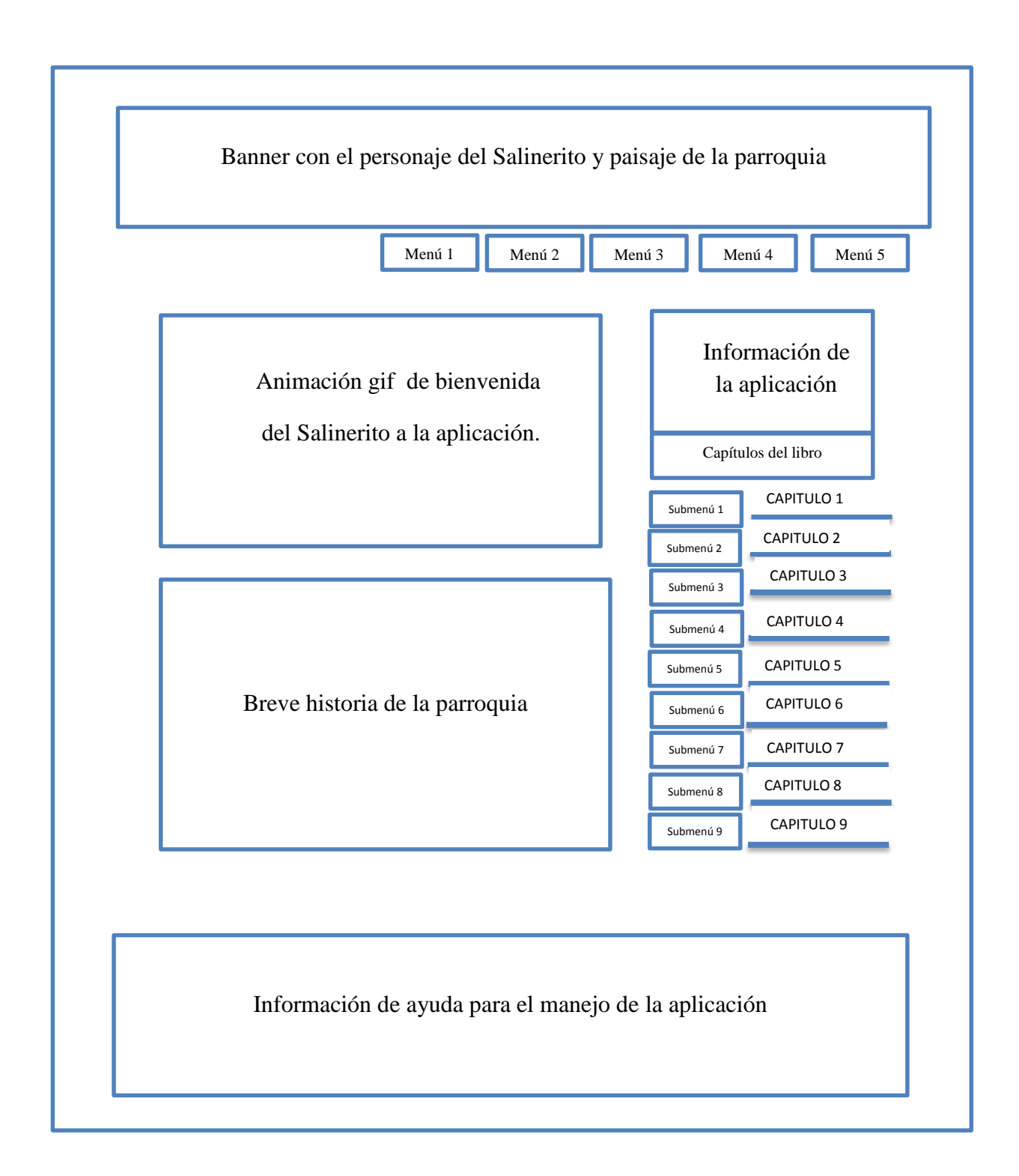

# **GRÁFICO N°** 7 **Diseño de la Interfaz de Inicio de la página web actual**

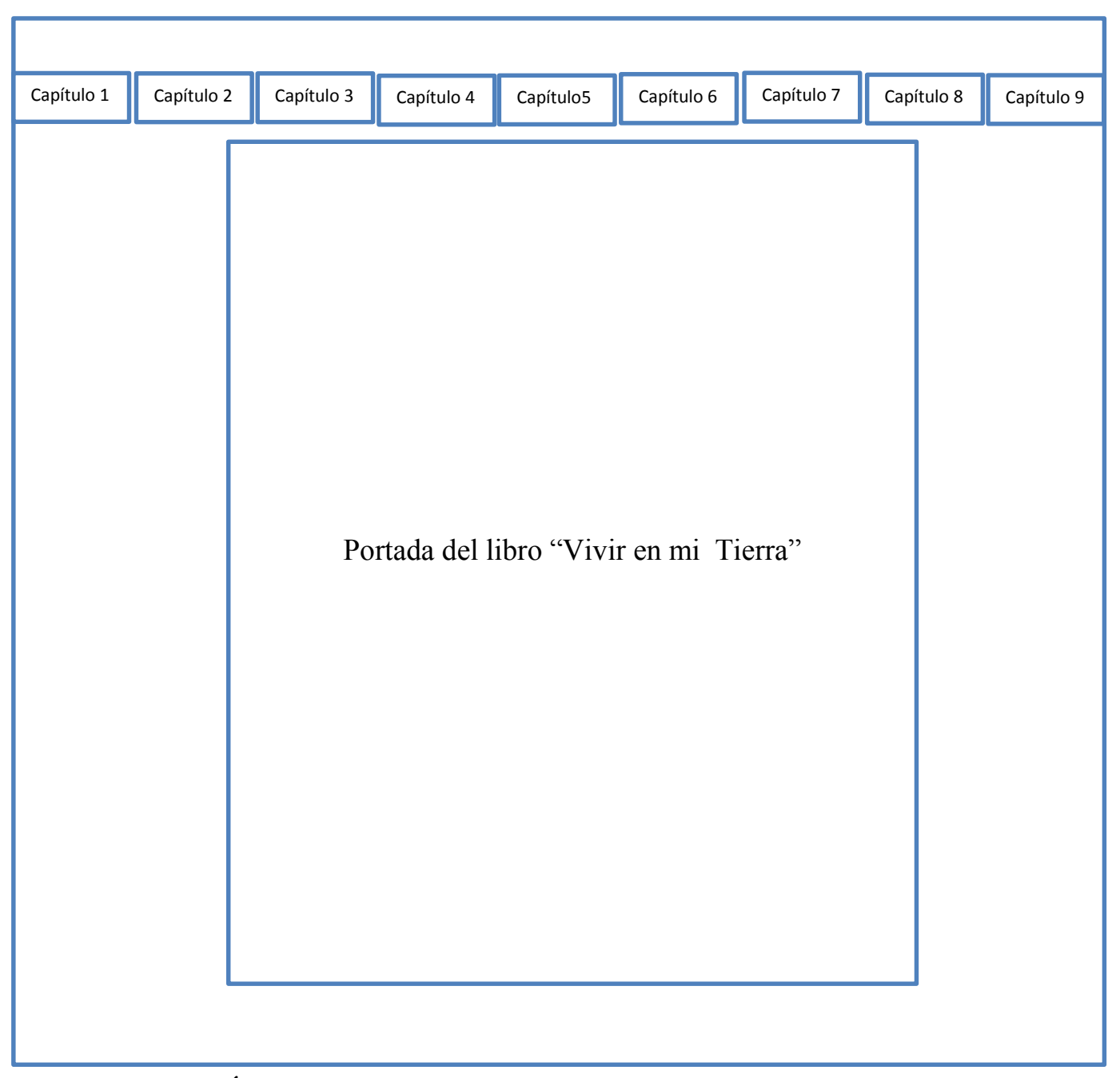

**GRÁFICO N° 8 Diseño de la interfaz del Libro "Vivir en mi Tierra"**

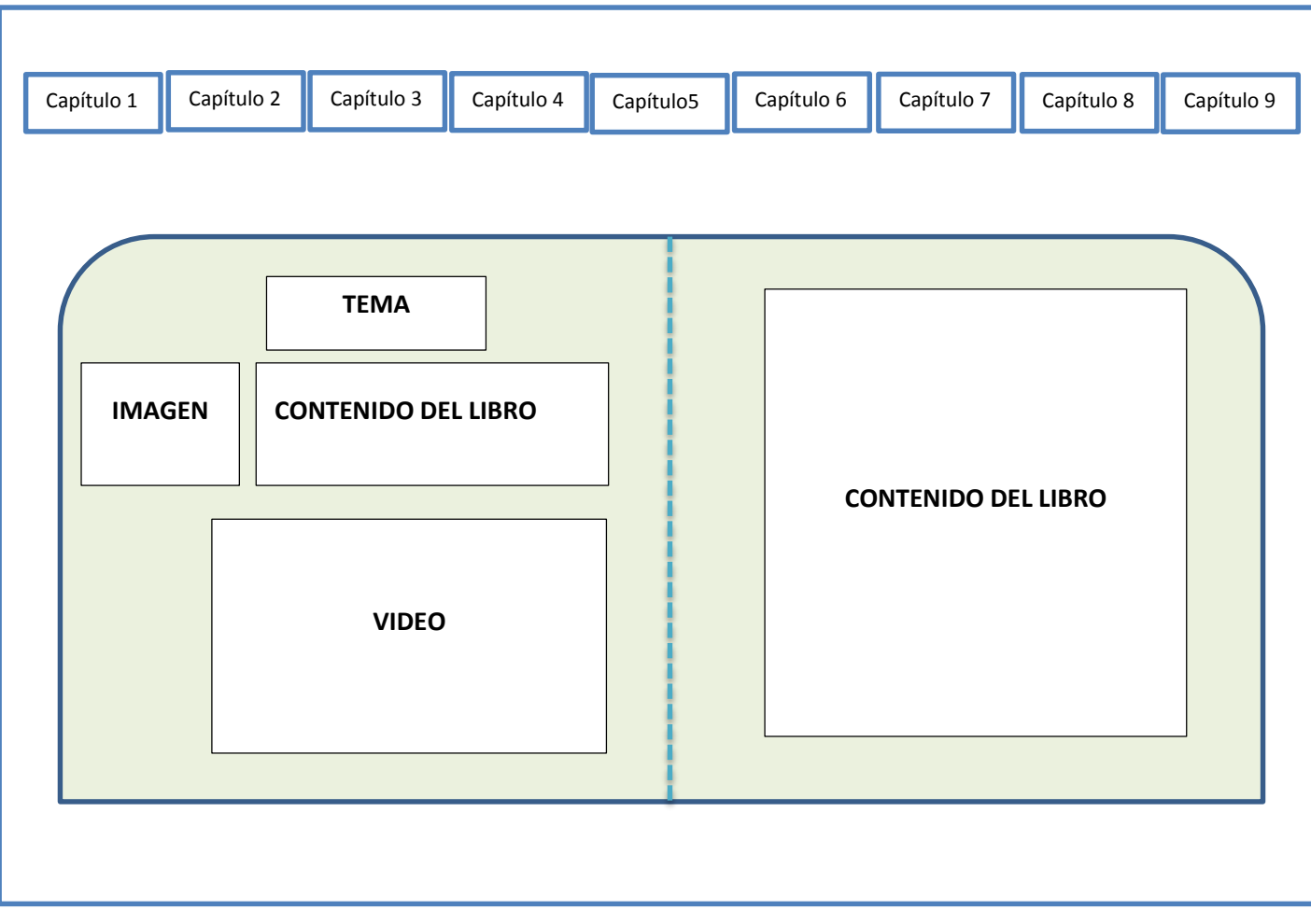

# **GRÁFICO N° 9 Diseño de un capítulo del Libro "Vivir en mi Tierra"**

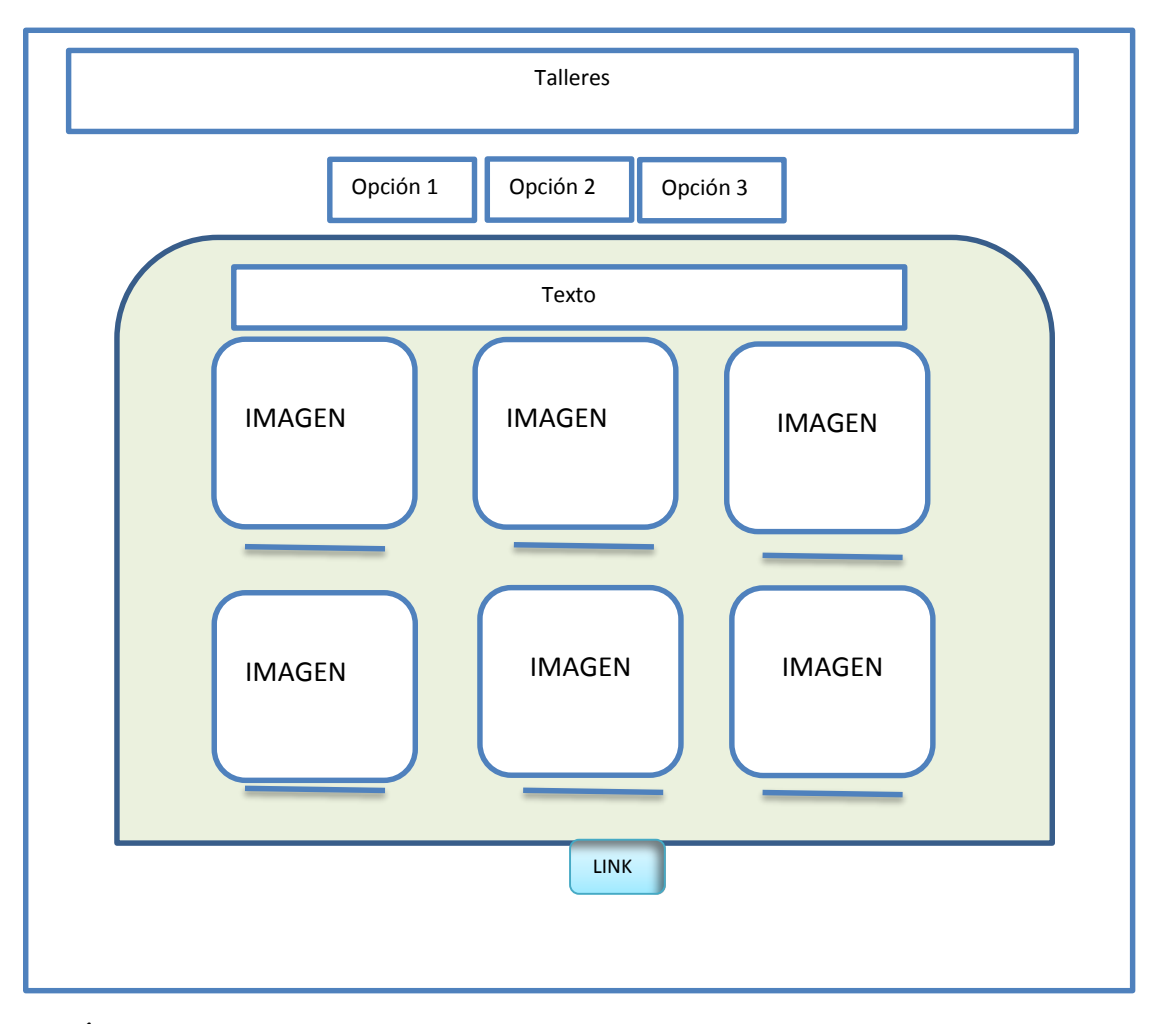

**GRÁFICO N° 10 Interfaz de uno de los talleres que contiene el Libro "Vivir en mi Tierra"**

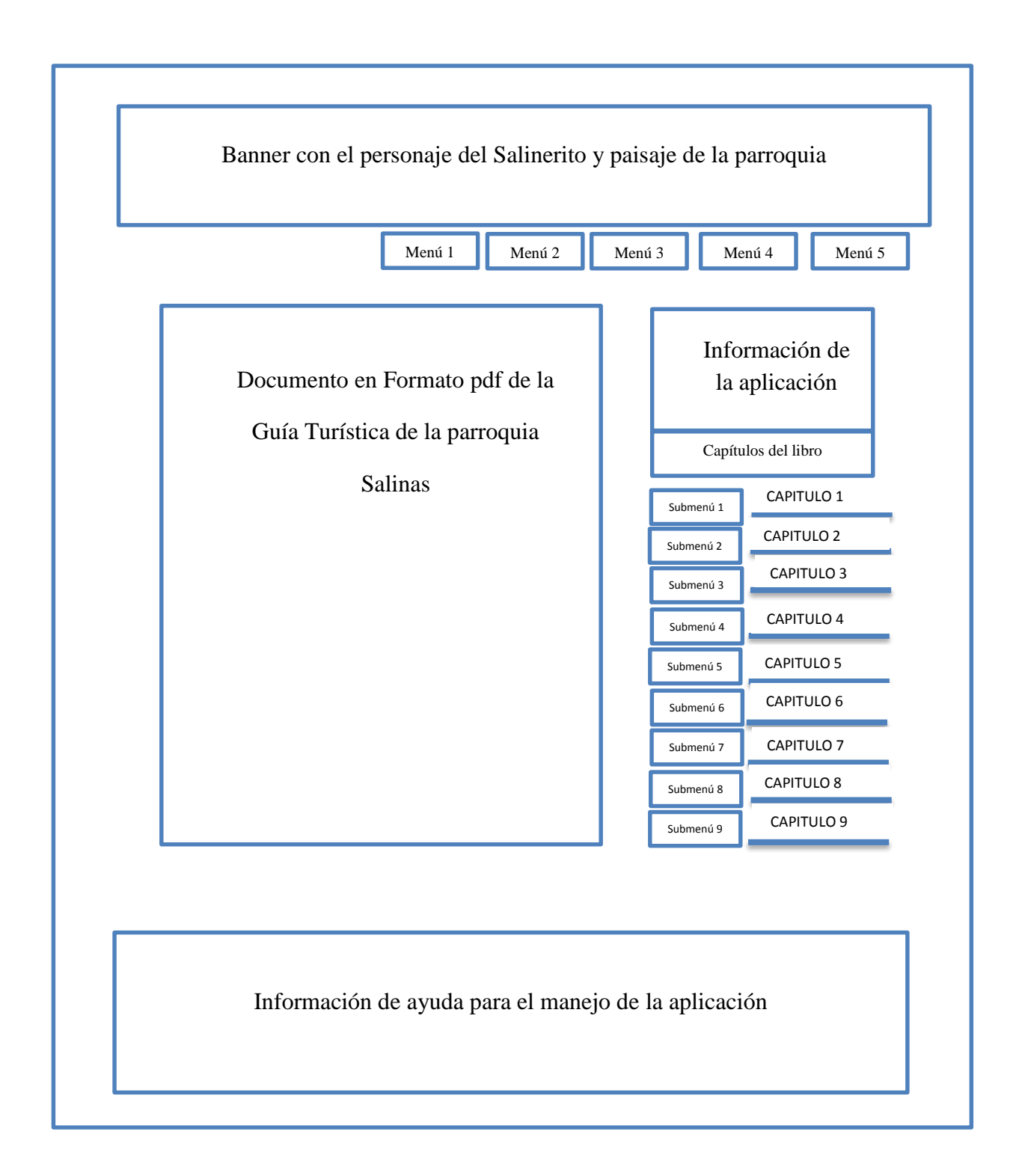

# **GRÁFICO N°** 11 **Diseño de la Interfaz de la Guía turística parroquia Salinas**

En la nueva interfaz se usó el azul en unos tonos más claros, el azul claro es el color del cielo y del agua, que puede ser refrescante, libre y tranquilo. Los cielos azules generan calma y tranquilidad. El agua elimina la suciedad y limpia las heridas. El azul puede representar frescura y renovación, como cuando la lluvia lava la suciedad y el polvo. La tranquilidad del azul favorece la relajación. También se mantuvo el rojo marrón ya que se quería evocar energía, vigor, furia, fuerza de voluntad, valor, capacidad de liderazgo. También se usó tonos cafés ya que el mismo es el color de la tierra, implica estabilidad, protección, seguridad. Anexo 5

En si la combinación de los colores usados en conjunto desean trasmitir lo que es el pueblo de Salinas, un lugar hermoso, tranquilo, con el espíritu de trabajo y emprendedor.

En conclusión podemos decir que es fundamental conocer la influencia del color en el rediseño de la página web. Se tiene que tener en cuenta lo que nos comunican los colores y escogerlos con mucho cuidado. Las opciones de color que se elige logran generar varias sensaciones y estados de ánimo entre los visitantes. La combinación apropiada llama la atención del usuario y transmite visualmente el mensaje correcto. Hay que tener en cuenta la influencia emocional de los colores en el sitio web, es muy conveniente para el pueblo de Salinas. El color logra tanta conexión con las personas como lo hacen las imágenes.

#### **Aspectos de estructura que se tomó en cuenta en la página.**

## **Diseño sencillo para el usuario**

Primeramente se partió de un buen diseño el mismo que no debe necesitar de explicaciones para su uso. Su estructura es más sencilla y de fácil navegación. Se nota un mejor orden en las categorías de los contenidos, permitiendo su fácil acceso.

Para agilitar la carga de contenido se optó por eliminar el banner de tipo flash por un banner estático pero de mejor diseño gráfico.

El usuario no está dispuesto a perder su tiempo con estructuras complejas, necesidad de plugins para ver contenidos o un sin fin de explicaciones técnicas.

#### **Diseñar el menú efectivamente**

Como la página cuenta con varias secciones, se procuró que el menú las muestre de forma efectiva y sencilla. Además se lo colocó de manera estratégica en la parte superior derecha para una navegación más intuitiva. El menú principal está en todas las páginas del sitio, ya que nunca se debe dejar páginas sin menú en donde se tenga que ir "Atrás" en el navegador.

#### **Presentar los contenidos y de forma categorizada, ordenada**

Los contenidos de la página son lo más importante, con buenos textos, se corrigieron faltas de ortografía y aunque no son muchos no se trató de presentarlos a todos en una sola página, se los organizó en secciones bien claras y navegables.

#### **Usar espacios efectivamente**

El hacer uso del espacio de un sitio web no significa que se ponga todo lo que se pueda y todo amontonarlo. El usuario requiere "respirar" y para lo cual es necesario que coexistan espacios en blanco. Varias veces y por distintos motivos hay que dar un click en un espacio en blanco a fin de que la rueda del mouse sea útil, verdaderamente es muy molesto no hallarlos.

Pero esencialmente se trató de brindar al usuario los contenidos bien estructurados y agradables a la vista. Eso es lo que se denomina arquitectura informacional.

#### **Comunicar con efectividad**

Se enfocó que como punto importante que sitio web sea una herramienta visual que comunique con efectividad sus ideas, por lo cual se procuró revisar los contenidos y su diseño para así lograr comunicar lo que quiere de forma positiva y clara.

#### **Usar formatos familiares**

Esto se trató de pequeños detalles como la ubicación del menú, enlaces, etc. en donde el usuario los halle con facilidad porque son habituales a todo sitio web. También del uso de frases comunes como "Inicio", "Acerca de", "Ayuda", "Libro", "Guía Turística" etc.

El usuario ya tiene en mente la estructura básica de un sitio web pues previamente viene de conocer otros sitios y le resulta familiar que justamente estén estructurados de una manera estándar. Al mantener esas ubicaciones logra que todos sus usuarios conozcan mejor el sitio y por ende será más fácil su uso.

## **Pruebas Rendimiento**

El Probar el rendimiento del sitio web renovado con varios usuarios que no participaron en el re diseño es muy importante. Se pidió ayuda a amigos y familiares para que sean una especie testeadores tomando en cuenta que muchas veces nos harán ver aspectos o errores que nadie observo por considerarlos como obvios.

Se dice que cuánto menos sepa del uso de un sitio web y hasta del uso de una computadora, mejor será su "tester"

#### **Optimización de imágenes**

Al realizar la reingeniería de la página web se debe tener muchos aspectos en cuenta, pero optimizar imágenes es un tema primordial que no se debe pasar por alto.

Las nuevas tendencias de diseño hace que cada vez se usen más imágenes, más grandes dejando a un lado la optimización, obteniendo dos problemas importantes que se detectaron en la antigua página:

 La página tarda en cargar con lo cual corremos el riesgo de aumentar el porcentaje de rebote y pérdida de usuarios.

 Se pierde posicionamiento, ya que Google no prioriza las páginas que tardan mucho en cargar.

La optimización se la realiza antes de subir las imágenes al servidor web para que podamos ahorrar tiempo de trabajo.

Se redujo el tamaño varias imágenes a fin de poder para ahorrar espacio, observando el lugar donde colocamos la imagen para dejarla del tamaño adecuado y evitarnos hacer demasiados cambios en el código HTML.

Como instrumento para la optimización de imágenes se usa el programa de uso libre Gimp, el mismo que posee las herramientas y características de optimizar las imágenes sin que se pierda mucho la calidad visual.

## **Colocación de un favicon**

La aplicación web Vivir en mi Tierra no posee un favicon, tomando en cuenta que esta es una imagen que los diseñadores y desarrolladores de sitios web deben incluir en los sitios para que sirva de icono en la barra de dirección y pestañas de los navegadores. Por lo cual es importante usar tan pequeño detalle en la reingeniería de este proyecto. Esto favorecerá a dos principales funciones: la de identificar el sitio y posicionarse en la mente del usuario.

La importancia del favicon está ligada con la usabilidad para el usuario, porque con un simple icono puedo reconocer la página. El tamaño ideal para el favicon de la página de Vivir en mi Tierra es de 16 x 16 pixeles, con extensión .ico y se usó de base el icono del logotipo del salinerito el mismo que identifica al proyecto para que las personas se familiaricen con él y se posicione.

## **Codificación de caracteres**

La aplicación web Vivir en mi Tierra poseía una codificación de caracteres UTF-8 y en ciertas secciones no se especificaba. En HTML5 la codificación por defecto si no se especifica es UTF-8. Pero al final es el navegador el que en definitiva decide la codificación a usar. Para evitar una visualización incorrecta en algunos navegadores o navegadores mal configurados, es imperante incluir la etiqueta meta charset.

En este proyecto de reingeniería para corregir el problema de la visualización incorrecta de caracteres la codificación utilizada es ISO-8859-1 (latin-1). Con esta codificación todos los caracteres que no aparecían en el alfabeto latino se escriben como entidad HTML. Por ejemplo, á para la á, o ñ para la ñ.

## **Aplicación y Actualización de contenidos**

En la página inicial de la aplicación web se amplió el contenido, añadiendo una pestaña más al menú principal denominada Guía turística, para lo cual se elaboró un libro digital de la guía turística de la parroquia.

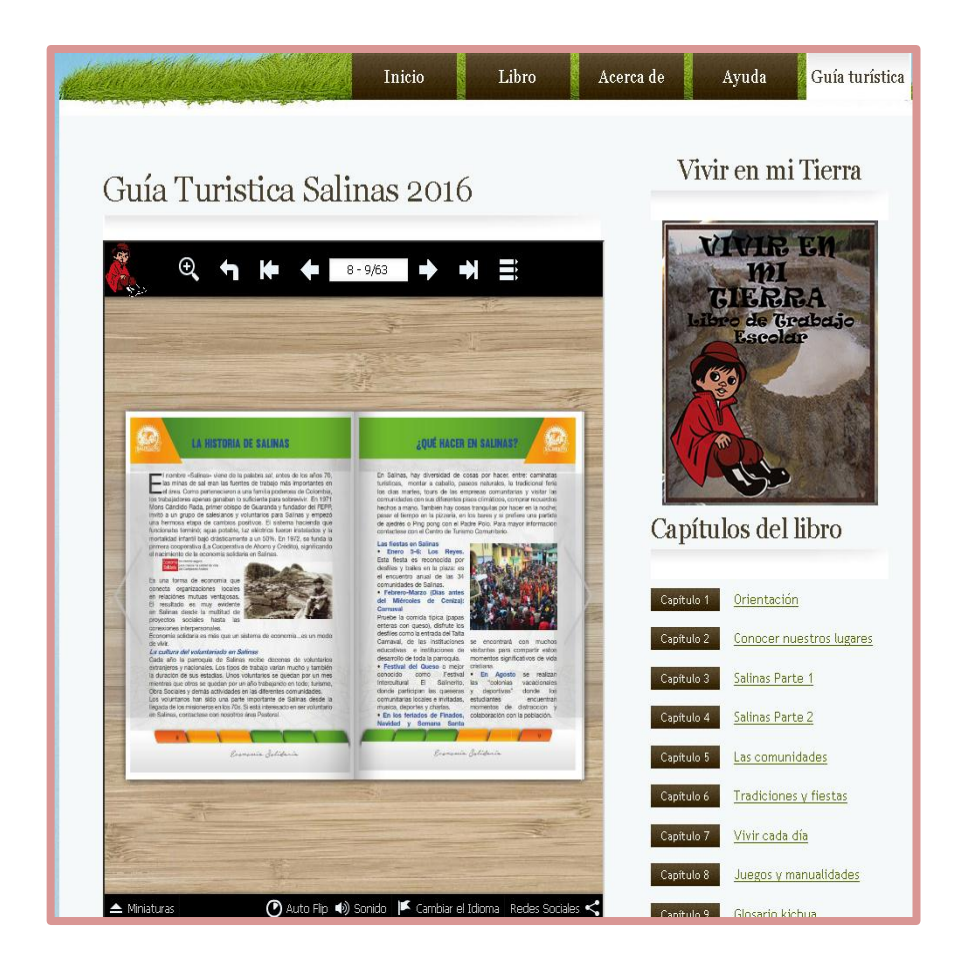

**GRÁFICO N° 12 Nueva pestaña al menú principal, denominada Guía turista**

**Realizado:** Sandra González y Karina Chaguaro, 2016.

En lo referente al contenido de los capítulos del libro digital se realizó una actualización y aplicación de contenidos, todos los cambios realizados fueron pedidos de manera directa por los administradores de la página.

## **2.2.4.2.6 Diseño de la arquitectura**

Estos diagramas de casos de uso, son las mismas que se utilizaron anteriormente ya que la interacción de los usuarios y el sistema es la misma.

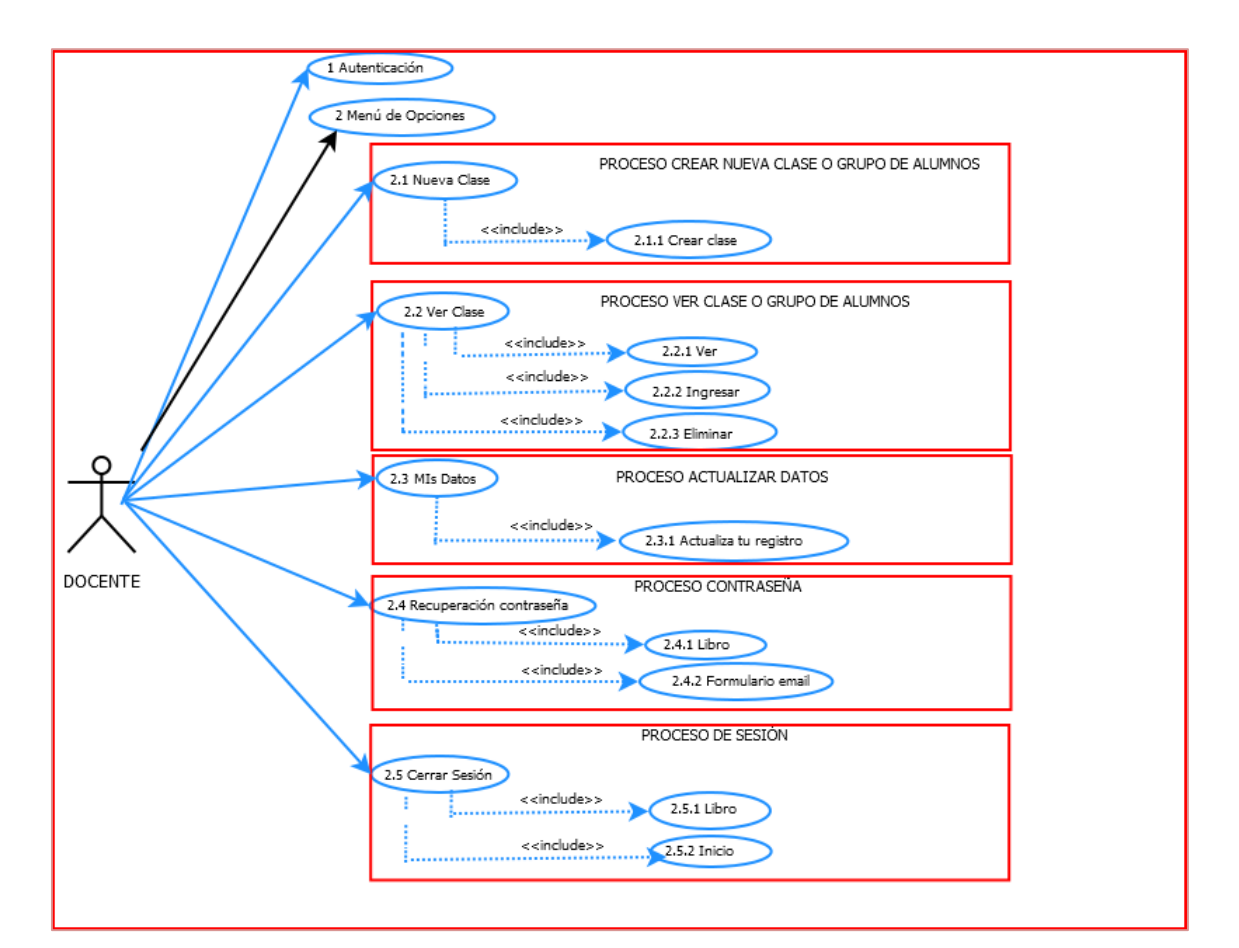

Diagrama de casos de Uso de la aplicación Web "VIVIR EN MI TIERRA"(1/2)

# **GRÁFICO N° 13** Diagrama De casos de uso de la aplicación web "VIVIR EN MI TIERRA"2/1.

**Fuente:** Tesis "Desarrollo de la aplicación Web del ""VIVIR EN MI TIERRA" de la parroquia Salinas, Cantón Guaranda, Año 2011**.**

**Realizado y modificado:** Sandra González y Karina Chaguaro, 2016.

**Diagrama de casos de Uso de la aplicación Web "VIVIR EN MI TIERRA"(2/2)**

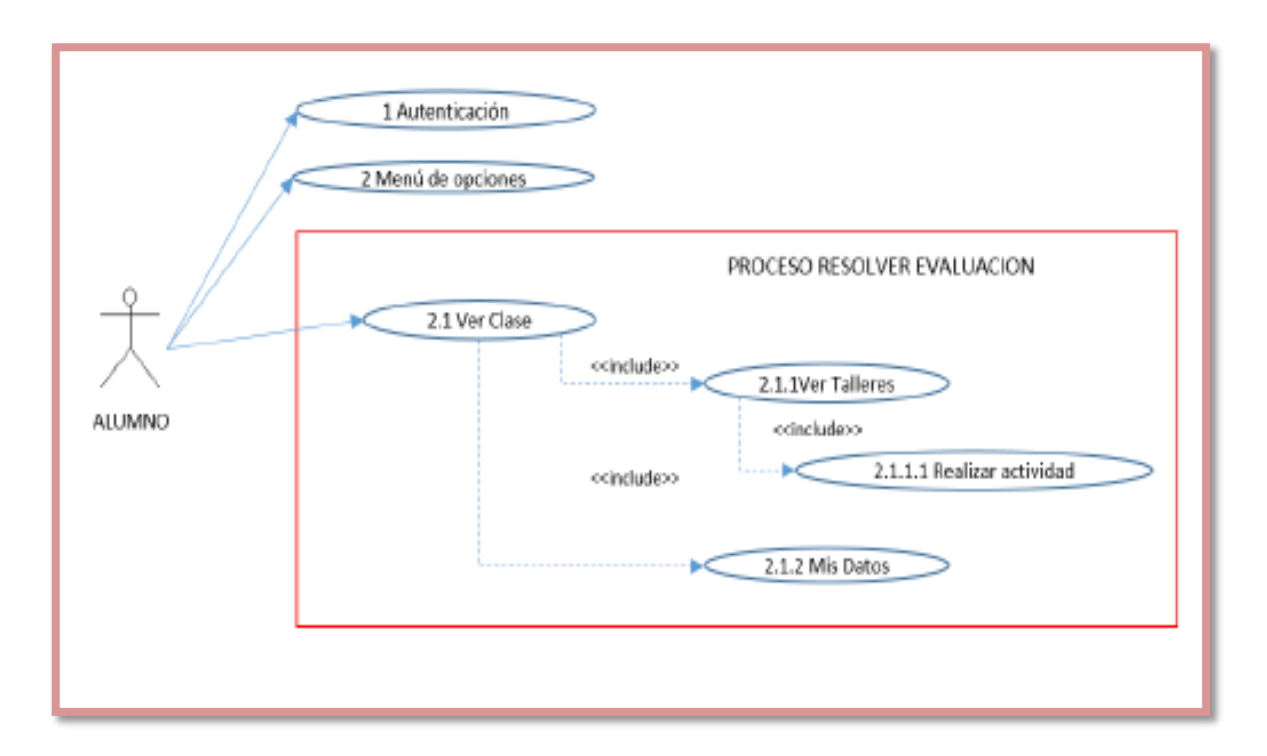

# **GRÁFICO N° 14** Diagrama De casos de uso de la aplicación web "VIVIR EN MI TIERRA"2/2

**Fuente:** Tesis "Desarrollo de la aplicación Web del ""VIVIR EN MI TIERRA" de la parroquia Salinas, Cantón Guaranda, Año 2011**.** 

## **2.4.2.7. Desarrollo de la tercera fase de la metodología RUP**

**Fase de Desarrollo:** El propósito de esta fase es completar la funcionalidad del sistema, para ello se deben clasificar los requerimientos pendientes, administrar los cambios de acuerdo a las evaluaciones realizados por los usuarios y se realizan las mejoras para el proyecto.

## **DIAGRAMA DE SECUENCIAS**

Los siguientes gráficos muestran las secuencias del funcionamiento de la aplicación web "VIVIR EN MI TIERRA"

**Pre Requisito:** Para acceder a la interfaz de ingreso o registro de usuario es necesario ingresar al siguiente link <http://vivirmitierrasalinas.comxa.com/html/admin.php> a continuación escoger la opción Regístrate.

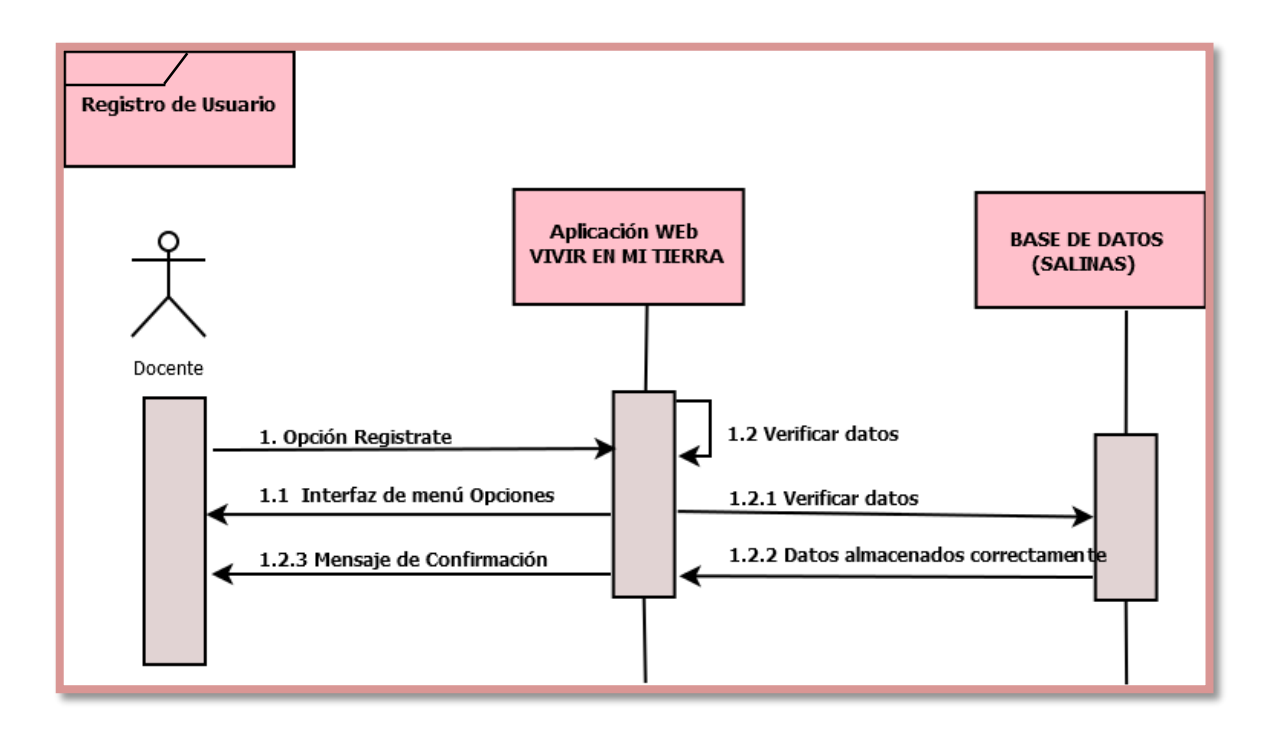

**GRÁFICO N° 15** Diagrama de secuencia de registro de usuario

**Fuente:** Tesis "Desarrollo de la aplicación Web del ""VIVIR EN MI TIERRA" de la parroquia Salinas, Cantón Guaranda, Año 2011**.** 

**Realizado:** Sandra González y Karina Chaguaro, 2016.

**Post requisito:** Se presentará la interfaz para realizar el ingreso de la información del docente y la opción enviar para guardar los datos.

**Pre Requisito:** Autenticación de usuario.

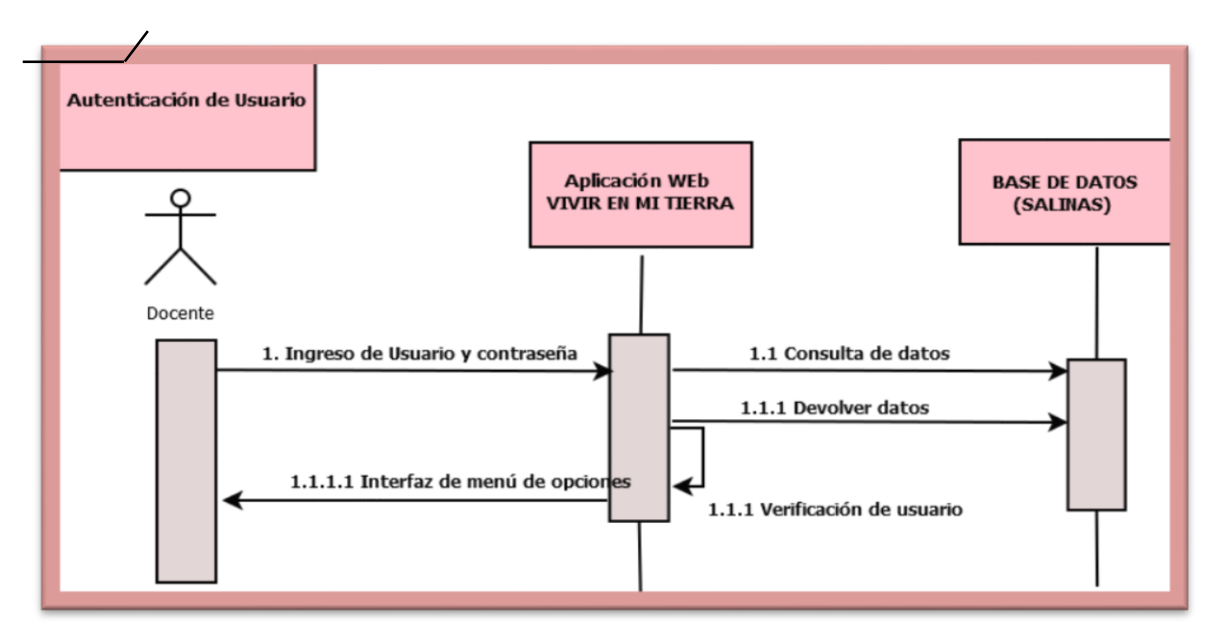

**Gráfico No.15 Diagrama de secuencia de autenticación de usuario**

**Fuente:** Tesis "Desarrollo de la aplicación Web del ""VIVIR EN MI TIERRA" de la parroquia Salinas, Cantón Guaranda, Año 2011**.** 

**Realizado:** Sandra González y Karina Chaguaro, 2016.

**Post Requisito:** Se presentará la interfaz del menú de opciones

**Pre Requisito:** Ingresar el usuario y la contraseña.

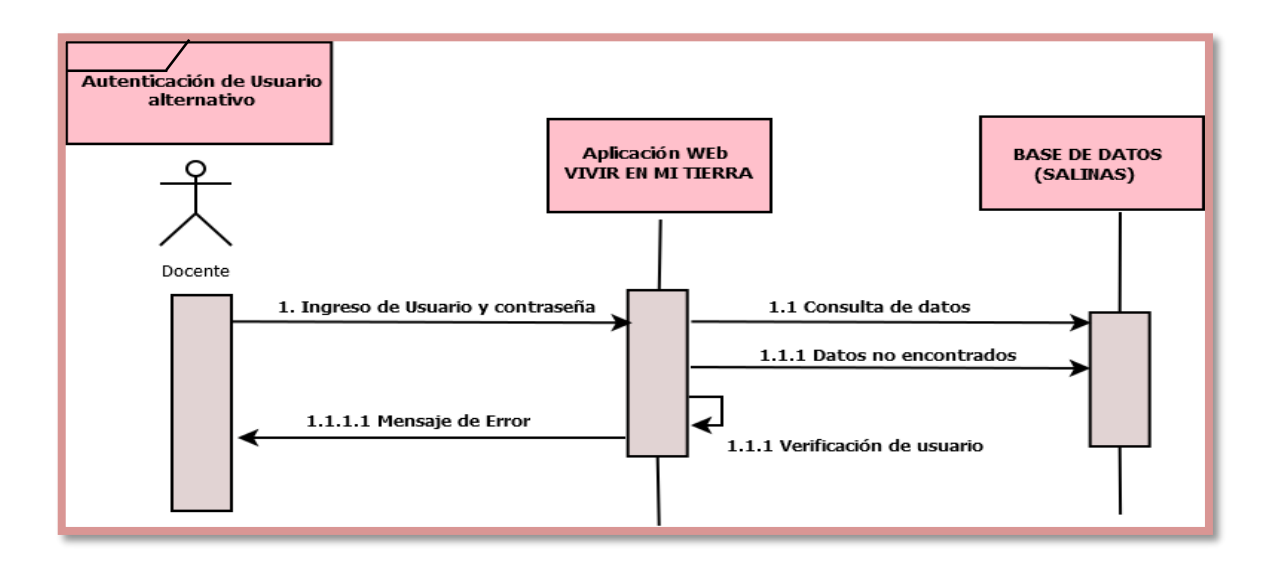

**GRÁFICO N° 16** Diagrama de secuencias de autenticación de usuario alternativo.

**Fuente:** Tesis "Desarrollo de la aplicación Web del ""VIVIR EN MI TIERRA" de la parroquia Salinas, Cantón Guaranda, Año 2011**.** 

**Post Requisito:** Se presentará la interfaz de error.

**Pre Requisito:** Elegir la opción Nueva Clase del menú principal del administrador (docente), a continuación del submenú de opciones y seguidamente dar clic en la opción Enviar.

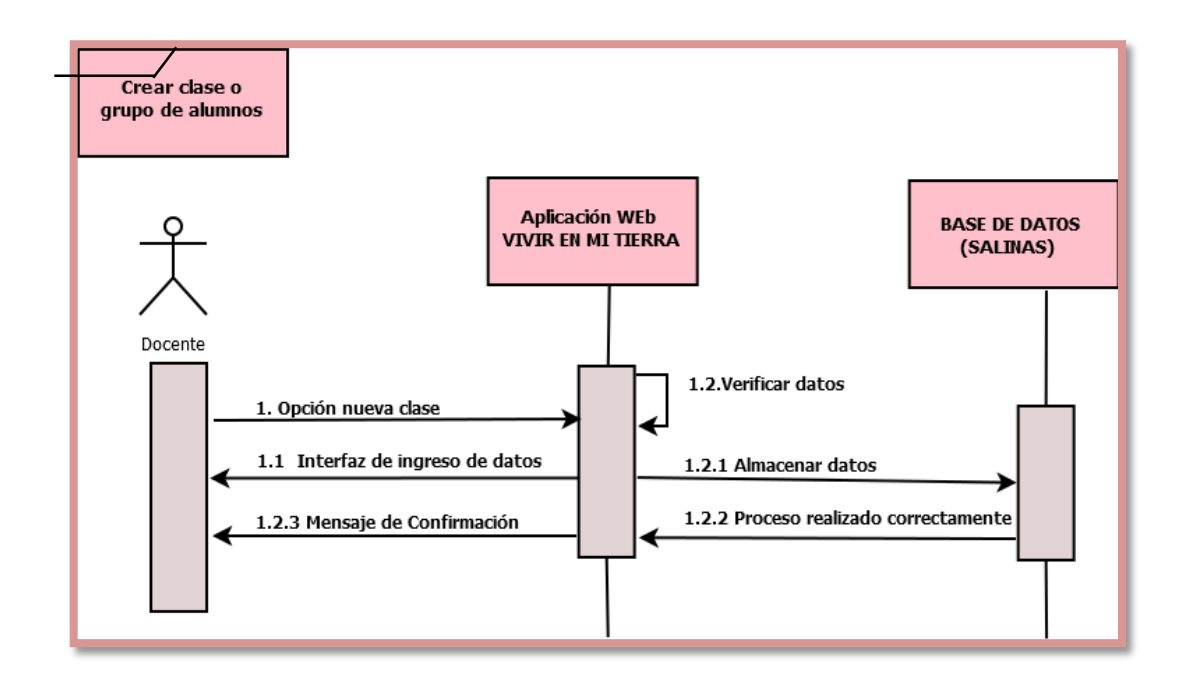

**GRÁFICO N° 17** Diagrama de secuencia de crear nueva clase

**Fuente:** Tesis "Desarrollo de la aplicación Web del"VIVIR EN MI TIERRA" de la parroquia Salinas, Cantón Guaranda, Año 2011**.** 

**Realizado:** Sandra González y Karina Chaguaro, 2016.

**Post Requisito:** La aplicación presentará la interfaz para la selección del nivel, paralelo y año lectivo.

**Pre Requisito:** Registrar alumnos en una clase o grupo escolar

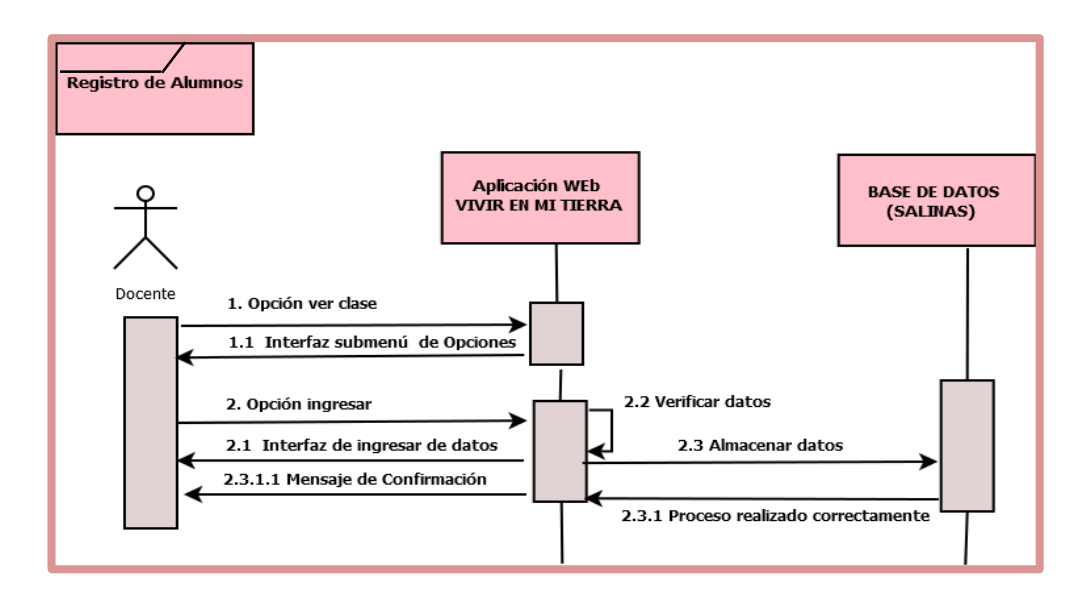

**GRÁFICO N° 18** Diagrama de secuencia de registro de alumnos

**Fuente:** Tesis "Desarrollo de la aplicación Web del ""VIVIR EN MI TIERRA" de la parroquia Salinas, Cantón Guaranda, Año 2011**.** 

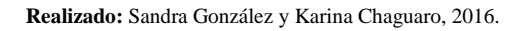

**Post Requisito:** Se presentará la interfaz para el ingreso de datos de los alumnos.

**Pre Requisito:** Registrar alumnos en una clase o grupo escolar

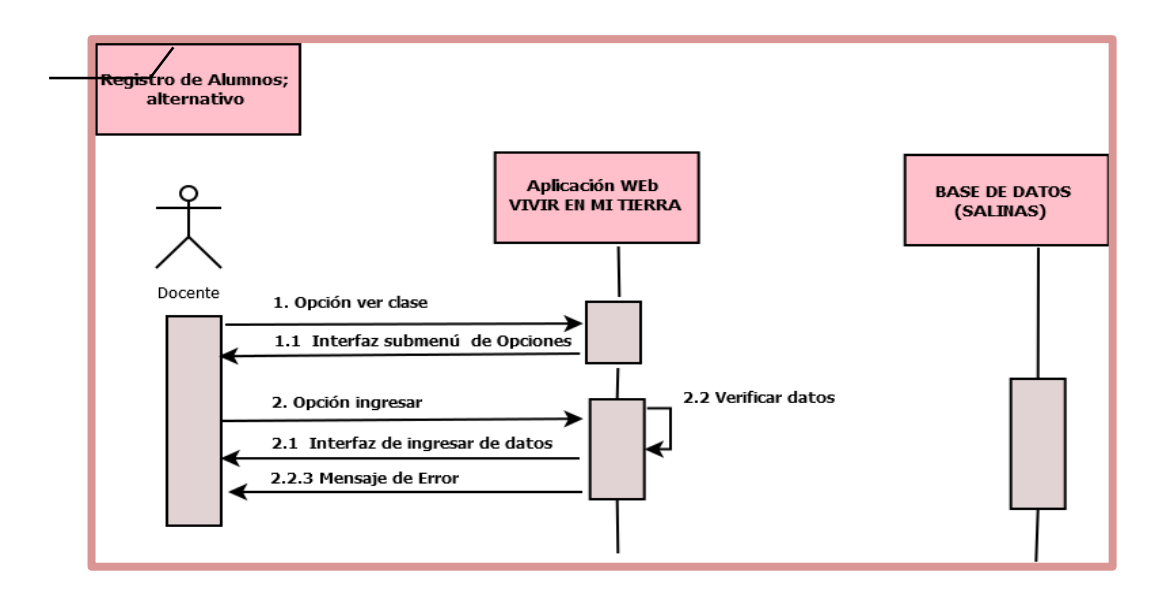

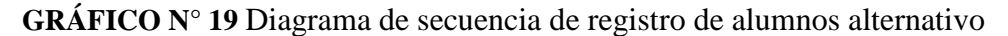

**Fuente:** Tesis "Desarrollo de la aplicación Web del ""VIVIR EN MI TIERRA" de la parroquia Salinas, Cantón Guaranda, Año 2011**.** 

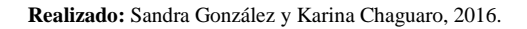

**Post Requisito:** Se presentará la interfaz de error.

**Pre Requisito:** Revisar Test.

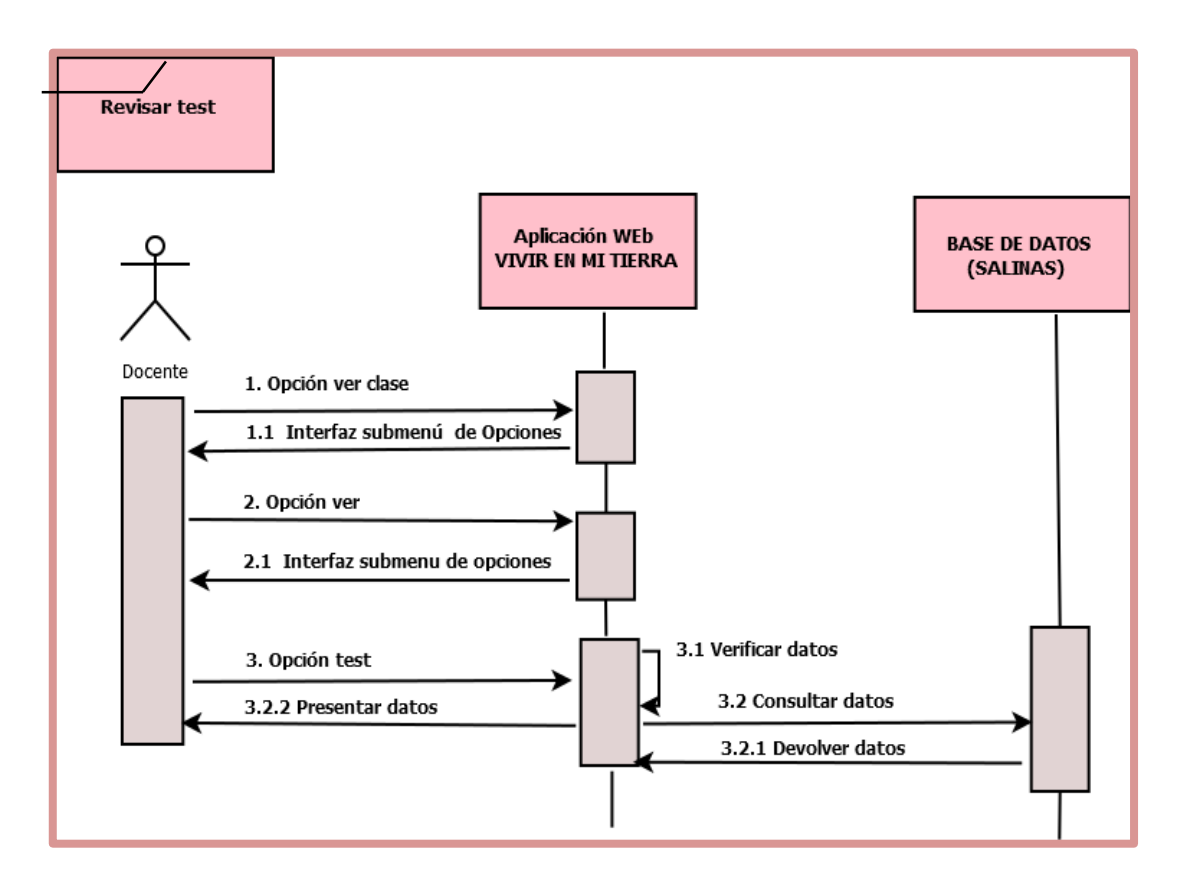

**GRÁFICO N° 20** Diagrama de secuencia de revisar test.

**Fuente:** Tesis "Desarrollo de la aplicación Web del ""VIVIR EN MI TIERRA" de la parroquia Salinas, Cantón Guaranda, Año 2011**.** 

**Post Requisito:** Se presentará la interfaz del test resuelto, el docente deberá calificar las respectivas evaluaciones, al alumno tendrá hasta 3 oportunidades de resolver cada test siempre y cuando el docente lo permita.

**Nota:** Para la opción eliminar clase o grupo de estudiantes será similar, con la única condición de que el grupo deberá estar vacío. Para eliminar alumnos estos no deberán tener evaluaciones resueltas.

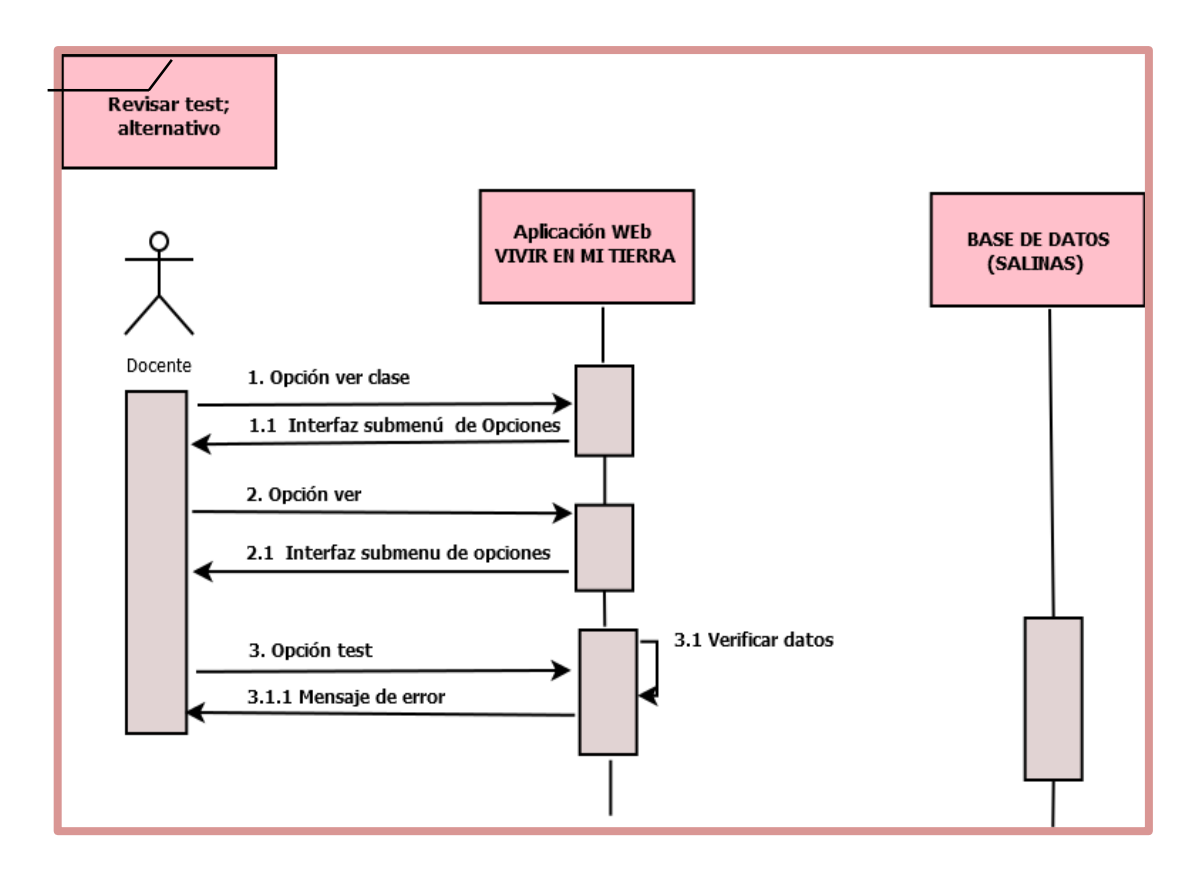

**Pre Requisito:** Revisar Test.

**GRÁFICO N° 21** Diagrama de secuencia de revisar test alternativo

**Fuente:** Tesis "Desarrollo de la aplicación Web del ""VIVIR EN MI TIERRA" de la parroquia Salinas, Cantón Guaranda, Año 2011**.** 

**Post Requisito:** Se presentará la interfaz de error

Pre Requisito: Para acceder al menú de los test es necesario ingresar primeramente a: www.vivirenmitierrasalinas.tk, ir a la opción Libro, elegir el capítulo (1-9), al final de cada capítulo existe el enlace hacia los talleres, dar click en la opción realizar taller.

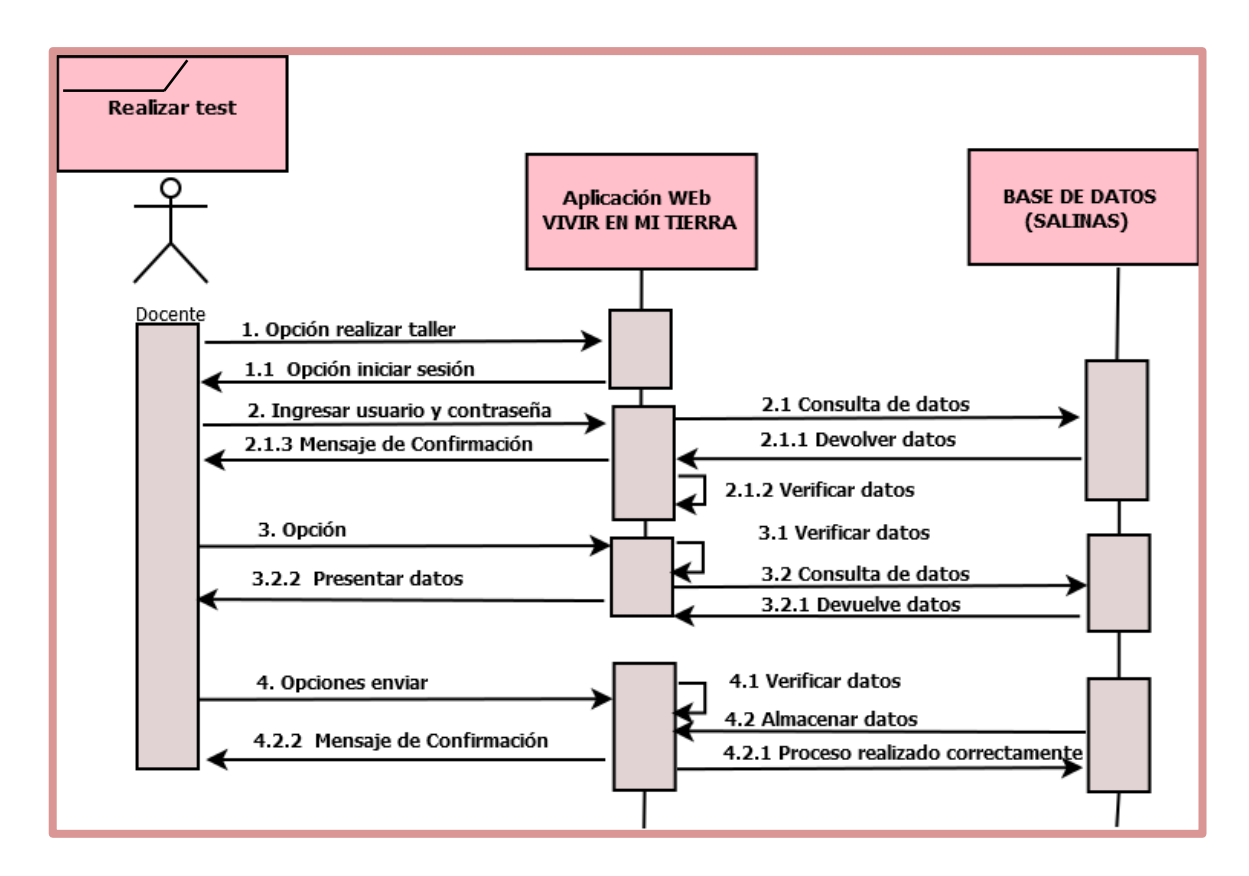

**GRÁFICO N° 22** Diagrama de secuencia de realizar test

**Fuente:** Tesis "Desarrollo de la aplicación Web del ""VIVIR EN MI TIERRA" de la parroquia Salinas, Cantón Guaranda, Año 2011**.** 

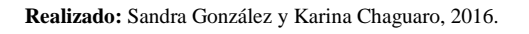

**Post Requisito:** Se mostrará la interfaz de ingreso de datos de las evaluaciones para ser llenadas y al final se enviará los resultados a la base de datos.

**Nota:** Para poder enviar el resultado de las evaluaciones, todos los campos deben estar llenos.

**Pre Requisito:** Para acceder al menú de los test es necesario ingresar primeramente a: www.vivirenmitierrasalinas.comxa.com, ir a la opción libro, elegir el capítulo (1-9), al final de cada capítulo tenemos el enlace a los talleres, dar click en la opción realizar taller.

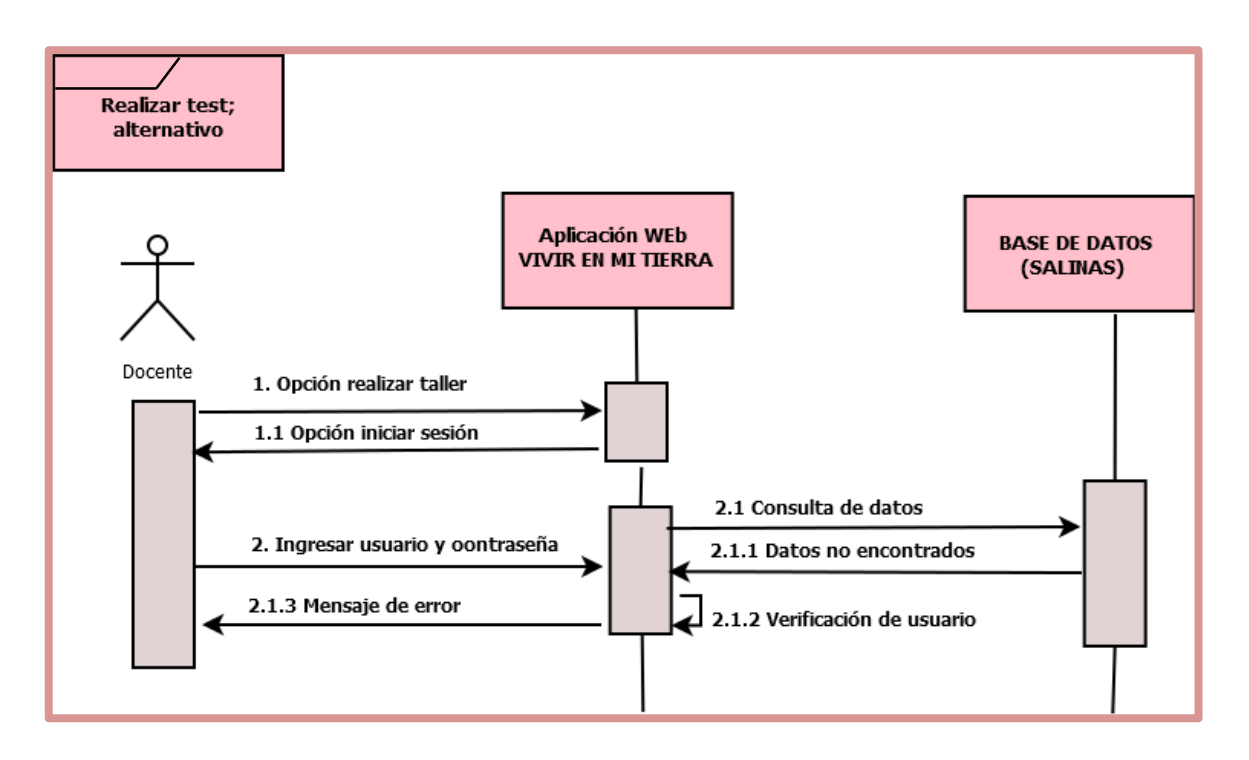

**GRÁFICO N° 23** Diagrama de secuencia de realizar test alternativo

**Fuente:** Tesis "Desarrollo de la aplicación Web del ""VIVIR EN MI TIERRA" de la parroquia Salinas, Cantón Guaranda, Año 2011**.** 

**Realizado:** Sandra González y Karina Chaguaro, 2016.

**Post Requisito:** Se presentará la interfaz de error correspondiente al momento de verificar el usuario.

**Pre Requisito:** Para acceder al cambio de contraseña ingresar primeramente a: www.vivirenmitierrasalinas.comxa.com/admin, ir a la opción ingreso maestro, olvidaste tu contraseña.

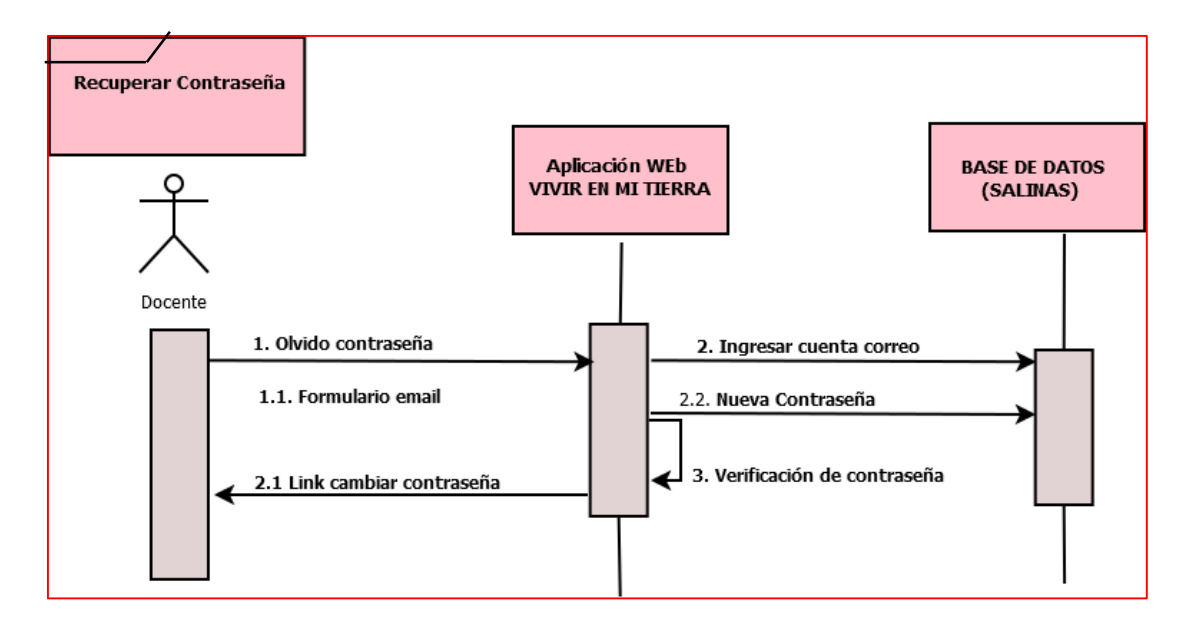

**GRÁFICO N° 24** Diagrama de secuencia recuperación contraseña

**Fuente:** Tesis "Reingeniería de la aplicación Web del ""VIVIR EN MI TIERRA" de la parroquia Salinas, Cantón Guaranda, Año 2016**.** 

**Realizado:** Sandra González y Karina Chaguaro, 2016.

**Post Requisito:** Se presentará la interfaz restaurar contraseña.

**Nota:** Para poder recuperar la contraseña debe estar ingresado un correo electrónico.

#### **2.4.3. Desarrollo de la cuarta fase de la metodología RUP**

**Fase de Cierre:** El propósito de esta fase es asegurar que el software esté disponible para los usuarios finales. Se debe verificar que el producto cumpla con las especificaciones entregadas por las personas involucradas en el proyecto.

#### **Plan de pruebas.**

**2.4.3.1. Propósito.-** Al desarrollar el plan de pruebas, se puede obtener información sobre los errores, defectos o fallas que se efectúo al realizar los cambios en el sistema, se realiza las correcciones pertinentes, según el caso y se asegura la calidad del producto que se está entregando al cliente, para esto necesitamos contar con un plan de pruebas, con el que procederemos a realizar una serie de ensayos que permitan obtener resultados correctos y erróneos con el fin de analizar los proceso de ejecución.

Todas las pruebas determinaron que la aplicación no mostró tener errores sobre todo en casos extremos y particulares, tanto si estos fallos se producen por una mala implementación del programa o bien por un uso específico que realiza el usuario.

El aspecto más importante para realizar la planificación de este conjunto de pruebas es abarcar con ellas todos los requisitos que debe cumplir la aplicación y que por tanto respondan correctamente a las funcionalidades que se le solicitaron inicialmente.

Los errores que se encontraron a través de la aplicación del plan de pruebas fueron corregidos en su totalidad para luego hacer una revisión final. Además, a través del plan de pruebas se logró realizar la trazabilidad de los requerimientos.

## **2.4.3.2. Entorno.**

Este plan de pruebas se aplicó a la aplicación web "VIVIR EN MI TIERRA" que es una aplicación web multimedia que usa métodos y efectos visuales encaminados a crear entornos atractivos para la enseñanza aprendizaje de los estudiantes de las escuelas de la parroquia Salinas.

La arquitectura responderá a una estructura web en la que existirá una base de datos (MySQL) con un servidor web Apache para realizar el almacenamiento de la información. La aplicación fue implementada en PHP, HTML, CANVAS HTML5, JAVASCRIPT.

# **2.4.3.3. Alcance**

Se realizaron los siguientes tipos de pruebas, pruebas de caja negra (Black-Box Testing) que son pruebas funcionales.

 $\Box$  Pruebas de funcionalidad.

 $\Box$  Pruebas de interfaz de usuario.

- $\Box$  Pruebas de base de datos.
- $\Box$  Pruebas de rendimiento.
- □ Pruebas de volumen.
- $\Box$  Pruebas de carga.
- $\Box$  Pruebas de seguridad y acceso.

# **2.4.3.4. Visión general.**

La tabla que se tiene a continuación muestra la documentación existente y su disponibilidad utilizada para desarrollar el plan de pruebas:

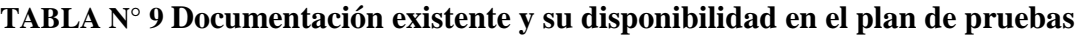

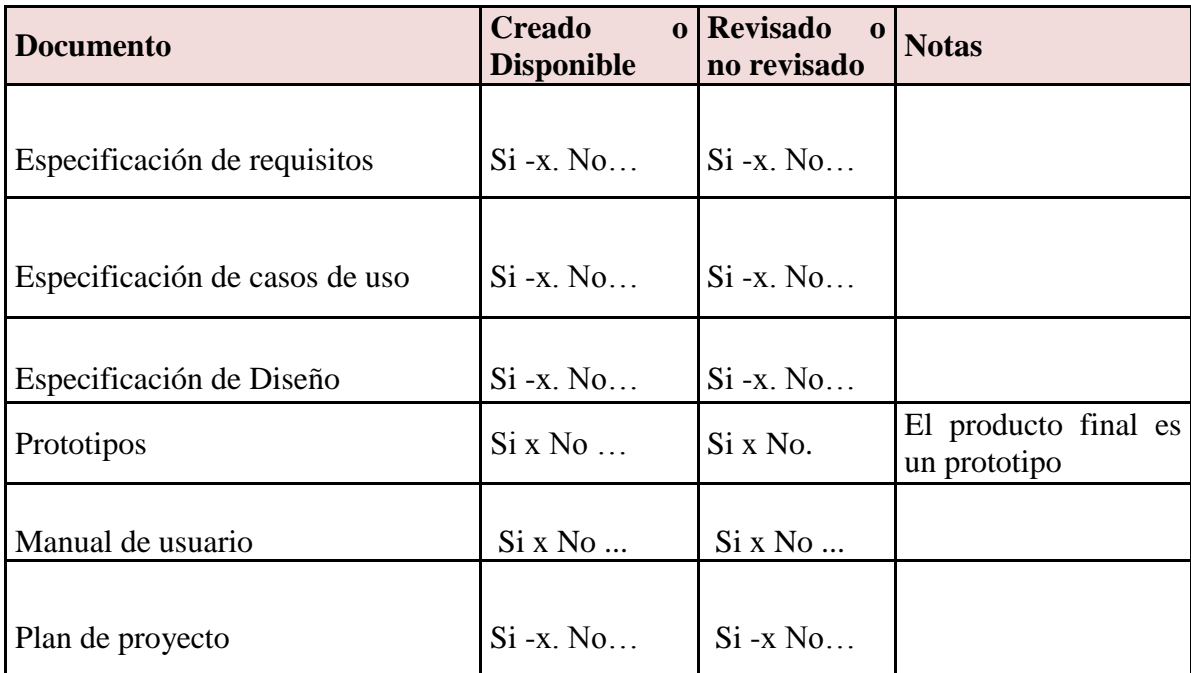

## **2.4.3.5. Personas a las que se dirige el plan.**

El Plan de Pruebas está dirigido exclusivamente para las personas encargadas de la verificación funcional del sistema; en este proyecto los involucrados son los desarrolladores quienes tienen que realizarlo, debido a que no existe un número mayor de personal.

# **2.4.4. Preparación del Plan de pruebas.**

En la siguiente tabla se ha determinado por módulos las distintas funcionalidades que serán probadas y qué tipo de prueba se va emplear.

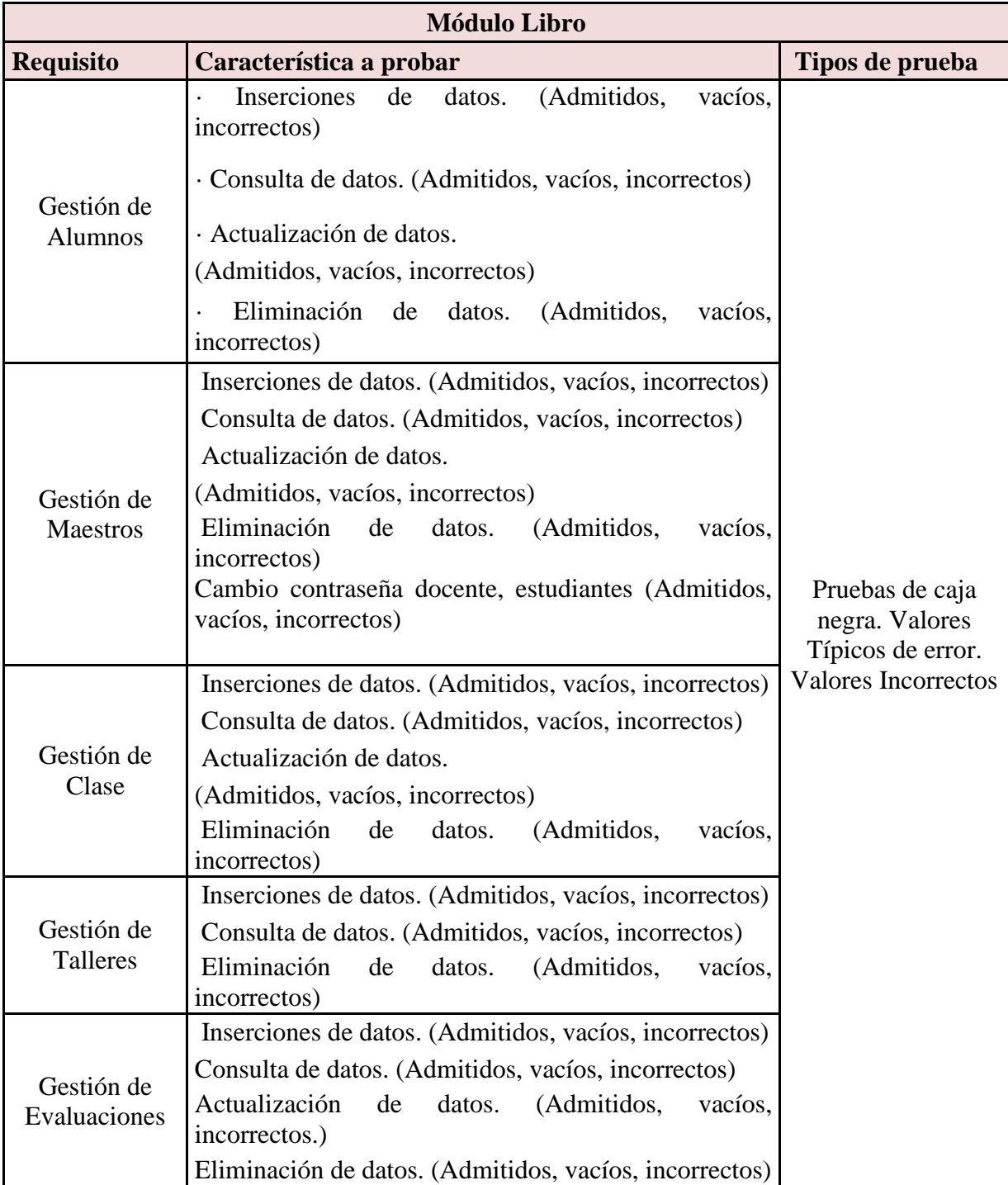

# **TABLA N° 10 Módulos y funcionalidades a ser probadas**

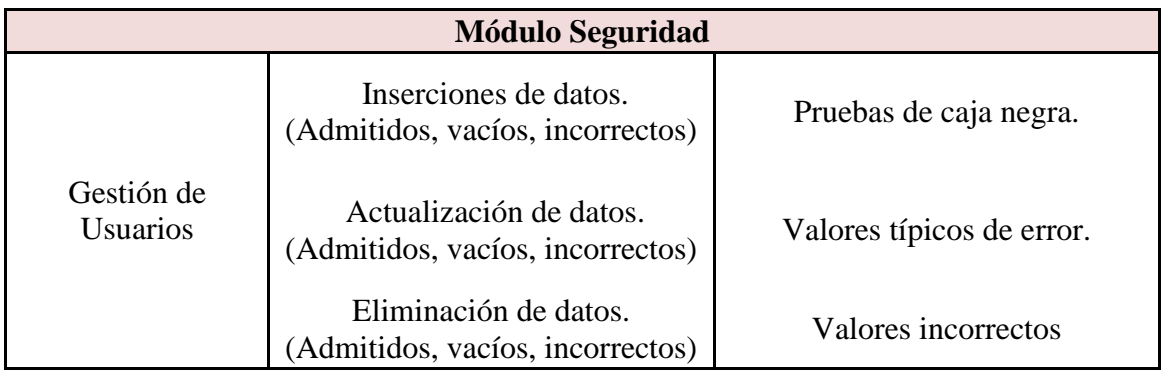

**Realizado:** Sandra González y Karina Chaguaro, 2016.

# **2.4.5. Estrategia.**

Se identificará los distintos tipos de prueba que serán ejecutadas sobre la aplicación web "VIVIR EN MI TIERRA" junto con las técnicas y criterios aplicables a cada uno y se establecerá la estrategia general de ejecución de pruebas.

# **2.4.6. Tipos de pruebas.**

# **2.4 6.1. Pruebas de funcionalidad.**

En la siguiente tabla se detalla las pruebas de funcionalidad.

# **TABLA N° 11 Pruebas de funcionalidad**

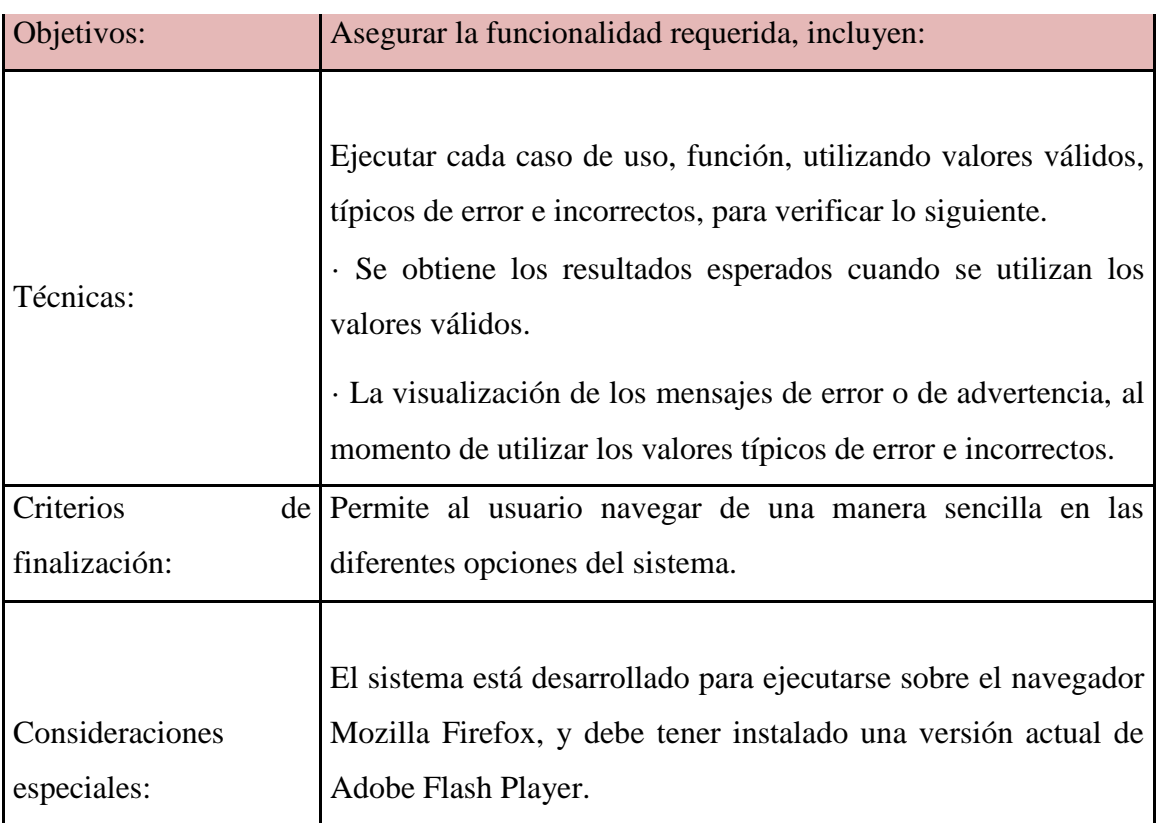
## **2.4.6.2. Pruebas de interfaz de usuario.**

En la siguiente tabla se tiene las pruebas de interfaz de usuario:

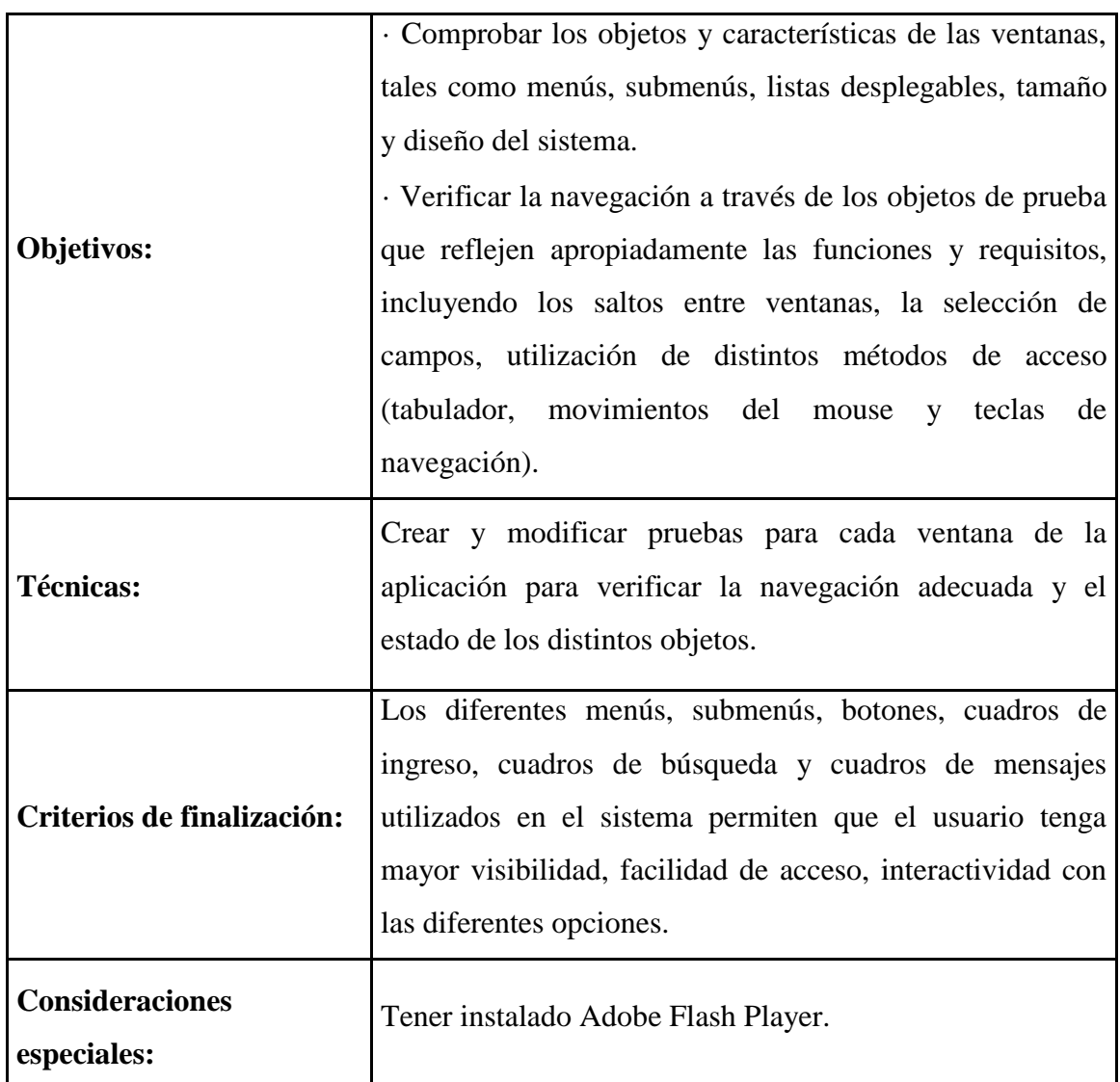

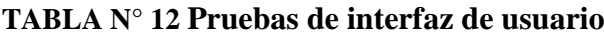

# **2.4.6.3. Pruebas de la base datos.**

En la siguiente tabla se detalla el procedimiento efectuado para la prueba de la base de datos:

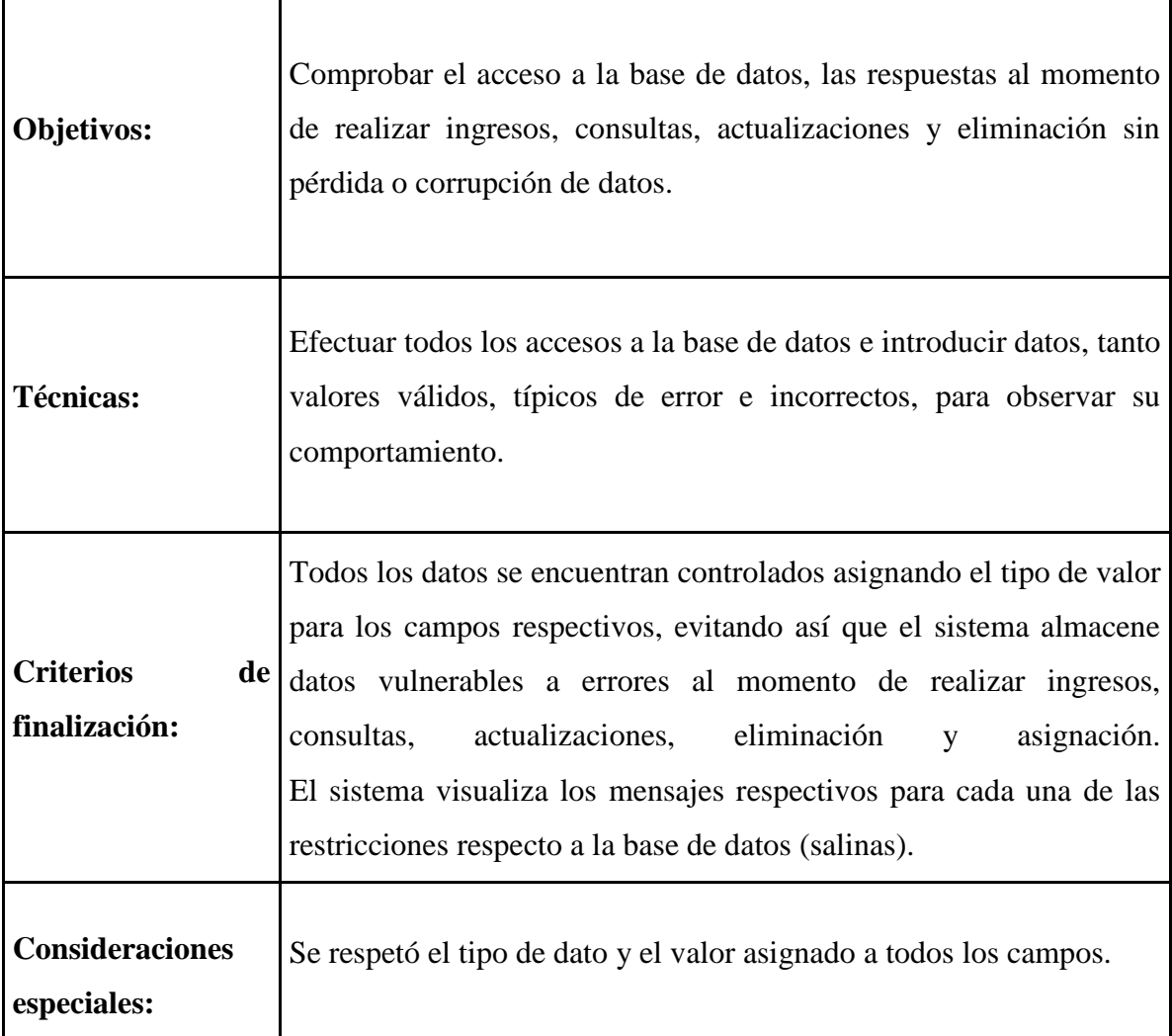

# **TABLA N° 13 Prueba de la base de datos**

# **2.4.6.4. Pruebas de rendimiento.**

En la tabla siguiente se detalla las pruebas de rendimiento efectuadas con la aplicación:

| <b>Objetivos:</b>                         | Estudiar el rendimiento de la aplicación con poca, media y alta<br>cantidad de procesamiento.                                                                                               |
|-------------------------------------------|----------------------------------------------------------------------------------------------------|
| <b>Técnicas:</b>                          | Se realizarán diferentes accesos a las máquinas de forma que<br>diferentes clientes estén utilizando la aplicación en línea de forma<br>simultánea.                                         |
| <b>Criterios</b><br>de  <br>finalización: | El sistema respondió a todos los eventos solicitados en la web por<br>usuarios clientes sin ocasionar errores, pérdida de<br>cinco<br>información, y en un lapso de tiempo de milisegundos. |
| <b>Consideraciones</b><br>especiales:     | La conexión de la red a internet debe estar en buen estado, con el<br>fin de conseguir los resultados esperados.                                                                            |

**TABLA N° 14 Pruebas de rendimiento efectuado con la aplicación**

# **2.4.6.5. Pruebas de carga.**

**Consideraciones especiales:**

En la siguiente tabla se detalla las pruebas efectuadas en la carga de los datos:

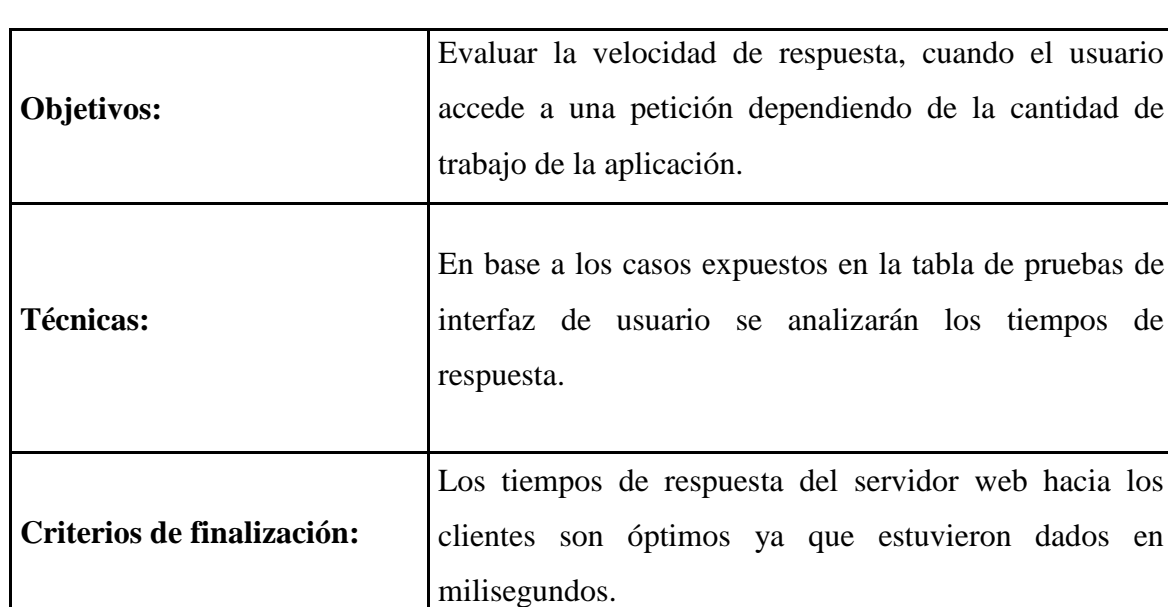

# **TABLA N° 15 Pruebas efectuadas en la carga de los datos**

**Realizado:** Sandra González y Karina Chaguaro, 2016.

La conexión de la red internet debe estar en buen estado,

con el fin de conseguir los resultados esperados.

# **2.4.6.6. Pruebas de seguridad y control de acceso.**

En la siguiente tabla se detallan las pruebas de seguridad y control de accesos realizados a la aplicación:

| <b>Objetivos:</b>      | Verificar la seguridad a nivel de aplicación.                 |
|------------------------|---------------------------------------------------------------|
|                        | Nivel de sistema:                                             |
|                        | Se comprobará la autenticación de la aplicación basado en     |
|                        | sesiones de usuario.                                          |
| <b>Técnicas:</b>       | Nivel de aplicación:                                          |
|                        | · Identificar el tipo de usuario, funciones y datos a los que |
|                        | tiene permiso.                                                |
|                        | · Verificar que las funciones y datos son correctamente       |
|                        | aprobados o denegados.                                        |
|                        | La seguridad de la aplicación web "VIVIR EN MI TIERRA"        |
| <b>Criterios</b><br>de | garantiza que solo puedan acceder los usuarios, maestro o     |
| finalización:          | alumno, los mismos que tienen asignado opciones según su      |
|                        | función.                                                      |
|                        |                                                               |
| <b>Consideraciones</b> | Estar registrado como usuario almacenado en la base de        |
| especiales:            | datos del sistema.                                            |
|                        |                                                               |

**TABLA N° 16 Pruebas de seguridad y control de accesos realizados a la aplicación**

### **2.4.6.7. Pruebas de configuración.**

En la siguiente tabla se detalla las pruebas de configuración de la aplicación web "VIVIR EN MI TIERRA".

|                                         | Comprobar que los objetivos de las pruebas anteriores respondan                                                                                                    |
|-----------------------------------------|----------------------------------------------------------------------------------------------------|
| Objetivos:                              | adecuadamente sobre los distintos sistemas<br>operativos<br>V<br>navegadores web.                                                                                                    |
| <b>Técnicas:</b>                        | Todos los casos de prueba resultantes de los casos de prueba<br>anteriores se aplicarán sobre las siguientes combinaciones familia<br>de sistema operativo y navegador:<br>$\cdot$ Windows + Mozilla Firefox<br>$\cdot$ Windows + Internet Explorer<br>$\cdot$ Linux + Mozilla Firefox |
| <b>Criterios</b><br>de<br>finalización: | La aplicación web "VIVIR EN MI TIERRA" se ejecuta sobre:<br><b>Versiones</b><br>Mozilla<br>Firefox<br>$Windows +$<br>$\cdot$ Linux + Mozilla Firefox                                                                                                    |
| <b>Consideraciones</b><br>especiales:   | Mozilla Firefox 20 o superiores                                                                                                    |

**TABLA N° 17 Pruebas de configuración de la aplicación web "VIVIR EN MI TIERRA"**

**Realizado:** Sandra González y Karina Chaguaro, 2016.

## **2.4.6.8. Pruebas de Instalación.**

No se realizaron pruebas de este tipo ya que la aplicación "VIVIR EN MI TIERRA" es una aplicación web, razón por la que se tiene que copiar los diferentes archivos que contiene el sistema en el directorio del servidor web destinado para el funcionamiento de la aplicación, una vez subido los diferentes archivos, se puede ingresar a través de un computador que se encuentre con una conexión a Internet, utilizando como navegador a Mozilla Firefox.

# **2.4.7. IMPLEMENTACIÓN.**

#### **2.4.7.1 Instalar el software necesario para el funcionamiento de la aplicación.**

Para la implementación de la aplicación web "VIVIR EN MI TIERRA", se utilizó un servidor web libre que nos permitió instalar el software y fue posible revisar todos los procesos y funciones que realiza la aplicación web.

A continuación se realizó la respectiva entrega y se obtuvo el certificado de la institución beneficiaria la que consta en el ANEXO No. 3

# **2.4.7.2. Capacitar al equipo técnico del GAD parroquial de Salinas en el manejo de equipos y software.**

La capacitación se realizó cumpliendo parámetros técnicos y funcionales a los usuarios encargados de la administración de la aplicación dentro del GAD parroquial de Salinas.

Para finalizar el trabajo investigativo se hizo la entrega formal de la aplicación web multimedia "VIVIR EN MI TIERRA" y sus respectivos manuales a los directivos GAD parroquial de Salinas.

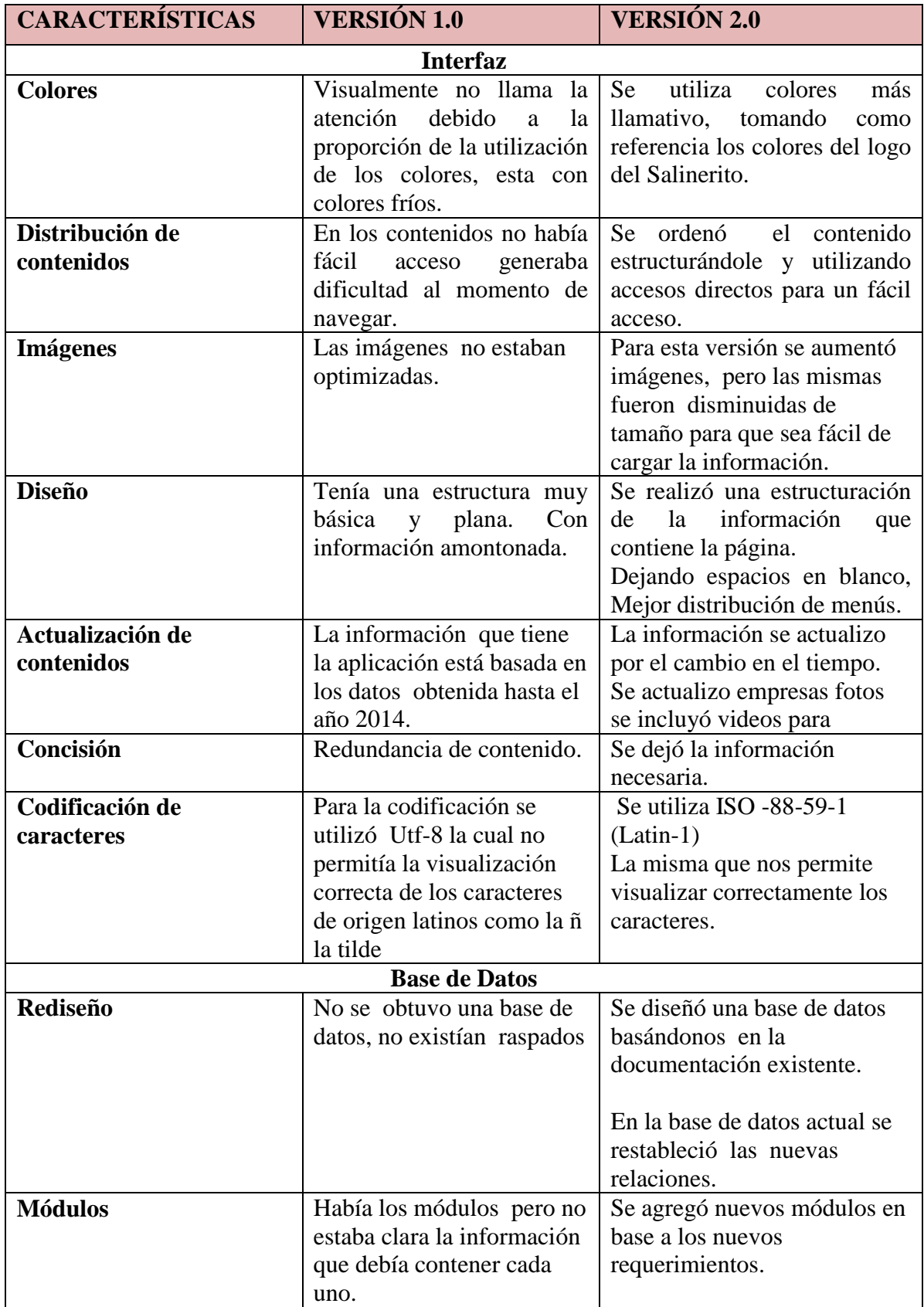

# **TABLA N° 18 Características observadas en la versión 1.0 y versión 2.0.**

#### **2.5. Discusión**

### **2.5.1. Conclusiones:**

Se determinó que la aplicación web se dejó de usar por falta de un correcto mantenimiento, otra razón es porque estaba en un host gratuito y caducaba el tiempo de uso.

Por medio de la reingeniería se ha logrado hacer un análisis de las causas por las cuales ya no se utiliza la aplicación web para desarrollar el proceso de reingeniería adecuada.

Se logró diseñar una nueva interfaz amigable, dinámica, con nuevas características. Con este estudio de casos se logró crear un prototipo funcional y probado de la aplicación del Libro "VIVIR EN MI TIERRA", con sus respectivas actualizaciones, implementación de nueva información para el uso y beneficio de los estudiantes de las escuelas de la parroquia.

Haciendo un estudio de la aplicación web ya existente es totalmente viable en cuanto a costos y tiempos de respuestas.

Debido a la no existencia de un respaldo de la base de datos, se analizó cada módulo para su reconstrucción.

## **2.5.2. Recomendaciones:**

Para el correcto funcionamiento de la aplicación rediseñada se requiere una persona con los conocimientos necesarios que se encargue del mantenimiento y actualización de la aplicación.

Para su funcionalidad se debe realizar respectivas capacitaciones tanto a maestros como a estudiantes.

El nuevo diseño resultante de la reingeniería permitirá una navegación intuitiva por lo cual se recomienda que se permanezca y sea fortalecido en nuevas versiones.

Una vez terminado el trabajo se ha entregado un prototipo funcional el mismo que deberá ser actualizado y mantenido generando nuevas versiones del sistema aplicando las nuevas tecnologías.

# **2.5.3. Implicaciones:**

En base a la experiencia adquirida se puede decir que un elemento vital para el buen funcionamiento de los sistemas es el elemento humano, usuarios y quienes toman las decisiones en un sistema.

A pesar que el estudio es técnico, el principal obstáculo para el desarrollo del mismo fue llegar a acuerdos con los directivos de la institución.

#### **3. REFERENCIAS, BIBLIOGRAFÍA**

Escalante Vázquez, E. (2008). *Sigma Metodología y Técnicas.* México: Limusa.

- Escuela Superior de Ingeniería informática. (2002). *www.info-ab.uclm.es.* Recuperado el 12 de Diciembre de 2015, de Http://www.infoab.uclm.es/asignaturas/42551/trabajosAnteriores/Presentacion-XP.pdf
- Fernandez E., G. (2007). *Introducción a Extreme Programming, Ingeniería del Software II.* Mexico: Océano.
- Jacobson, I., Booch, G., & Rumbaugh, J. (1999). *El Proceso Unificado de desarrollo de software.* L.A.: Graham Hill.
- Lefcovich, M. (2003). *La Mejora Continua aplicada en la Calidad, Productividad y Reducción de Costos – Introduccióntos – Introducción.* Recuperado el 23 de Julio de 2015, de http://www.degerencia.com/articulos.php?artid=305

Pearson, I. S. (2005). *Ingeniería del Software.* Madrid: Educación S.A.

- Pontificia Universidad Católica del Ecuador. (2009). *www.pucesa.edu.ec.* Recuperado el 5 de Noviembre de 2015, de http://repositorio.pucesa.edu.ec/jspui/bitstream/123456789/205/1/75534.pdf
- Pressman, R. (2001). *Software Product Lines: Practice and Patters.* New York: Clements, P. & Northrop, L. Addison Wesleu Longman Inc.
- Pressman, R. (2002). *Ingeniería del Software, un enfoque práctico.* Madrid: Interamericana de España.
- Varios. (2014). *Scrip.com.* Recuperado el 11 de Enero de 2015, de http://es.scribd.com/doc/18255642/HERRAMIENTAS-GERENCIALES-BASICAS

# **4. APÉNDICES**

# **ANEXO Nº 1**

# **UNIVERSIDAD ESTATAL DE BOLÍVAR**

Reingeniería de la aplicación web del libro "Vivir en mi Tierra" de la parroquia Salinas, Cantón Guaranda, periodo académico 2015 -2016

# **Entrevista**

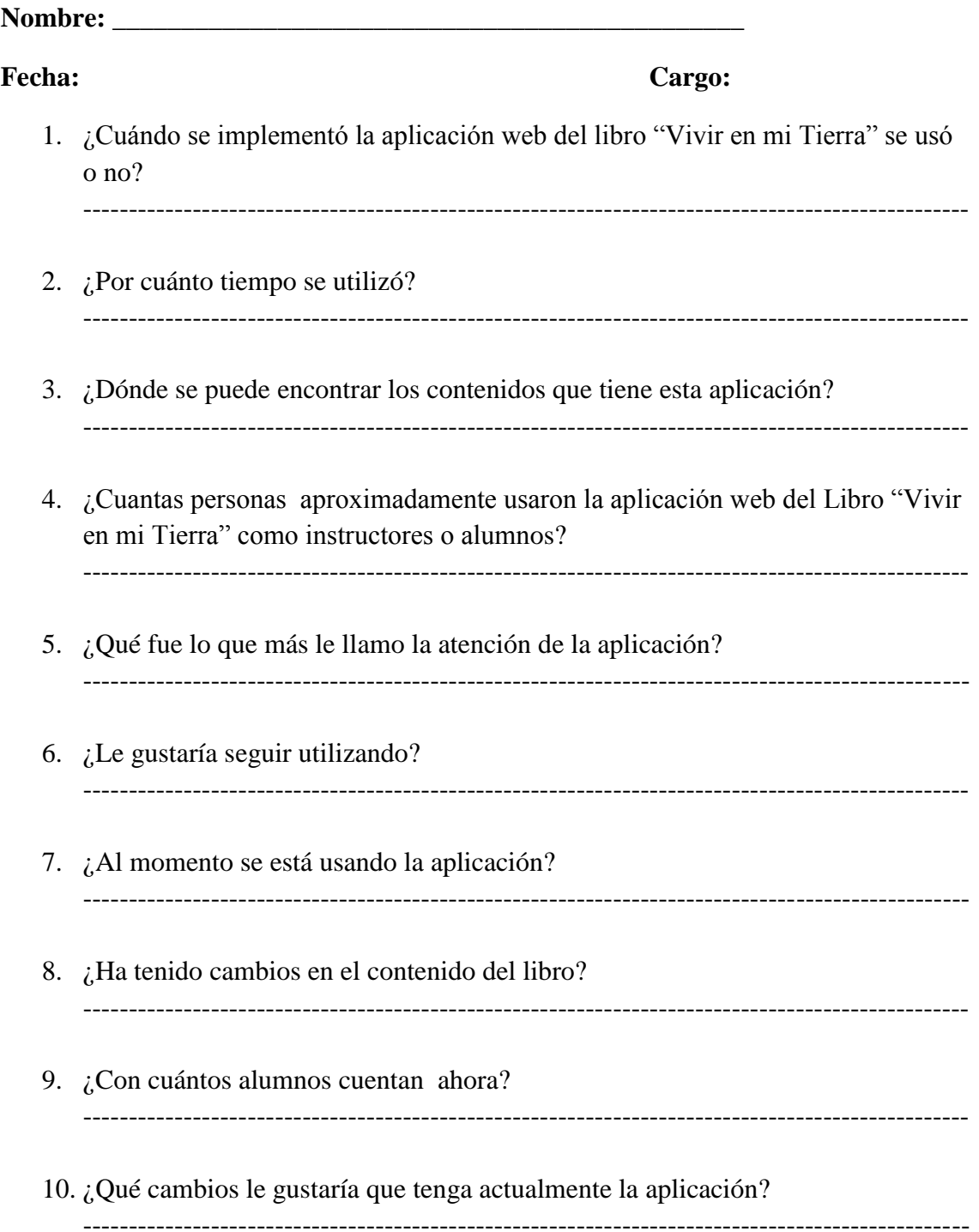

11. ¿Permitirían que tengamos acceso al Servidor para poner en línea el Libro? ¿Quién es la persona que podría dar esta autorización?

-------------------------------------------------------------------------------------------------

# **ANEXO Nº 2**

# FICHA DE OBSERVACIÓN

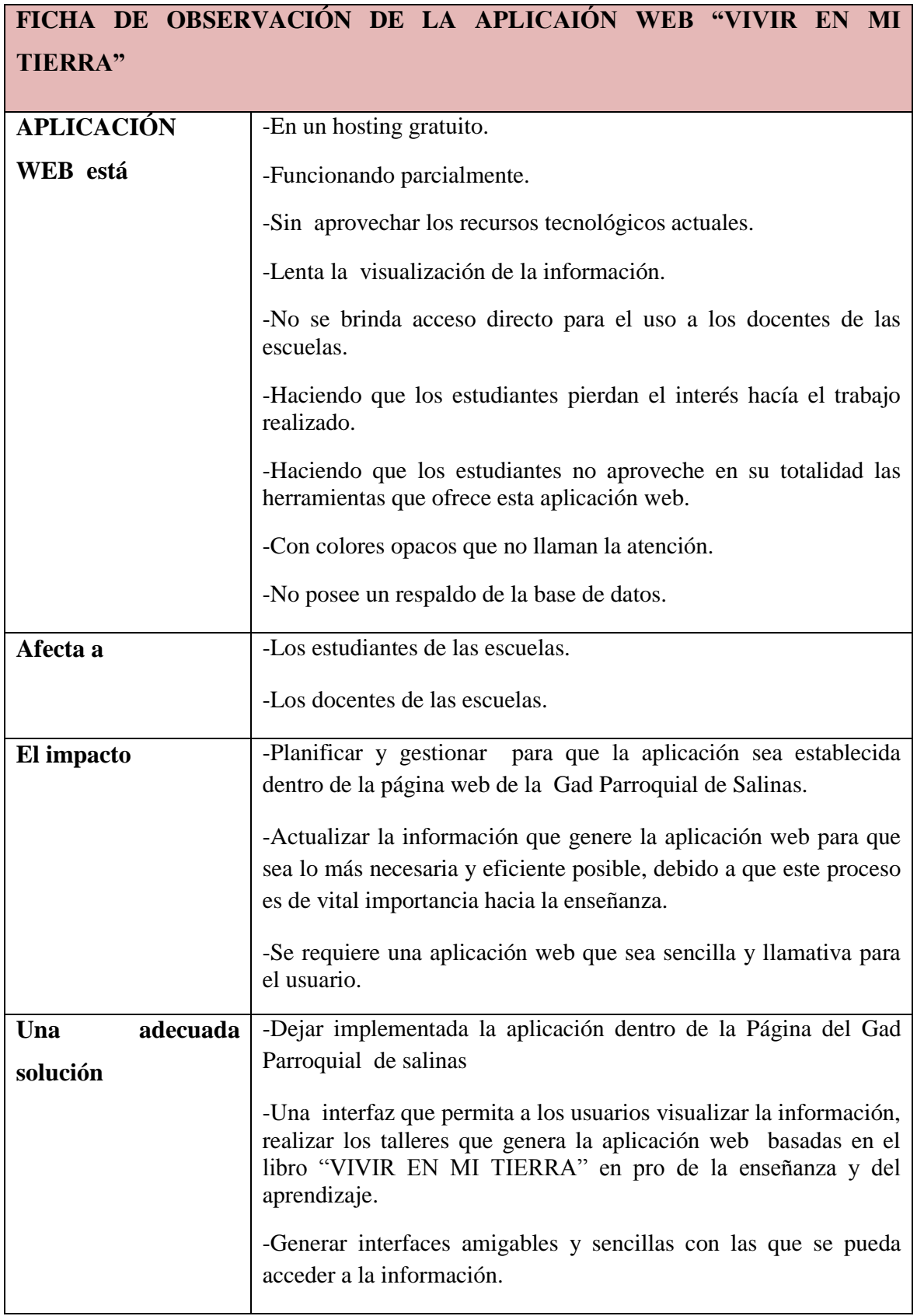

# **ANEXO Nº 3**

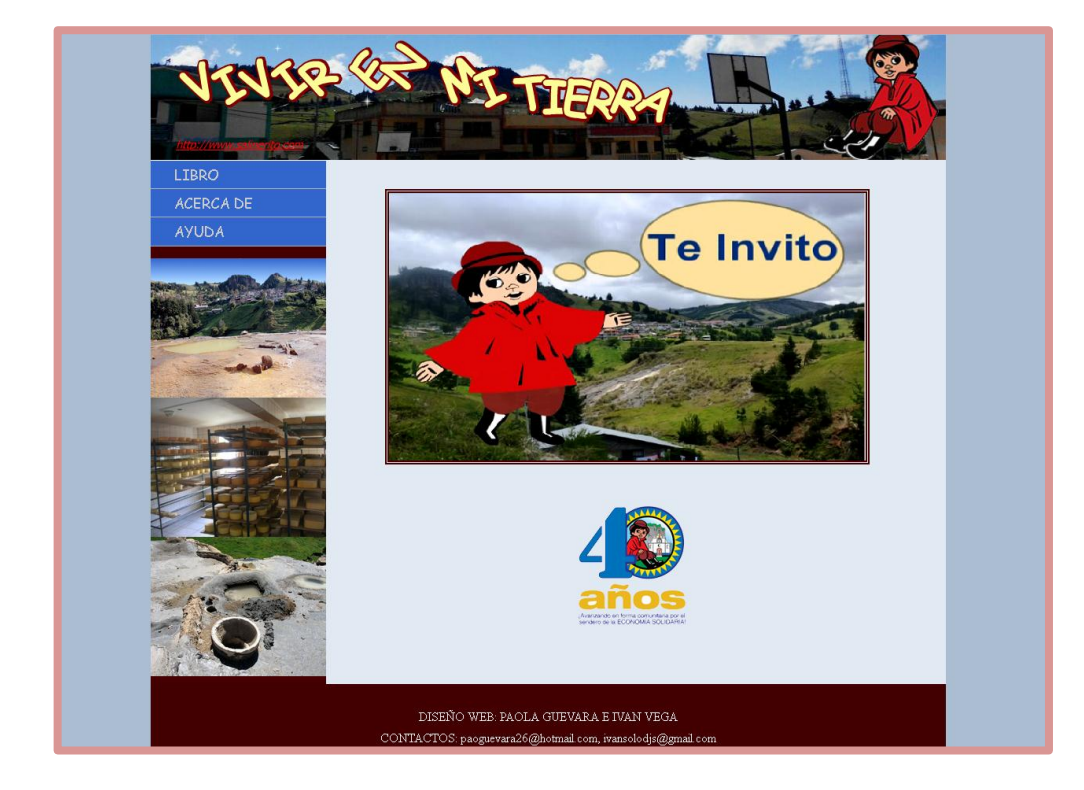

**Interfaz de inicio de la página web original.**

**Fuente:** Tesis "Desarrollo de la aplicación Web del ""VIVIR EN MI TIERRA" de la parroquia Salinas, Cantón Guaranda, Año 2011**.** 

# **ANEXO Nº 4**

#### **Interfaz de Inicio de la página web actual**

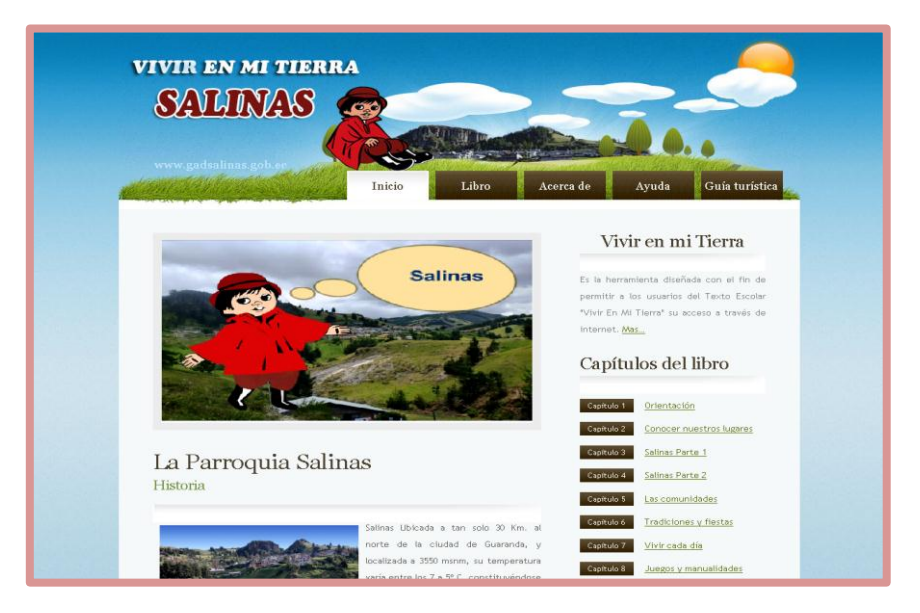

**Realizado:** Sandra González y Karina Chaguaro, 2016

**GOBIERNO AUTÓNOMO DESCENTRALIZADO PARROQUIAL RURAL** 

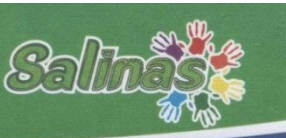

Yo, Isaac Efraín Gómez Caiza, con cédula de ciudadanía No. 0201593035, en calidad de Presidente del Gobierno Autónomo Descentralizado Parroquial Rural Salinas, a petición verbal:

#### **CERTIFICO**

Que la Sta. CHAGUARO SORIA KARINA ISABEL, con cédula de ciudadanía No.020197958-0, estado civil SOLTERA, está realizando el trabajo de graduación análisis de casos "Reingeniería de la aplicación web del libro "Vivir en mi Tierra" de la Parroquia Salinas, Cantón Guaranda, Periodo académico 2015 - 2016" en la página web del Gobierno Autónomo Descentralizado Parroquial Rural Salinas con la finalidad de cumplir con el proyecto de investigación.

Es todo cuanto puedo certificar en honor a la verdad, los interesados pueden hacer uso del presente documento como estimen conveniente, exceptuando trámites legales.

Salinas, 05 de Marzo del 2016

Atentamente,

tOOO Lic Isaac Gom Presidente GADPR-SALIN AS

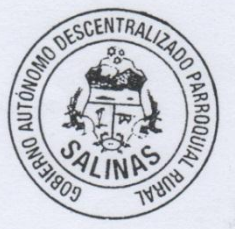

**SALINERITO** 

Dirección: Calle Samilagua S/N y El Salinerito Teléfono: (593) 032 210 051 \* E-mail: info@gadsalinas.gob.ec / juntaparrsalinas@yahoo.es www.gadsalinas.gob.ec

**GOBIERNO AUTÓNOMO DESCENTRALIZADO PARROQUIAL RURAL** 

Yo, Isaac Efraín Gómez Caiza, con cédula de ciudadanía No. 0201593035, en calidad de Presidente del Gobierno Autónomo Descentralizado Parroquial Rural Salinas, a petición verbal:

#### **CERTIFICO**

Que la Sta. GONZALEZ SANTAMARIA SANDRA PAOLA, con cédula de ciudadanía No.020188171-1, estado civil SOLTERA, está realizando el trabajo de graduación análisis de casos "Reingeniería de la aplicación web del libro "Vivir en mi Tierra" de la Parroquia Salinas, Cantón Guaranda, Periodo académico 2015 - 2016" en la página web del Gobierno Autónomo Descentralizado Parroquial Rural Salinas con la finalidad de cumplir con el proyecto de investigación.

Es todo cuanto puedo certificar en honor a la verdad, los interesados pueden hacer uso del presente documento como estimen conveniente, exceptuando trámites legales.

Salinas, 05 de Marzo del 2016

Atentamente,

Presidente GADPR-SALINAS

Ciómez Caiza

Isaac

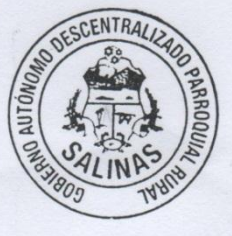

Dirección: Calle Samilagua S/N y El Salinerito<br>Teléfono: (593) 032 210 051 \* E-mail: info@gadsalinas.gob.ec / juntaparrsalinas@yahoo.es www.gadsalinas.gob.ec

# **ANEXO Nº 5**

**Entrevista Coordinador de la Radio Salinas**

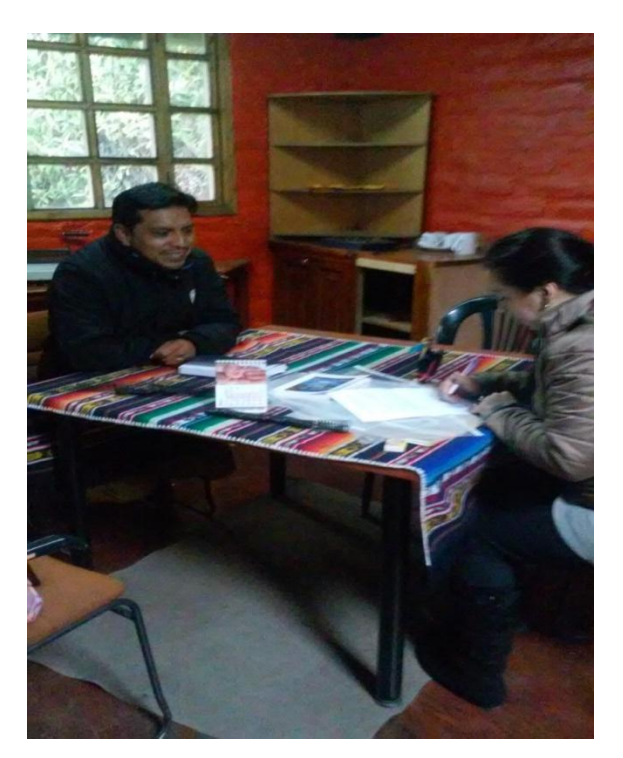

**Descripción.-** Se realizó, la entrevista al coordinador de la Radio Salinas quien está interesado en la aplicación para el uso de los estudiantes.

# **Capacitación Estudiantes**

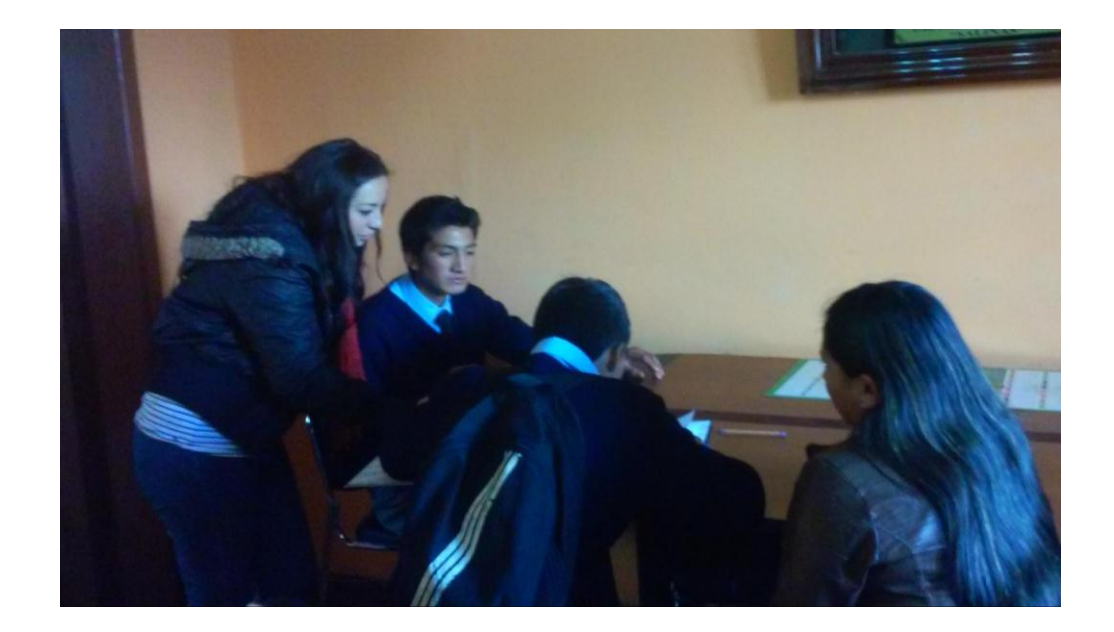

**Descripción.-** Se realizó la capacitación de los estudiantes para el ingreso a la aplicación y su uso.

# **Capacitación Estudiantes**

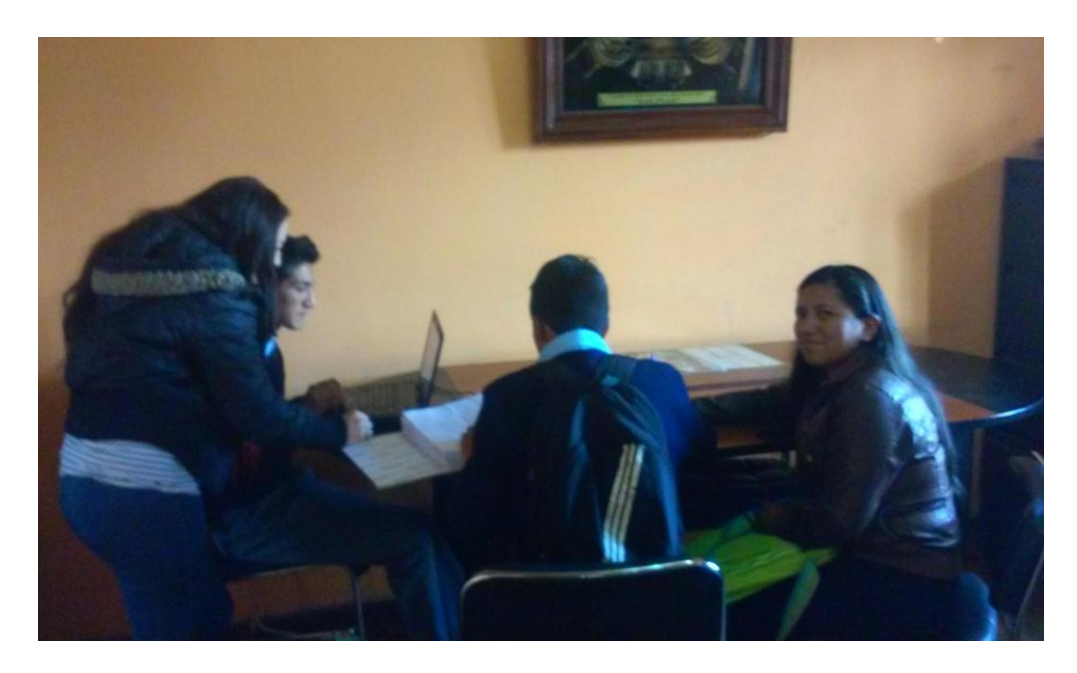

**Descripción.-** Se realizó la capacitación de los estudiantes para el ingreso a la aplicación y su uso.

# **Capacitación Docentes**

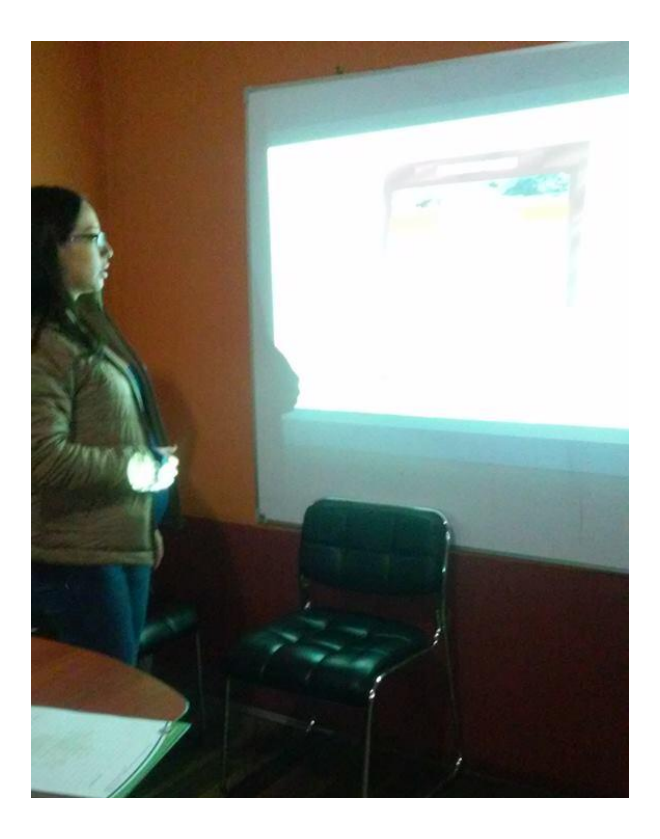

**Descripción.-** Explicación del contenido de la aplicación.

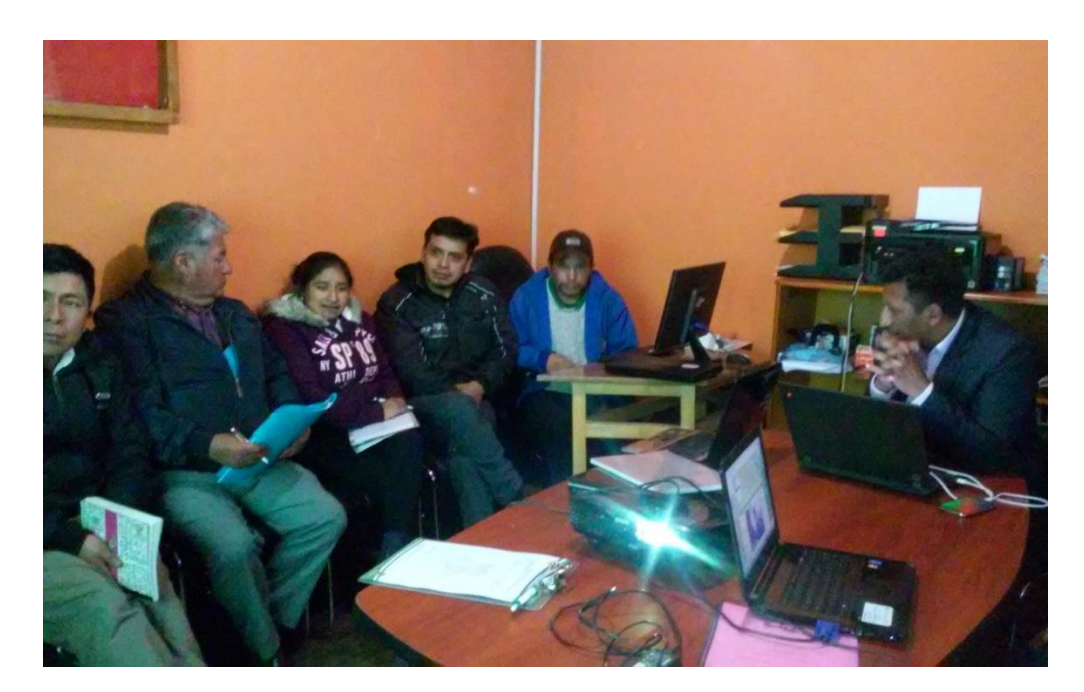

# **Capacitación Docentes y Presidente de la Junta Parroquial Salinas**

**Descripción.-** Se realizó la capacitación a docentes, y miembros de la junta parroquial, para la familiarización de la aplicación.

# **Capacitación Docentes**

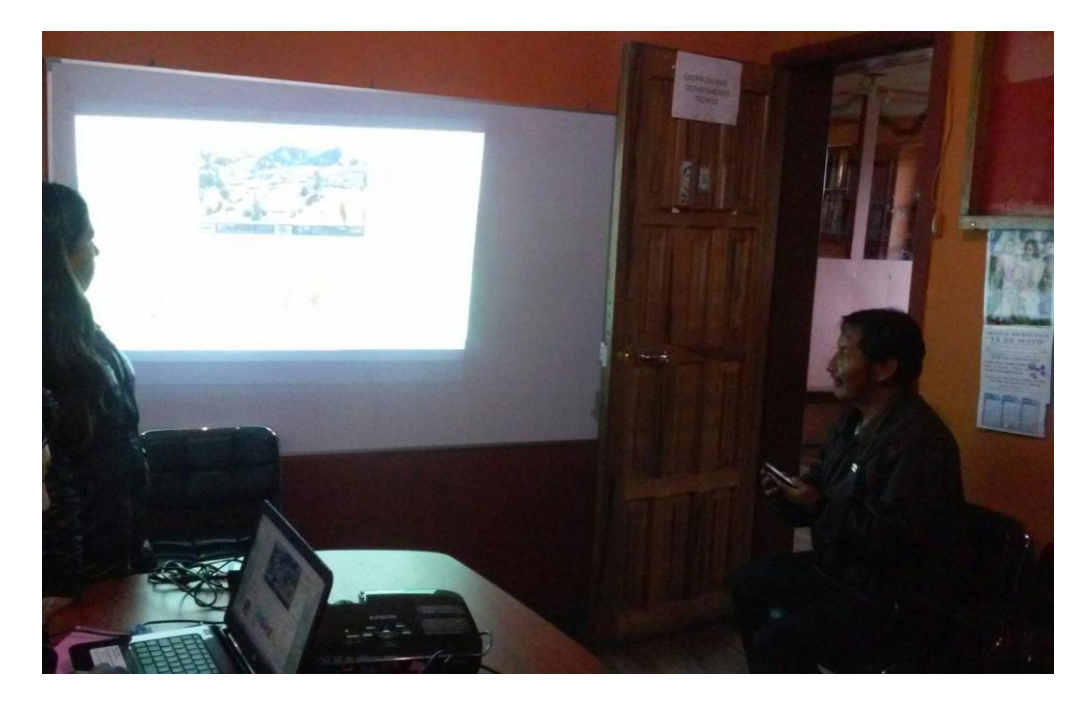

**Descripción.-** Se realizó la capacitación a docentes, para el uso de la aplicación.

# **Capacitación Docentes**

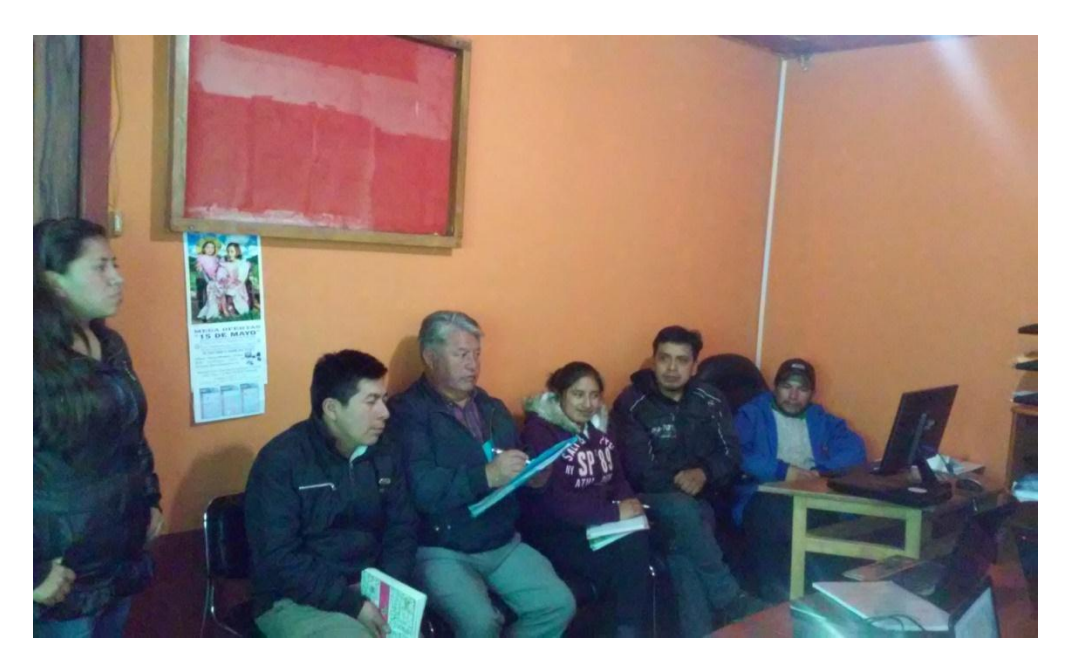

**Descripción.-** Durante la capacitación y entrega de la aplicación a docentes, y miembros de la junta parroquial.

.